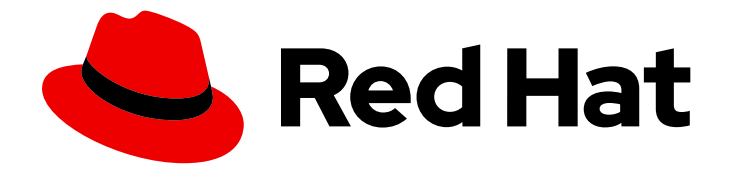

# OpenShift sandboxed containers 1.6

# 用户指南

在 OpenShift Container Platform 中部署沙盒容器

Last Updated: 2024-09-23

在 OpenShift Container Platform 中部署沙盒容器

# 法律通告

Copyright © 2024 Red Hat, Inc.

The text of and illustrations in this document are licensed by Red Hat under a Creative Commons Attribution–Share Alike 3.0 Unported license ("CC-BY-SA"). An explanation of CC-BY-SA is available at

http://creativecommons.org/licenses/by-sa/3.0/

. In accordance with CC-BY-SA, if you distribute this document or an adaptation of it, you must provide the URL for the original version.

Red Hat, as the licensor of this document, waives the right to enforce, and agrees not to assert, Section 4d of CC-BY-SA to the fullest extent permitted by applicable law.

Red Hat, Red Hat Enterprise Linux, the Shadowman logo, the Red Hat logo, JBoss, OpenShift, Fedora, the Infinity logo, and RHCE are trademarks of Red Hat, Inc., registered in the United States and other countries.

Linux ® is the registered trademark of Linus Torvalds in the United States and other countries.

Java ® is a registered trademark of Oracle and/or its affiliates.

XFS ® is a trademark of Silicon Graphics International Corp. or its subsidiaries in the United States and/or other countries.

MySQL<sup>®</sup> is a registered trademark of MySQL AB in the United States, the European Union and other countries.

Node.js ® is an official trademark of Joyent. Red Hat is not formally related to or endorsed by the official Joyent Node.js open source or commercial project.

The OpenStack ® Word Mark and OpenStack logo are either registered trademarks/service marks or trademarks/service marks of the OpenStack Foundation, in the United States and other countries and are used with the OpenStack Foundation's permission. We are not affiliated with, endorsed or sponsored by the OpenStack Foundation, or the OpenStack community.

All other trademarks are the property of their respective owners.

# 摘要

在裸机、公共云和 IBM 平台上的 OpenShift Container Platform 中部署 OpenShift 沙盒容器。

# 目录

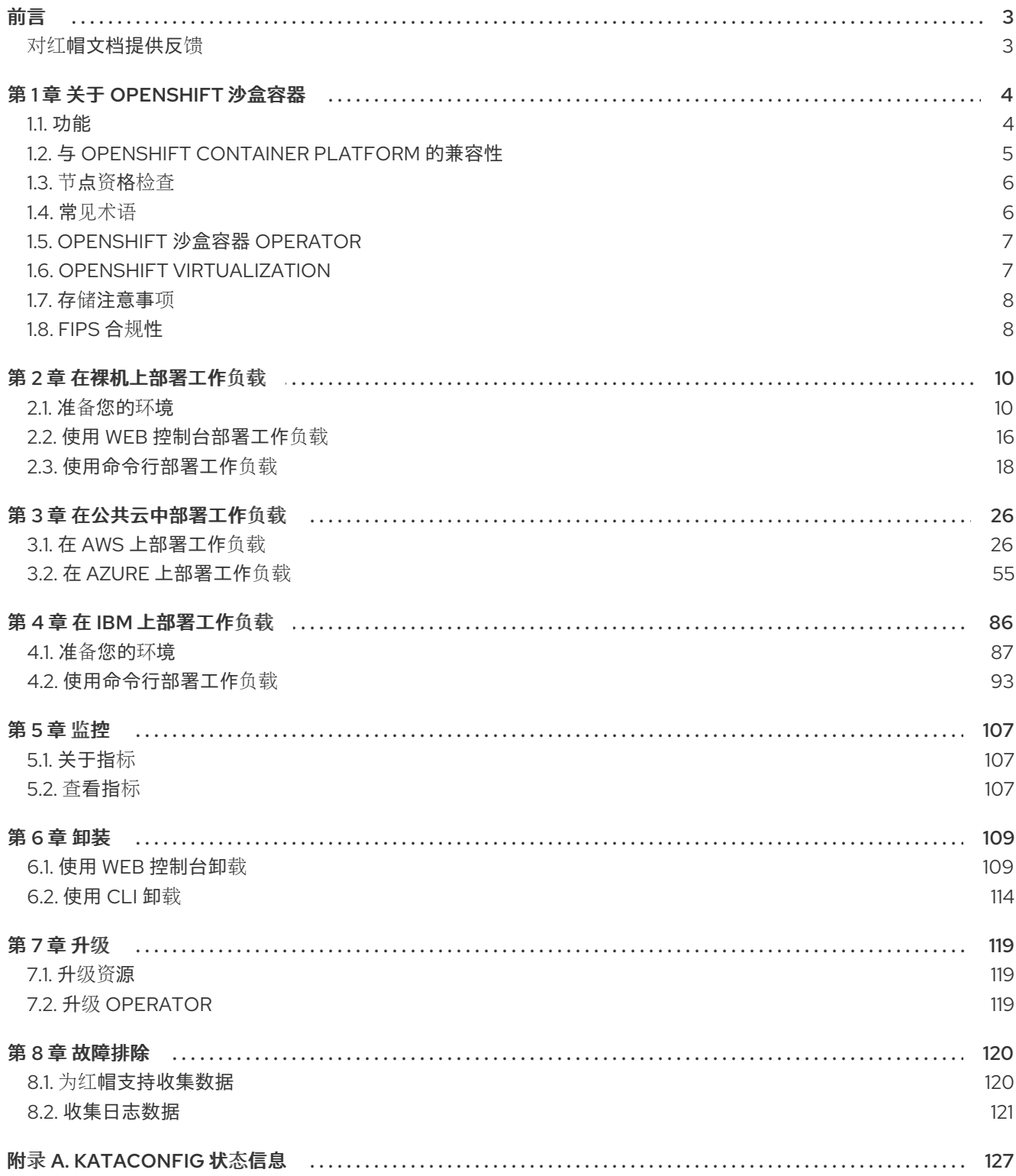

前言

# 前言

# <span id="page-6-1"></span><span id="page-6-0"></span>对红帽文档提供反馈

您可以通过在 Jira 中提交 Create Issue表单来提供反馈或报告错误。Jira 问题将在 Red Hat Hybrid Cloud Infrastructure Jira 项目中创建,您可以在其中跟踪您反馈的进度。

- 1. 确保您已登录到 Jira。如果您没有 JIRA 帐户, 您必须创建一个 Red Hat Jira [account](https://issues.redhat.com) 。
- 2. 启动 [Create](https://issues.redhat.com/secure/CreateIssueDetails!init.jspa?pid=12341520&summary=Documentation+feedback&issuetype=1&description=Details:%0A%0ADocumentation+URL:%0A%0A&priority=10200&labels=hcidocs-feedback&components=12393342) Issue表单。
- 3. 完成 Summary、Description 和 Reporter 字段。 在 Description 字段中,包含文档 URL、章节号以及问题的详细描述。
- 4. 点 Create。

# 第 1 章 关于 OPENSHIFT 沙盒容器

<span id="page-7-0"></span>用于 OpenShift Container Platform 的 OpenShift 沙盒容器将 Kata 容器集成为可选运行时,通过在轻量 级虚拟机中运行容器化应用程序来提供增强的安全性和隔离功能。此集成为敏感工作负载提供了一个更安 全的运行时环境,而无需对现有 OpenShift 工作流进行大量更改。此运行时支持专用虚拟机(VM)中的容 器,从而改进了工作负载隔离。

# <span id="page-7-1"></span>1.1. 功能

OpenShift 沙盒容器提供以下功能:

#### 运行特权或不受信任的工作负载

您可以安全地运行需要特定特权的工作负载,而无需通过运行特权容器来破坏集群节点的风险。需要 特殊权限的工作负载包括:

- 需要内核的特殊功能的工作负载,除了标准容器运行时(如 CRI-O)授予的默认功能外,例如 访问低级别网络功能。
- 需要提高 root 特权的工作负载, 例如访问特定物理设备。使用 OpenShift 沙盒容器时, 只能 将特定的设备传递给虚拟机(VM),确保工作负载无法访问或错误配置系统的其余部分。
- 用于安装或使用 set-uid root 二进制文件的工作负载。这些二进制文件授予特殊权限,因此可 能会造成安全风险。使用 OpenShift 沙盒容器时,对虚拟机有额外的权限,不授予对集群节点 的特殊访问权限。 有些工作负载需要专门用于配置集群节点的权限。此类工作负载应该仍然使用特权容器,因为 在虚拟机上运行可能会阻止它们正常工作。

#### 确保敏感工作负载的隔离

Red Hat OpenShift Container Platform 的 OpenShift 沙盒容器将 Kata 容器集成为可选运行时, 通过 在轻量级虚拟机中运行容器化应用程序来提供增强的安全性和隔离功能。此集成为敏感工作负载提供 了一个更安全的运行时环境,而无需对现有 OpenShift 工作流进行大量更改。此运行时支持专用虚拟 机(VM)中的容器,从而改进了工作负载隔离。

#### 确保每个工作负载的内核隔离

您可以运行需要自定义内核调整(如 **sysctl**、调度程序更改或缓存调整)以及创建自定义内核模块 (如 树外 或特殊参数)的工作负载。

#### 在租户间共享相同的工作负载

您可以从共享同一 OpenShift Container Platform 集群的不同机构运行支持许多用户(租户)的工作 负载。系统还支持从多个供应商运行第三方工作负载,如容器网络功能(CNF)和企业应用程序。例 如,第三方 CNF 可能不希望其自定义设置与数据包调整或由其他应用程序设置的 **sysctl** 变量干扰。 在完全隔离的内核内运行有助于防止"邻居噪音"配置问题。

#### 确保正确隔离和沙盒测试软件

您可以使用已知漏洞运行容器化工作负载,或处理现有应用程序中的问题。通过这种隔离,管理员可 以为开发人员提供对 pod 的管理控制, 这在开发人员想要测试或验证管理员通常授予的配置时很有 用。例如,管理员可以安全地将内核数据包过滤(eBPF)委派给开发人员。eBPF 需要 **CAP\_ADMIN** 或 **CAP\_BPF** 特权,因此不允许在标准 CRI-O 配置下,因为这会授予容器主机 worker 节点上的每个进程 的访问权限。同样,管理员可以授予对 **SystemTap** 等入侵工具的访问权限,或者支持在开发期间加 载自定义内核模块。

#### 确保通过虚拟机边界的默认资源控制

默认情况下,OpenShift 沙盒容器以强大和安全的方式管理 CPU、内存、存储和网络等资源。由于 OpenShift 沙盒容器部署到虚拟机上,因此额外的隔离层和安全性可为资源提供更精细的访问控制。 例如,错误容器将无法为虚拟机分配超过可用内存更多的内存。相反,需要专用访问网卡或磁盘的容 器可以完全控制该设备,而无需访问其他设备。

# <span id="page-8-0"></span>1.2. 与 OPENSHIFT CONTAINER PLATFORM 的兼容性

OpenShift Container Platform 平台所需的功能由两个主要组件支持:

- Kata Runtime: 包括 Red Hat Enterprise Linux CoreOS (RHCOS)和每个 OpenShift Container Platform 发行版本的 [更新。](https://access.redhat.com/support/policy/updates/openshift/)
- OpenShift 沙盒容器 Operator:使用 Web 控制台或 OpenShift CLI (**oc**)安装 Operator。

OpenShift 沙盒容器 Operator 是一个 Rolling Stream [Operator](https://access.redhat.com/support/policy/updates/openshift_operators#rolling-stream),这意味着最新版本是唯一受支持的版 [本。它可用于所有当前支持的](https://access.redhat.com/support/policy/updates/openshift/) OpenShift Container Platform 版本。如需更多信息, 请参阅 OpenShift Container Platform 生命周期政策 以了解更多详细信息。

Operator 依赖于 RHCOS 主机及其在其中运行的环境的功能。

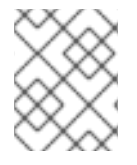

# 注意

您必须在 worker 节点上安装 Red Hat Enterprise Linux CoreOS (RHCOS)。不支持 RHEL 节点。

OpenShift 沙盒容器和 OpenShift Container Platform 版本之间的以下兼容性列表用于标识兼容的功能和 环境。

# 表 1.1. 支持的构架

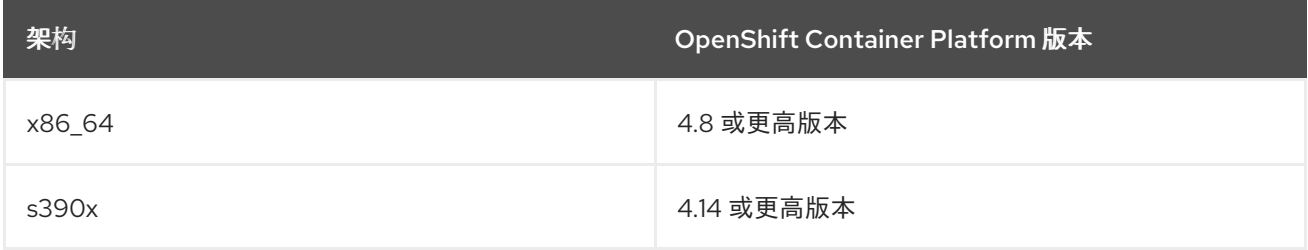

部署 Kata 容器运行时的方法有两种:

- 裸机
- 对等 pod

对等 pod 技术从 OpenShift 沙盒容器 1.5 / OpenShift Container Platform 4.14 开始, 允许在公有云中部 署 OpenShift 沙盒容器。

# 表 1.2. OpenShift 版本的功能可用性

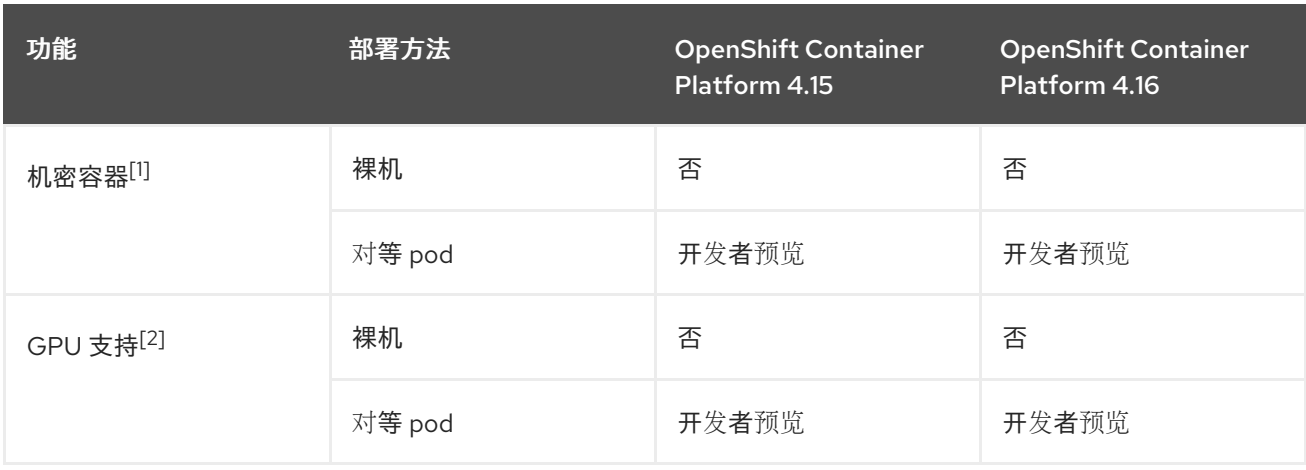

- 1. 机密容器仅在 AMD SEV-SNP 上被支持。
- 2. s390x 不提供 GPU 功能。

# 表 1.3. OpenShift 沙盒容器支持的平台

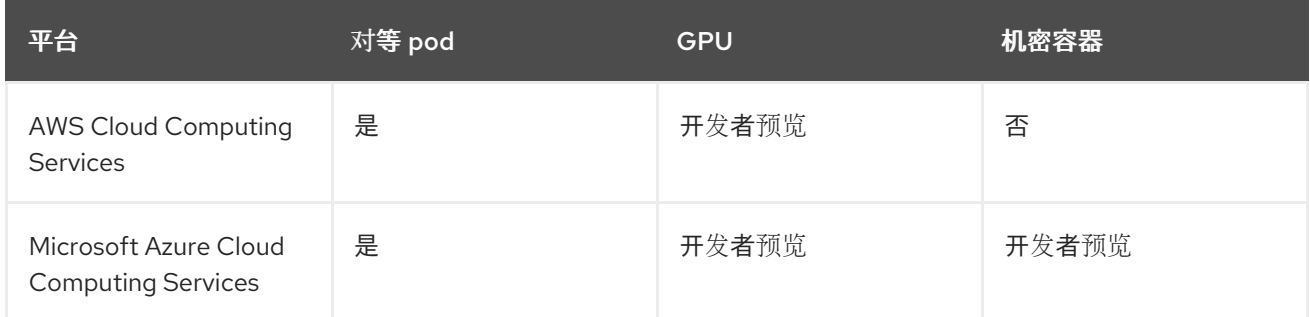

## 其他资源

- 开发者预览[支持范](https://access.redhat.com/support/offerings/devpreview)围
- 在 AWS [上部署工作](https://docs.redhat.com/en/documentation/openshift_sandboxed_containers/1.6/html/user_guide/deploying-public-cloud#deploying-workloads-aws)负载
- 在 Azure [上部署工作](https://docs.redhat.com/en/documentation/openshift_sandboxed_containers/1.6/html/user_guide/deploying-public-cloud#deploying-workloads-azure)负载
- [在裸机上部署工作](https://docs.redhat.com/en/documentation/openshift_sandboxed_containers/1.6/html/user_guide/deploying-bare-metal)负载

# <span id="page-9-0"></span>1.3. 节点资格检查

在部署 OpenShift 沙盒容器前,您可以检查裸机集群中的节点是否可以运行 OpenShift 沙盒容器。节点 不合格的最常见原因是没有虚拟化支持。如果您在不符合节点上运行沙盒工作负载,则会出现错误。

# 高级工作流

- 1. 安装 Node Feature Discovery Operator。
- 2. 创建 **NodeFeatureDiscovery** 自定义资源(CR)。
- 3. 在创建 **Kataconfig** CR 时启用节点资格检查。您可以在所有 worker 节点或所选节点上运行节点 资格检查。

#### 其他资源

● 安装 Node Feature [Discovery](https://docs.redhat.com/documentation/en-us/openshift_container_platform/4.15/html-single/specialized_hardware_and_driver_enablement/index#about-node-feature-discovery-operator_node-feature-discovery-operator) Operator

# <span id="page-9-1"></span>1.4. 常见术语

以下是整个文档中所使用的术语:

#### Sandbox

沙盒(sandbox)是一种隔离的环境,程序可以在其中运行。在沙盒中,您可以运行未经测试或不受信 任的程序,而不影响到主机机器或操作系统。

在 OpenShift 沙盒容器环境中,沙盒通过使用虚拟化在不同的内核中运行工作负载来实现,从而增强 了对在同一主机上运行的多个工作负载之间的交互的控制。

#### Pod

pod 是继承自 Kubernetes 和 OpenShift Container Platform 的构造。它代表了可以部署容器的资源。 容器在 pod 内运行, pod 用于指定可以在多个容器之间共享的资源。 在 OpenShift 沙盒容器上下文中,pod 被实施为一个虚拟机。多个容器可以在同一虚拟机上在同一 pod 中运行。

## OpenShift 沙盒容器 Operator

Operator 是一个软件组件,可自动执行一般需要人工在系统上执行的操作。 OpenShift 沙盒容器 Operator 的任务是管理集群上沙盒容器的生命周期。您可以使用 OpenShift 沙盒 容器 Operator 来执行任务, 如安装和删除沙盒容器、软件更新和状态监控。

## Kata 容器

Kata 容器是一个上游核心项目,用于构建 OpenShift 沙盒容器。OpenShift 沙盒容器将 Kata 容器与 OpenShift Container Platform 集成。

#### KataConfig

**KataConfig** 对象代表沙盒容器的配置。它们存储有关集群状态的信息,如部署软件的节点。

#### 运行时类

**RuntimeClass** 对象用于描述可以使用哪个运行时来运行给定工作负载。OpenShift 沙盒容器 Operator 安装和部署了名为 **kata** 的运行时类。运行时类包含有关运行时的信息,用于描述运行时需 要运行的资源,如 [pod](https://kubernetes.io/docs/concepts/scheduling-eviction/pod-overhead/) 开销。

# 对等 (peer) pod

OpenShift 沙盒容器中的对等 pod 扩展标准 pod 的概念。与标准沙盒容器不同, 在 worker 节点本身 上创建虚拟机,在对等 pod 中,虚拟机会使用任何支持的虚拟机监控程序或云供应商 API 通过远程 hypervisor 创建。对等 pod 作为 worker 节点上的常规 pod,其对应的虚拟机在其他位置运行。虚拟机 的远程位置对用户是透明的,并由 pod 规格中运行时类指定。对等 pod 设计对嵌套虚拟化的需求。

# <span id="page-10-0"></span>1.5. OPENSHIFT 沙盒容器 OPERATOR

OpenShift 沙盒容器 Operator 封装了来自 Kata 容器的所有组件。它管理安装、生命周期和配置任务。

OpenShift 沙盒容器 Operator 以 [Operator](https://docs.redhat.com/documentation/en-us/openshift_container_platform/4.15/html-single/operators/operator_sdk/index#osdk-working-bundle-images.html) 捆绑包格式 打包为两个容器镜像:

- 捆绑包镜像包含元数据,这是使 operator OLM 就绪所必需的。
- 第二个容器镜像包含监控和管理 **KataConfig** 资源的实际控制器。

OpenShift 沙盒容器 Operator 基于 Red Hat Enterprise Linux CoreOS(RHCOS)扩展概念。RHCOS 扩 展是安装可选 OpenShift Container Platform 软件的机制。OpenShift 沙盒容器 Operator 使用此机制在 集群中部署沙盒容器。

沙盒容器 RHCOS 扩展包含用于 Kata、QEMU 及其依赖项的 RPM。您可以使用 Machine Config Operator 提供的 **MachineConfig** 资源启用它们。

# 其他资源

为 [RHCOS](https://docs.redhat.com/documentation/en-us/openshift_container_platform/4.15/html-single/post_installation_configuration/index#rhcos-add-extensions_post-install-machine-configuration-tasks) 添加扩展

# <span id="page-10-1"></span>1.6. OPENSHIFT VIRTUALIZATION

您可以使用 OpenShift Virtualization 在集群中部署 OpenShift 沙盒容器。

要同时运行 OpenShift Virtualization 和 OpenShift 沙盒容器,您的虚拟机必须可实时迁移,以便它们不 会阻止节点重启。详情请参阅 OpenShift Virtualization [文档中的关于](https://docs.redhat.com/documentation/en-us/openshift_container_platform/4.15/html-single/virtualization/index#virt-about-live-migration)实时迁移 的内容。

# <span id="page-11-0"></span>1.7. 存储注意事项

# 1.7.1. 块卷支持

OpenShift Container Platform 可以静态置备原始块卷。这些卷没有文件系统。对于可以直接写入磁盘或 者实现其自己的存储服务的应用程序来说,使用它可以获得性能优势。

您可以将本地块设备用作 OpenShift 沙盒容器的持久性卷(PV)存储。此块设备可以使用 Local Storage Operator (LSO)来置备。

默认情况下,OpenShift Container Platform [中不会安装](https://docs.openshift.com/container-platform/4.15/storage/persistent_storage/persistent_storage_local/persistent-storage-local.html#local-storage-install_persistent-storage-local) Local Storage Operator。有关安装说明 ,请参 阅安装 Local Storage Operator。

OpenShift 沙盒容器的原始块卷可以通过在 PV 规格中指定 **volumeMode: Block** 来置备。

# 块卷示例

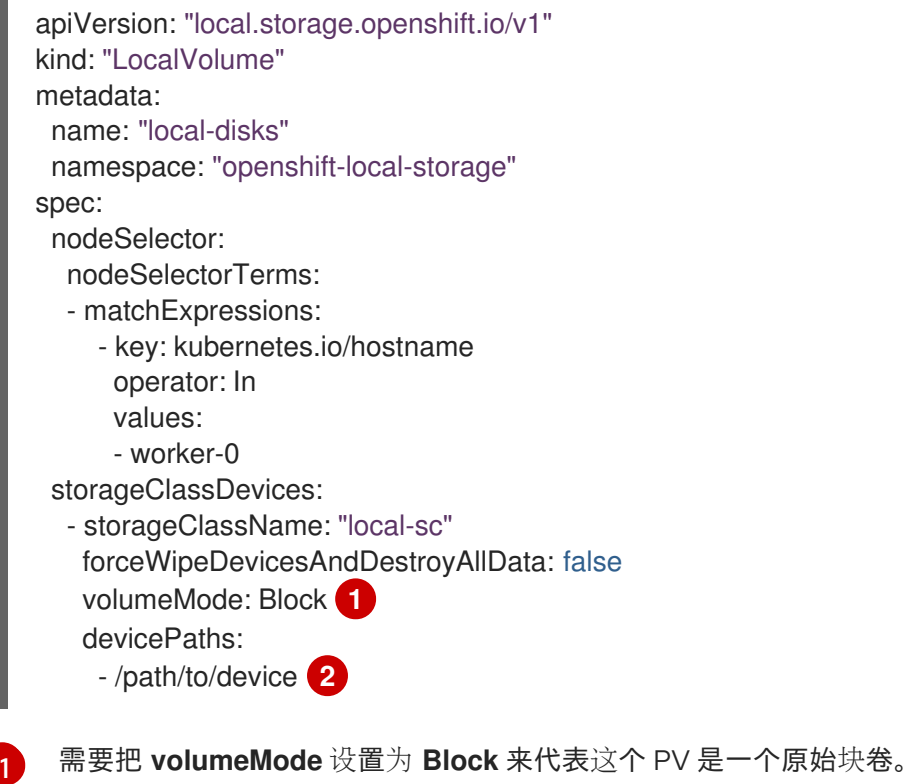

<span id="page-11-3"></span><span id="page-11-2"></span>[2](#page-11-3) 使用到 **LocalVolume** 资源 **by-id** 的实际本地磁盘文件路径替换这个值。当置备程序已被成功部署 时,会为这些本地磁盘创建 PV。您还必须使用此路径在部署 OpenShift 沙盒容器时标记使用块设备 的节点。

# <span id="page-11-1"></span>1.8. FIPS 合规性

OpenShift Container Platform 是为联邦信息处理标准(FIPS) 140-2 和 140-3 设计的。当以 FIPS 模式运 行 Red Hat Enterprise Linux (RHEL) 或 Red Hat Enterprise Linux CoreOS (RHCOS)时, OpenShift Container Platform 核心组件使用 RHEL 加密库,在 **x86\_64**、**ppc64le**、**s390x** 架构上提交给 NIST 的 FIPS 140-2/140-3 Validation。

有关 NIST 验证程序的更多信息,请参阅[加密模](https://csrc.nist.gov/Projects/cryptographic-module-validation-program/validated-modules)块验证程序。有关为验证提交的 RHEL 加密库的单独版本 的最新 NIST 状态, 请参阅 Compliance Activities 和 [Government](https://access.redhat.com/articles/2918071#fips-140-2-and-fips-140-3-2) Standards。

OpenShift 沙盒容器可以在启用了 FIPS 的集群中使用。

在 FIPS 模式下运行时, OpenShift 沙盒容器组件、虚拟机和虚拟机镜像会根据 FIPS 进行调整。

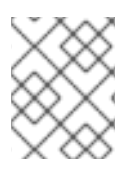

## 注意

OpenShift 沙盒容器的 FIPS 合规性只适用于 **kata** 运行时类。对等 pod 运行时类 **kataremote** 尚未被完全支持,且还没有为 FIPS 合规性进行测试。

FIPS 合规性是高安全性环境中所需的最重要的组件之一,可确保节点上只允许使用支持的加密技术。

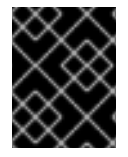

## 重要

只有在 **x86\_64** 架构中的 OpenShift Container Platform 部署支持 FIPS 验证的/Modules in Process 加密库。

要了解红帽对 OpenShift Container Platform 合规框架的观点,请参阅 OpenShift [安全性指南手册](https://access.redhat.com/articles/5059881)中 的"风险管理和法规就绪状态"一章。

# 第 2 章 在裸机上部署工作负载

<span id="page-13-0"></span>您可以使用 worker 节点上安装的 Red Hat Enterprise Linux CoreOS (RHCOS)在内部裸机服务器上部署 OpenShift 沙盒容器工作负载。

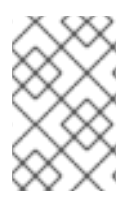

# 注意

- 不支持 RHEL 节点。
- 不支持嵌套虚拟化。

您可以使用任何安装方法,包括 用户置备[的、](https://docs.redhat.com/documentation/en-us/openshift_container_platform/4.15/html-single/installing/index#installing-bare-metal)[安装程序置](https://docs.redhat.com/documentation/en-us/openshift_container_platform/4.15/html-single/installing/index#deploying-installer-provisioned-clusters-on-bare-metal)备的 或 [Assisted](https://access.redhat.com/documentation/zh-cn/assisted_installer_for_openshift_container_platform) Installer 来部署集群。

您还可以在 Amazon Web Services (AWS)裸机实例上安装 OpenShift 沙盒容器。不支持由其他云提供商 提供的裸机实例。

# 部署工作流

您可以通过执行以下步骤部署 OpenShift 沙盒容器工作负载:

- 1. 准备您的环境。
- 2. 创建 **KataConfig** 自定义资源。
- 3. 将您的工作负载对象配置为使用 **kata** 运行时类。

# <span id="page-13-1"></span>2.1. 准备您的环境

执行以下步骤准备您的环境:

- 1. 确保集群有足够的资源。
- 2. 安装 OpenShift 沙盒容器 Operator。
- 3. 可选:配置节点 [资](#page-9-0)格 检查以确保 worker 节点支持 OpenShift 沙盒容器:
	- a. 安装 Node Feature Discovery (NFD) Operator。详情请参阅 NFD [Operator](https://docs.redhat.com/documentation/en-us/openshift_container_platform/4.15/html-single/specialized_hardware_and_driver_enablement/index#about-node-feature-discovery-operator_node-feature-discovery-operator) 文档。
	- b. 创建 **NodeFeatureDiscovery** 自定义资源(CR)以定义 NFD Operator 检查的节点配置参数。

# 2.1.1. 资源要求

OpenShift 沙盒容器允许用户在沙盒运行时 (Kata) 中的 OpenShift Container Platform 集群中运行工作负 载。每个 pod 由一个虚拟机(VM)表示。每个虚拟机都在 QEMU 进程中运行,并托管一个 kata-agent 进程,它充当管理容器工作负载的监管程序,以及这些容器中运行的进程。两个额外的进程会增加开销:

- **containerd-shim-kata-v2** 用于与 pod 通信。
- **virtiofsd** 代表客户机处理主机文件系统访问。

每个虚拟机都配置有默认内存量。对于明确请求内存的容器,额外的内存会被热插到虚拟机中。

在没有内存资源的情况下运行的容器会消耗可用内存,直到虚拟机使用的总内存达到默认分配。客户机及 其 I/O 缓冲区也消耗内存。

如果容器被授予特定数量的内存,那么该内存会在容器启动前热插到虚拟机中。

当指定内存限制时,如果消耗的内存超过限制,工作负载将被终止。如果没有指定内存限制,则虚拟机中 运行的内核可能会耗尽内存。如果内核内存不足,它可能会终止虚拟机上的其他进程。

# 默认内存大小

下表列出了资源分配的一些默认值。

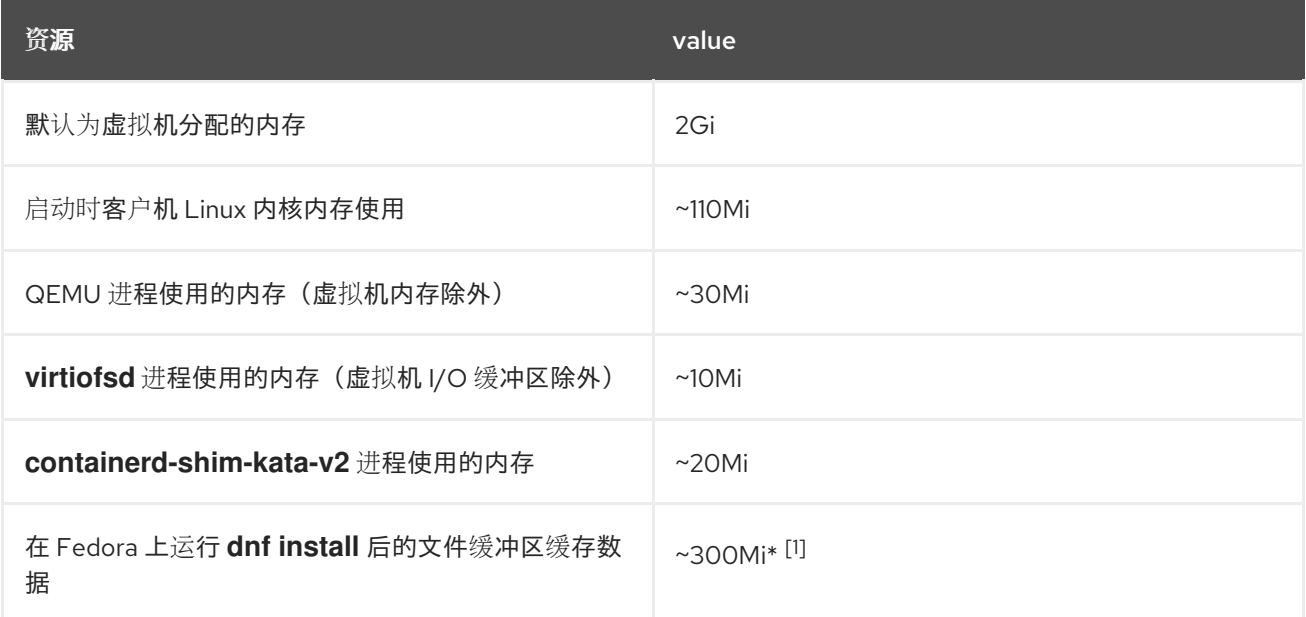

文件缓冲区会出现并在多个位置考虑:

- 在客户机中它被显示为文件缓冲缓存。
- **在映射允许的用户空间文件 I/O 操作的 virtiofsd 守**护进程中。
- 在 QEMU 进程中作为客户机内存。

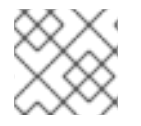

# 注意

内存使用率指标正确考虑内存用量总量,该指标仅计算该内存一次。

[Pod](https://kubernetes.io/docs/concepts/scheduling-eviction/pod-overhead/) 开销描述了节点上 pod 使用的系统资源量。您可以使用 **oc describe runtimeclass kata** 获取 Kata 运行时的当前 pod 开销,如下所示。

# Example

\$ oc describe runtimeclass kata

#### 输出示例

kind: RuntimeClass apiVersion: node.k8s.io/v1 metadata: name: kata overhead: podFixed: memory: "500Mi" cpu: "500m"

您可以通过更改 **RuntimeClass** 的 **spec.overhead** 字段来更改 pod 开销。例如,如果您为容器运行的配 置消耗 QEMU 进程和客户机内核数据的 350Mi 内存,您可以更改 **RuntimeClass** 开销来满足您的需要。

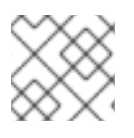

# 注意

红帽支持指定的默认开销值。不支持更改默认开销值,这可能会导致技术问题。

在客户机中执行任何类型的文件系统 I/O 时,将在客户机内核中分配文件缓冲区。文件缓冲区也在主机上 的 QEMU 进程以及 **virtiofsd** 进程中映射。

例如,如果您在客户机中使用 300Mi 文件缓冲区缓存,QEMU 和 **virtiofsd** 都显示使用 300Mi 额外内 存。但是,所有三种情况下都使用相同的内存。因此,内存使用总量仅为 300Mi,映射在三个不同的位 置。报告内存使用率指标时,会正确计算。

# 2.1.2. 安装 OpenShift 沙盒容器 Operator

您可以使用 OpenShift Container Platform Web 控制台或命令行界面(CLI)安装 OpenShift 沙盒容器 Operator。

# 2.1.2.1. 使用 Web 控制台安装 Operator

您可以使用 Red Hat OpenShift Container Platform Web 控制台安装 OpenShift 沙盒容器 Operator。

## 先决条件

您可以使用具有 **cluster-admin** 角色的用户访问集群。

## 流程

- 1. 在 OpenShift Container Platform Web 控制台中导航至 Operators → OperatorHub。
- 2. 在 Filter by keyword 字段中,输入 **OpenShift sandboxed containers**。
- 3. 选择 OpenShift 沙盒容器 Operator 标题并点 Install。
- 4. 在 Install Operator 页面中, 从可用 Update Channel 选项列表中选择 stable。
- 5. 验证为 Installed Namespace 选择了 Operator recommended Namespace。这会在 **openshift-sandboxed-containers-operator** 命名空间中安装 Operator。如果此命名空间尚不存 在,则会自动创建。

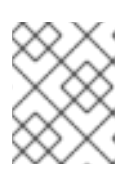

# 注意

尝试在 **openshift-sandboxed-containers-operator** 以外的命名空间中安装 OpenShift 沙盒容器 Operator 会导致安装失败。

- 6. 验证是否为 Approval Strategy 选择了 Automatic。Automatic 是默认值, 当有新的 z-stream 发行版本可用时,自动启用对 OpenShift 沙盒容器的自动更新。
- 7. 点 Install。

OpenShift 沙盒容器 Operator 现已安装在集群中。

验证

- 1. 导航到 Operators → Installed Operators。
- 2. 验证 OpenShift 沙盒容器 Operator 是否已显示。

# 其他资源

- 在受限网络中使用 [Operator](https://docs.redhat.com/documentation/en-us/openshift_container_platform/4.15/html-single/operators/index#olm-restricted-networks) Lifecycle Manager。
- 为断开连接的环境 在 Operator Lifecycle Manager [中配置代理支持。](https://docs.redhat.com/documentation/en-us/openshift_container_platform/4.15/html-single/operators/index#olm-configuring-proxy-support.html)

## 2.1.2.2. 使用 CLI 安装 Operator

您可以使用 CLI 安装 OpenShift 沙盒容器 Operator。

## 先决条件

- 已安装 OpenShift CLI(**oc**)。
- 您可以使用具有 **cluster-admin** 角色的用户访问集群。

#### 流程

1. 创建 **Namespace.yaml** 清单文件:

apiVersion: v1 kind: Namespace metadata: name: openshift-sandboxed-containers-operator

2. 运行以下命令创建命名空间:

\$ oc create -f Namespace.yaml

3. 创建 **OperatorGroup.yaml** 清单文件:

apiVersion: operators.coreos.com/v1 kind: OperatorGroup metadata: name: openshift-sandboxed-containers-operator namespace: openshift-sandboxed-containers-operator spec: targetNamespaces: - openshift-sandboxed-containers-operator

4. 运行以下命令来创建 operator 组:

\$ oc create -f OperatorGroup.yaml

5. 创建 **Subscription.yaml** 清单文件:

apiVersion: operators.coreos.com/v1alpha1 kind: Subscription metadata: name: openshift-sandboxed-containers-operator

namespace: openshift-sandboxed-containers-operator spec: channel: stable installPlanApproval: Automatic name: sandboxed-containers-operator source: redhat-operators sourceNamespace: openshift-marketplace startingCSV: sandboxed-containers-operator.v1.6.0

6. 运行以下命令来创建订阅:

\$ oc create -f Subscription.yaml

OpenShift 沙盒容器 Operator 现已安装在集群中。

验证

运行以下命令确保 Operator 已正确安装:  $\bullet$ 

\$ oc get csv -n openshift-sandboxed-containers-operator

输出示例

NAME DISPLAY VERSION REPLACES PHASE openshift-sandboxed-containers openshift-sandboxed-containers-operator 1.6.0 1.5.3 Succeeded

# 2.1.2.3. 其他资源

- 在受限网络中使用 [Operator](https://docs.redhat.com/documentation/en-us/openshift_container_platform/4.15/html-single/operators/index#olm-restricted-networks) Lifecycle Manager
- 为断开连接的环境 在 Operator Lifecycle Manager [中配置代理支持](https://docs.redhat.com/documentation/en-us/openshift_container_platform/4.15/html-single/operators/index#olm-configuring-proxy-support)

# 2.1.3. 创建 NodeFeatureDiscovery CR

您可以创建一个 **NodeFeatureDiscovery** 自定义资源(CR)来定义 Node Feature Discovery (NFD) Operator 检查的配置参数,以确定 worker 节点可以支持 OpenShift 沙盒容器。

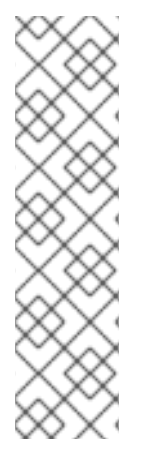

# 注意

要仅在您了解的所选 worker 节点上安装 **kata** 运行时,请将 **feature.node.kubernetes.io/runtime.kata=true** 标签应用到所选节点,并在 **KataConfig** CR 中设置 **checkNodeEligibility: true**。

要在所有 worker 节点上安装 **kata** 运行时,请在 **KataConfig** CR 中设置 **checkNodeEligibility: false**。

以下流程将 **feature.node.kubernetes.io/runtime.kata=true** 标签应用到所有有资格的节点,并将

在这两种情况下,您不需要创建 **NodeFeatureDiscovery** CR。如果您确定节点有资格运 行 OpenShift 沙盒容器,则应仅应用 **feature.node.kubernetes.io/runtime.kata=true** 标 签。

以下流程将 **feature.node.kubernetes.io/runtime.kata=true** 标签应用到所有有资格的节点,并将 **KataConfig** 资源配置为检查节点资格。

# 先决条件

● 已安装 NFD Operator。

# 流程

1. 根据以下示例创建 **nfd.yaml** 清单文件:

```
apiVersion: nfd.openshift.io/v1
kind: NodeFeatureDiscovery
metadata:
 name: nfd-kata
 namespace: openshift-nfd
spec:
 workerConfig:
  configData: |
   sources:
     custom:
      - name: "feature.node.kubernetes.io/runtime.kata"
       matchOn:
        - cpuId: ["SSE4", "VMX"]
         loadedKMod: ["kvm", "kvm_intel"]
        - cpuId: ["SSE4", "SVM"]
         loadedKMod: ["kvm", "kvm_amd"]
# ...
```
2. 创建 **NodeFeatureDiscovery** CR:

\$ oc create -f nfd.yaml

**NodeFeatureDiscovery** CR 将 **feature.node.kubernetes.io/runtime.kata=true** 标签应用到所 有合格的 worker 节点。

1. 根据以下示例创建 **kata-config.yaml** 清单文件:

```
apiVersion: kataconfiguration.openshift.io/v1
kind: KataConfig
metadata:
 name: example-kataconfig
spec:
 checkNodeEligibility: true
```
2. 创建 **KataConfig** CR:

\$ oc create -f kata-config.yaml

# 验证

验证集群中是否应用了正确的标签:  $\bullet$ 

\$ oc get nodes --selector='feature.node.kubernetes.io/runtime.kata=true'

# 输出示例

NAME STATUS ROLES AGE VERSION compute-3.example.com Ready worker 4h38m v1.25.0 compute-2.example.com Ready worker 4h35m v1.25.0

# <span id="page-19-0"></span>2.2. 使用 WEB 控制台部署工作负载

您可以使用 Web 控制台部署 OpenShift 沙盒容器工作负载。

# 2.2.1. 创建 KataConfig 自定义资源

您必须创建一个 **KataConfig** 自定义资源(CR),以便在 worker 节点上安装 **kata** 作为 **RuntimeClass**。

**Kata** 运行时类默认安装在所有 worker 节点上。如果只想在特定节点上安装 **kata**,您可以向这些节点添加 标签,然后在 KataConfig CR 中定义该标签。

OpenShift 沙盒容器将 **kata** 作为集群中的辅助 可选运行时安装,而不是作为主要运行时。

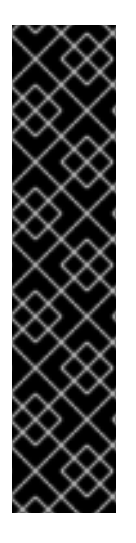

# 重要

创建 **KataConfig** CR 会自动重启 worker 节点。重启可能需要 10 到 60 分钟。以下因素可 能会增加重启时间:

- 带有更多 worker 节点的大型 OpenShift Container Platform 部署。
- 激活 BIOS 和 Diagnostics 实用程序。
- 在硬盘而不是 SSD 上部署。
- 在物理节点上部署,如裸机,而不是在虚拟节点上部署。
- CPU 和网络较慢。

# 先决条件

- 您可以使用具有 **cluster-admin** 角色的用户访问集群。
- 可选: 如果要启用节点资格检查, 已安装了 Node Feature Discovery Operator。

# 流程

- 1. 在 OpenShift Container Platform web 控制台中导航至 Operators → Installed Operators。
- 2. 选择 OpenShift 沙盒容器 Operator。
- 3. 在 KataConfig 选项卡中, 点 Create KataConfig。
- 4. 输入以下详情:
	- Name: 可选:默认名称为 **example-kataconfig**。
	- 标签 :可选:输入任何相关的、识别到 **KataConfig** 资源的属性。每个标签代表一个键值 对。
- checkNodeEligibility: 可选: 选择使用 Node Feature Discovery Operator (NFD)来检测节点 资格。
- KataConfigPoolSelector。可选: 要在所选节点上安装 **kata**,请在所选节点上为标签添加 匹配表达式:
	- a. 展开 kataConfigPoolSelector 区域。
	- b. 在 kataConfigPoolSelector 区域中,展开 matchExpressions。这是标签选择器要求列 表。
	- c. 点 Add matchExpressions。
	- d. 在 Key 字段中, 输入选择器应用到的标签键。
	- e. 在 Operator 字段中,输入键与标签值的关系。有效的运算符为 **In**、**NotIn**、**Exists** 和 **DoesNotExist**。
	- f. 展开 Values 区域, 然后点 Add value。
	- g. 在 Value 字段中,为 key 标签值输入 **true** 或 **false**。
- **loglevel : 定义使用 kata** 运行时类为节点检索的日志数据级别。
- 5. 点 Create。**KataConfig** CR 会被创建并在 worker 节点上安装 **kata** 运行时类。 在验证安装前,等待 **kata** 安装完成,以及 worker 节点重新引导。

#### 验证

- 1. 在 KataConfig 选项卡中, 点 KataConfig CR 查看其详情。
- 2. 点 YAML 选项卡查看 **status** 小节。 **status** 小节包含 **conditions** 和 **kataNodes** 键。**status.kataNodes** 的值是一个节点数组,每个 节点都列出处于 **kata** 安装的特定状态的节点。每次有更新时都会出现一条消息。
- 3. 点 Reload 以刷新 YAML。 当 **status.kataNodes** 数组中的所有 worker 都会显示 **installed** 和 **conditions.InProgress: False** 时,没有指定的原因,则会在集群中安装 **kata**。

详情请参阅 [KataConfig](#page-131-0) 状态信息。

#### 2.2.2. 配置工作负载对象

您可以通过将 **kata** 配置为以下 pod 模板对象的运行时类来部署 OpenShift 沙盒容器工作负载:

- **Pod** 对象
- ReplicaSet 对象
- **ReplicationController** 对象
- **StatefulSet** 对象
- **Deployment** 对象
- **deploymentConfig** 对象

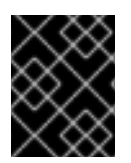

# 重要

不要在 **openshift-sandboxed-containers-operator** 命名空间中部署工作负载。为这些资 源创建一个专用命名空间。

# 先决条件

- 您已为供应商创建了 secret 对象。
- 您已为供应商创建了配置映射。
- 您已创建了 **KataConfig** 自定义资源 (CR)。

# 流程

- 1. 在 OpenShift Container Platform Web 控制台中, 导航到 Workloads → workload type, 如 Pods。
- 2. 在工作负载类型页面中,点对象查看其详情。
- 3. 点 YAML 标签。
- 4. 将 spec.runtimeClassName: kata 添加到每个 pod 模板工作负载对象的清单中, 如下例所示:

```
apiVersion: v1
kind: < object>
# ...
spec:
 runtimeClassName: kata
# ...
```
OpenShift Container Platform 创建工作负载对象并开始调度它。

# 验证

● 检查 pod 模板对象的 spec.runtimeClassName 字段。如果值为 kata, 则工作负载在 OpenShift 沙盒容器中运行,使用对等 pod。

# <span id="page-21-0"></span>2.3. 使用命令行部署工作负载

您可以使用命令行部署 OpenShift 沙盒容器工作负载。

# 2.3.1. 可选:使用 Local Storage Operator 置备本地块卷

OpenShift 沙盒容器的本地块卷可以使用 Local Storage Operator (LSO)来置备。本地卷置备程序会在定 义的资源中指定的路径上查找任何块设备。

# 先决条件

- 安装了 Local Storage Operator。
- 您有一个满足以下条件的本地磁盘:
	- 它附加到一个节点。
- 它尚未挂载。
- 它不包含分区。

# 流程

1. 创建本地卷资源。此资源必须定义本地卷的节点和路径。

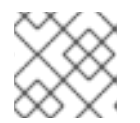

# 注意

不要在同一设备中使用不同的存储类名称。这样做可创建多个持久性卷 (PV)。

#### 例如:Block

<span id="page-22-1"></span><span id="page-22-0"></span>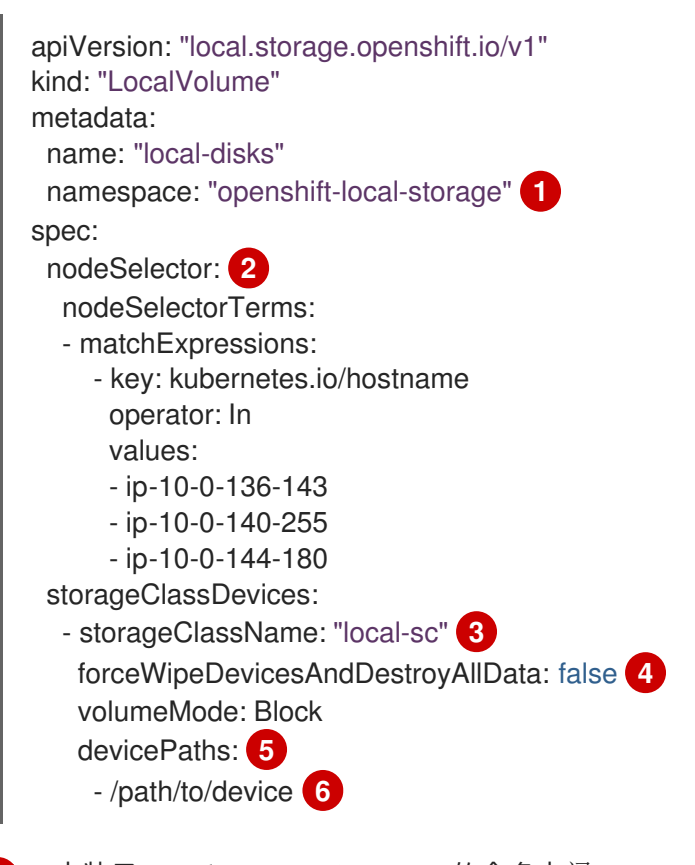

[1](#page-22-0)

[2](#page-22-1)

<span id="page-22-5"></span><span id="page-22-4"></span><span id="page-22-3"></span><span id="page-22-2"></span>安装了 Local Storage Operator 的命名空间。

- 可选:包含附加了本地存储卷的节点列表的节点选择器。本例使用从 **oc get node** 获取的节 点主机名。如果没有定义值,则 Local Storage Operator 会尝试在所有可用节点上查找匹配 的磁盘。
- $\mathbf{R}^{\prime}$

创建持久性卷对象时使用的存储类的名称。

[4](#page-22-3) 此设置定义是否调用 **wipefs**,它会删除分区表签名(魔法字符串),使磁盘准备好用于 Local Storage Operator 置备。除了签名外,没有其它数据会被清除。默认为 "false" (不调 用 **wipefs** )。当在需要重新使用的磁盘中,将 **forceWipeDevicesAndDestroyAllData** 设 置为 "true" 很有用。在这些情况下,将此字段设置为 true 可消除管理员手动擦除磁盘的需 要。

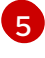

包含要从中选择的本地存储设备列表的路径。在块设备上部署沙盒容器节点时,您必须使用 此路径。

[6](#page-22-5)

使用到 **LocalVolume** 资源 **by-id** 的实际本地磁盘文件路径(如 **/dev/disk/by-id/wwn**)替换 这个值。当置备程序已被成功部署时,会为这些本地磁盘创建 PV。

这个值。当置备程序已被成功部署时,会为这些本地磁盘创建 PV。

2. 在 OpenShift Container Platform 集群中创建本地卷资源。指定您刚才创建的文件:

\$ oc create -f <local-volume>.yaml

3. 验证置备程序是否已创建并创建了相应的守护进程集:

\$ oc get all -n openshift-local-storage

# 输出示例

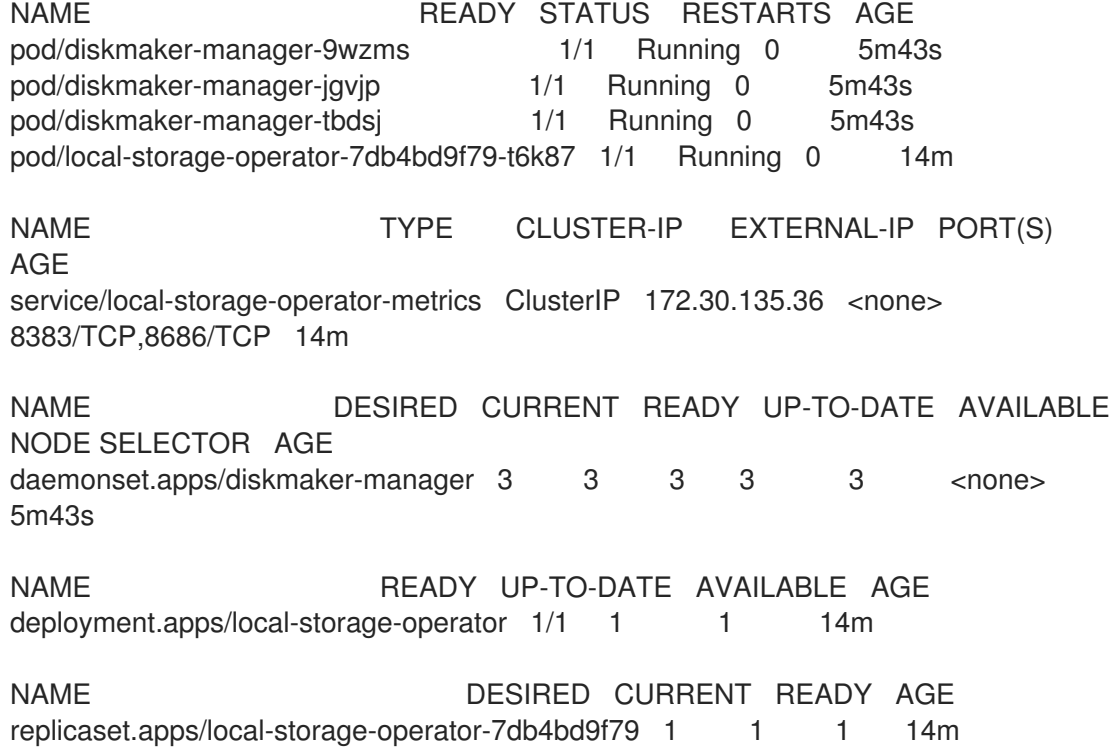

请注意 所需的 和当前的 守护进程设定进程数。所需的 数量为 **0** 表示标签选择器无效。

4. 验证持久性卷是否已创建:

\$ oc get pv

# 输出示例

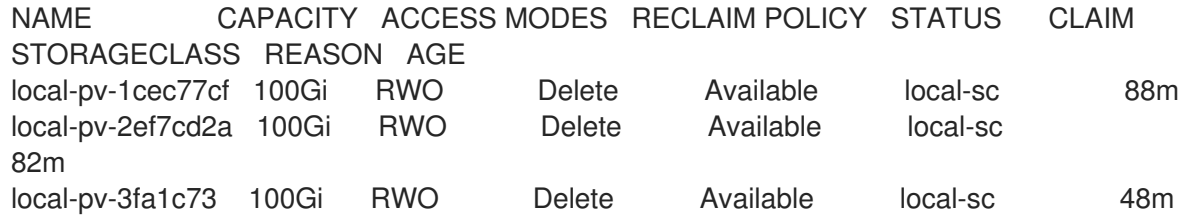

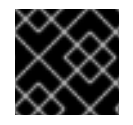

#### 重要

编辑 **LocalVolume** 对象不会更改现有的持久性卷,因为这样做可能会导致破坏性操作。

2.3.2. 可选:在块设备上部署节点

如果为 OpenShift 沙盒容器置备本地块卷,您可以选择在定义的卷资源中指定的路径上部署节点。

## 先决条件

● 已使用 Local Storage Operator 置备块设备

# 流程

对您要使用块设备部署的每个节点运行以下命令:

\$ oc debug node/worker-0 -- chcon -vt container\_file\_t /host/path/to/device

+ **/path/to/device** 必须是您在创建本地存储资源时定义的相同路径。

+ .输出示例

system\_u:object\_r:container\_file\_t:s0 /host/path/to/device

#### 2.3.3. 创建 KataConfig 自定义资源

您必须创建一个 **KataConfig** 自定义资源(CR)来作为 worker 节点上的运行时类安装 **kata**。

创建 **KataConfig** CR 会触发 OpenShift 沙盒容器 Operator 来执行以下操作:

- 在 RHCOS 节点上安装所需的 RHCOS 扩展, 如 QEMU 和 **kata-containers**。
- 确保 [CRI-O](https://github.com/cri-o/cri-o) 运行时配置了正确的运行时处理程序。
- 使用默认配置创建一个名为 **kata** 的 **RuntimeClass** CR。这可让用户在 **RuntimeClassName** 字 段中引用 CR 将工作负载配置为使用 **kata** 作为运行时。此 CR 也指定运行时的资源开销。

OpenShift 沙盒容器将 **kata** 作为集群中的辅助 可选运行时安装,而不是作为主要运行时。

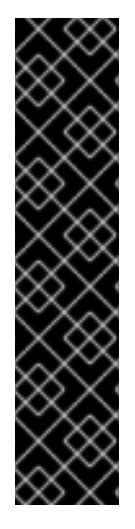

#### 重要

创建 **KataConfig** CR 会自动重启 worker 节点。重启可能需要 10 到 60 分钟。妨碍重启时 间的因素如下:

- 带有更多 worker 节点的大型 OpenShift Container Platform 部署。
- 激活 BIOS 和 Diagnostics 实用程序。
- 在硬盘而不是 SSD 上部署。
- 在物理节点上部署,如裸机,而不是在虚拟节点上部署。
- CPU 和网络较慢。

## 先决条件

- 您可以使用具有 **cluster-admin** 角色的用户访问集群。
- 可选: 如果要启用节点资格检查, 已安装了 Node Feature Discovery Operator。

# 流程

[1](#page-25-0)

1. 根据以下示例创建 **cluster-kataconfig.yaml** 清单文件:

```
apiVersion: kataconfiguration.openshift.io/v1
kind: KataConfig
metadata:
 name: cluster-kataconfig
spec:
 checkNodeEligibility: false 1
 logLevel: info
```
- <span id="page-25-0"></span>可选:将'checkNodeEligibility' 设置为 **true** 以运行节点资格检查。
- 2. 可选: 要在所选节点上安装 **kata**,请按照以下示例指定节点标签:

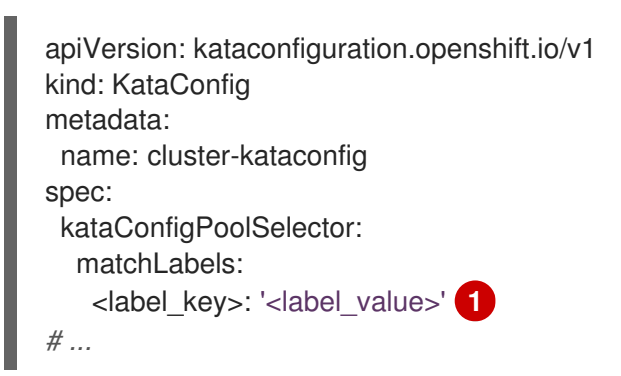

<span id="page-25-1"></span>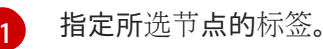

3. 创建 **KataConfig** CR:

\$ oc create -f cluster-kataconfig.yaml

新的 **KataConfig** CR 会被创建,并在 worker 节点上作为运行时类安装 **kata**。

在验证安装前,等待 **kata** 安装完成,以及 worker 节点重新引导。

# 验证

运行以下命令监控安装进度:

\$ watch "oc describe kataconfig | sed -n /^Status:/,/^Events/p"

当安装 **kataNodes** 下的所有 worker 的状态并且条件 **InProgress** 为 **False** 时,如果没有指定原 因,则会在集群中安装 **kata**。

详情请参阅 **[KataConfig](#page-131-0)** 状态信息。

# **2.3.4.** 可选:修改 **pod** 开销

**[Pod](https://kubernetes.io/docs/concepts/scheduling-eviction/pod-overhead/)** 开销描述了节点上 **pod** 使用的系统资源量。您可以通过更改 **RuntimeClass** 自定义资源的 **spec.overhead** 字段来修改 **pod** 开销。例如,如果您为容器运行的配置消耗 **QEMU** 进程和客户机内核数 据的 **350Mi** 内存,您可以更改 **RuntimeClass** 开销来满足您的需要。

在客户机中执行任何类型的文件系统 **I/O** 时,将在客户机内核中分配文件缓冲区。文件缓冲区也在主机 上的 **QEMU** 进程以及 **virtiofsd** 进程中映射。

例如,如果您在客户机中使用 **300Mi** 文件缓冲区缓存,**QEMU** 和 **virtiofsd** 都显示使用 **300Mi** 额外内 存。但是,所有三种情况下都使用相同的内存。因此,内存使用总量仅为 300Mi,映射在三个不同的位 置。报告内存使用率指标时,会正确计算。

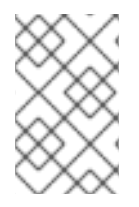

注意

红帽支持默认值。不支持更改默认开销值,这可能会导致技术问题。

# 流程

运行以下命令来获取 **RuntimeClass** 对象:

**\$ oc describe runtimeclass kata**

2.

1.

更新 **overhead.podFixed.memory** 和 **cpu** 值,保存为 **RuntimeClass.yaml** :

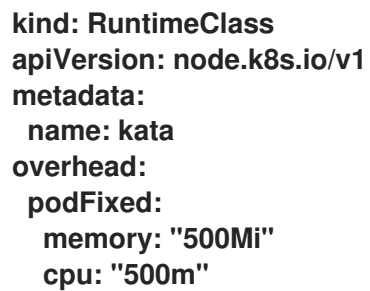

## **2.3.5.** 配置工作负载对象

您可以通过将 **kata** 配置为以下 **pod** 模板对象的运行时类来部署 **OpenShift** 沙盒容器工作负载:

**Pod** 对象

- **ReplicaSet** 对象
- $\bullet$ **ReplicationController** 对象
	- **StatefulSet** 对象
	- **Deployment** 对象
	- **deploymentConfig** 对象

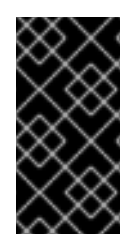

 $\bullet$ 

# 重要

不要在 **openshift-sandboxed-containers-operator** 命名空间中部署工作负载。为这 些资源创建一个专用命名空间。

# 先决条件

- 您已为供应商创建了 **secret** 对象。
- 您已为供应商创建了配置映射。
- 您已创建了 **KataConfig** 自定义资源 **(CR)**。

# 流程

 $\bullet$ 

1.

将 **spec.runtimeClassName: kata** 添加到每个 **pod** 模板工作负载对象的清单中,如下例所 示:

```
apiVersion: v1
kind: <object>
# ...
spec:
 runtimeClassName: kata
# ...
```
# **OpenShift Container Platform** 创建工作负载对象并开始调度它。

验证

 $\bullet$ 

检查 pod 模板对象的 spec.runtimeClassName 字段。如果值为 kata, 则工作负载在 **OpenShift** 沙盒容器中运行,使用对等 **pod**。

# 第 **3** 章 在公共云中部署工作负载

<span id="page-29-0"></span>您可以在 **AWS Cloud Computing Services** 和 **Microsoft Azure Cloud Computing Services** 上部署 **OpenShift** 沙盒容器工作负载。

#### 集群要求

 $\bullet$ 

- 已安装 **Red Hat OpenShift Container Platform 4.13** 或更高版本。
- $\bullet$ 您的集群至少有一个 **worker** 节点。

# <span id="page-29-1"></span>**3.1.** 在 **AWS** 上部署工作负载

您可以使用 **OpenShift Container Platform Web** 控制台或命令行界面**(CLI)**在 **AWS Cloud Computing Services** 上部署 **OpenShift** 沙盒容器工作负载。

#### 部署工作流

1.

启用端口。

- 2. 为 **AWS** 创建 **secret**。
- 3. 为 **AWS** 创建配置映射。
- 4. 创建 **KataConfig** 自定义资源。
- 5.
- 可选:修改每个节点的对等 **pod VM** 限制。
- 6. 将您的工作负载对象配置为使用 **kata-remote** 运行时类。

#### **3.1.1.** 准备您的环境

执行以下步骤准备您的环境:

1. 确保集群有足够的资源。

安装 **OpenShift** 沙盒容器 **Operator**。

3.

2.

启用端口 **15150** 和 **9000**,以允许内部与对等 **pod** 通信。

**3.1.1.1.** 资源要求

对等 **pod** 虚拟机**(VM)**需要位于两个位置的资源:

**worker** 节点。**worker** 节点存储元数据、**Kata shim** 资源**(containerd-shim-kata-v2)**、 **remote-hypervisor** 资源**(cloud-api-adaptor)**,以及 **worker** 节点和对等 **pod** 虚拟机之间的隧道 设置。

云实例。这是在云中运行的实际对等 **pod** 虚拟机。

**Kubernetes worker** 节点中使用的 **CPU** 和内存资源由 **RuntimeClass (kata-remote)**定义中包含的 **[pod](https://kubernetes.io/docs/concepts/scheduling-eviction/pod-overhead/)** 开销 处理,用于创建对等 **pod**。

在云中运行的对等 **pod** 虚拟机总数定义为 **Kubernetes** 节点扩展资源。这个限制是每个节点,并由 **peerpodConfig** 自定义资源**(CR)**中的 **limit** 属性设置。

在创建 **kataConfig CR** 并启用对等 **pod** 时,名为 **peerpodconfig-openshift** 的 **peerpodConfig CR** 会被创建,位于 **openshift-sandboxed-containers-operator** 命名空间中。

以下 **peerpodConfig CR** 示例显示默认的 **spec** 值:

**apiVersion: confidentialcontainers.org/v1alpha1 kind: PeerPodConfig metadata: name: peerpodconfig-openshift namespace: openshift-sandboxed-containers-operator** **[1](#page-31-0)**

<span id="page-31-0"></span>**spec: cloudSecretName: peer-pods-secret configMapName: peer-pods-cm limit: "10" 1 nodeSelector: node-role.kubernetes.io/kata-oc: ""**

默认限制为每个节点 **10** 个虚拟机。

扩展资源名为 **kata.peerpods.io/vm**,并允许 **Kubernetes** 调度程序处理容量跟踪和核算。

您可以根据环境要求编辑每个节点的限制。如需更多信息,请参阅**"**修改对等 **pod** 中每个节点的虚拟 机限制**"**。

变异 **[Webhook](https://kubernetes.io/docs/reference/access-authn-authz/admission-controllers/)** 将扩展的资源 **kata.peerpods.io/vm** 添加到 **pod** 规格中。如果存在,它还会从 **pod** 规格中删除任何特定于资源的条目。这可让 **Kubernetes** 调度程序考虑这些扩展资源,确保仅在资源可用 时调度对等 **pod**。

变异 Webhook 修改 Kubernetes pod, 如下所示:

变异 Webhook 会检查 pod 是否有预期的 RuntimeClassName 值, 在 **TARGET\_RUNTIME\_CLASS** 环境变量中指定。如果 **pod** 规格中的值与 **TARGET\_RUNTIME\_CLASS** 的值不匹配,则 **Webhook** 会在不修改 **pod** 的情况下退出。

如果 **RuntimeClassName** 值匹配,**webhook** 会对 **pod** 规格进行以下更改:

1.

**Webhook** 从 **pod** 中所有容器和 **init** 容器的 **resources** 字段中删除每个资源规格。

2.

**Webhook** 通过修改 **pod** 中第一个容器的 **resources** 字段,将扩展资源 **(kata.peerpods.io/vm)**添加到 **spec**。**Kubernetes** 调度程序使用扩展资源 **kata.peerpods.io/vm** 用于核算目的。

## 注意

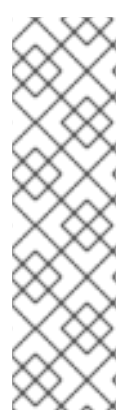

变异 **Webhook** 排除 **OpenShift Container Platform** 中的特定系统命名空间。如果在 这些系统命名空间中创建了对等 **pod**,则使用 **Kubernetes** 扩展资源的资源核算不起作 用,除非 **pod spec** 包含扩展资源。

作为最佳实践,定义集群范围的策略,仅允许在特定命名空间中创建对等 **pod**。

#### **3.1.1.2.** 为 **AWS** 启用端口

您必须启用端口 **15150** 和 **9000**,以允许内部与 **AWS** 上运行的对等 **pod** 通信。

#### 先决条件

- $\bullet$ 已安装 **OpenShift** 沙盒容器 **Operator**。
	- 已安装 **AWS** 命令行工具。
		- 您可以使用具有 **cluster-admin** 角色的用户访问集群。

#### 流程

- 登录您的 **OpenShift Container Platform** 集群并检索实例 **ID**:
- **\$ INSTANCE\_ID=\$(oc get nodes -l 'node-role.kubernetes.io/worker' -o jsonpath='{.items[0].spec.providerID}' | sed 's#[^ ]\*/##g')**

#### 2.

1.

- 检索 **AWS** 区域:
- **\$ AWS\_REGION=\$(oc get infrastructure/cluster -o jsonpath='{.status.platformStatus.aws.region}')**

3.

检索安全组 **ID**,并将其存储在阵列中:

**\$ AWS\_SG\_IDS=(\$(aws ec2 describe-instances --instance-ids \${INSTANCE\_ID} --query 'Reservations[\*].Instances[\*].SecurityGroups[\*].GroupId' --output text --region \$AWS\_REGION))**

4.

 $\overline{x}$ <br>对于每个安全组 ID, 授权 peer pod shim 访问 kata-agent 通信, 并设置对等 pod 隧道:

**\$ for AWS\_SG\_ID in "\${AWS\_SG\_IDS[@]}"; do**

**aws ec2 authorize-security-group-ingress --group-id \$AWS\_SG\_ID --protocol tcp - port 15150 --source-group \$AWS\_SG\_ID --region \$AWS\_REGION**

**aws ec2 authorize-security-group-ingress --group-id \$AWS\_SG\_ID --protocol tcp - port 9000 --source-group \$AWS\_SG\_ID --region \$AWS\_REGION**

**done**

现在启用这些端口。

**3.1.1.3.** 安装 **OpenShift** 沙盒容器 **Operator**

您可以使用 **OpenShift Container Platform Web** 控制台或命令行界面**(CLI)**安装 **OpenShift** 沙盒容器 **Operator**。

**3.1.1.3.1.** 使用 **Web** 控制台安装 **Operator**

您可以使用 **Red Hat OpenShift Container Platform Web** 控制台安装 **OpenShift** 沙盒容器 **Operator**。

#### 先决条件

1.

您可以使用具有 **cluster-admin** 角色的用户访问集群。

#### 流程

- 在 **OpenShift Container Platform Web** 控制台中导航至 **Operators → OperatorHub**。
- 在 **Filter by keyword** 字段中,输入 **OpenShift sandboxed containers**。

3.

4.

2.

选择 **OpenShift** 沙盒容器 **Operator** 标题并点 **Install**。

在 **Install Operator** 页面中,从可用 **Update Channel** 选项列表中选择 **stable**。

5.

4.

验证为 **Installed Namespace** 选择了 **Operator recommended Namespace**。这会在 **openshift-sandboxed-containers-operator** 命名空间中安装 **Operator**。如果此命名空间尚不存 在,则会自动创建。

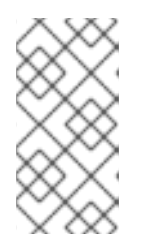

注意

尝试在 **openshift-sandboxed-containers-operator** 以外的命名空间中安 装 **OpenShift** 沙盒容器 **Operator** 会导致安装失败。

6.

验证是否为 **Approval Strategy** 选择了 **Automatic**。**Automatic** 是默认值,当有新的 **zstream** 发行版本可用时,自动启用对 **OpenShift** 沙盒容器的自动更新。

7.

点 **Install**。

**OpenShift** 沙盒容器 **Operator** 现已安装在集群中。

## 验证

- 1. 导航到 **Operators → Installed Operators**。
- 2. 验证 **OpenShift** 沙盒容器 **Operator** 是否已显示。

# 其他资源

- 在受限网络中使用 **Operator [Lifecycle](https://docs.redhat.com/documentation/en-us/openshift_container_platform/4.15/html-single/operators/index#olm-restricted-networks) Manager**。
- 为断开连接的环境 在 **Operator Lifecycle Manager** [中配置代理支持](https://docs.redhat.com/documentation/en-us/openshift_container_platform/4.15/html-single/operators/index#olm-configuring-proxy-support.html)。

# **3.1.1.3.2.** 使用 **CLI** 安装 **Operator**

您可以使用 **CLI** 安装 **OpenShift** 沙盒容器 **Operator**。

# 先决条件

```
已安装 OpenShift CLI(oc)。
    \bullet您可以使用具有 cluster-admin 角色的用户访问集群。
流程
    1.
           创建 Namespace.yaml 清单文件:
         apiVersion: v1
         kind: Namespace
         metadata:
          name: openshift-sandboxed-containers-operator
    2.
           运行以下命令创建命名空间:
         $ oc create -f Namespace.yaml
    3.
           创建 OperatorGroup.yaml 清单文件:
         apiVersion: operators.coreos.com/v1
         kind: OperatorGroup
         metadata:
          name: openshift-sandboxed-containers-operator
          namespace: openshift-sandboxed-containers-operator
         spec:
          targetNamespaces:
          - openshift-sandboxed-containers-operator
   4.
           运行以下命令来创建 operator 组:
         $ oc create -f OperatorGroup.yaml
    5.
           创建 Subscription.yaml 清单文件:
         apiVersion: operators.coreos.com/v1alpha1
         kind: Subscription
         metadata:
          name: openshift-sandboxed-containers-operator
```
**namespace: openshift-sandboxed-containers-operator spec: channel: stable installPlanApproval: Automatic name: sandboxed-containers-operator source: redhat-operators sourceNamespace: openshift-marketplace startingCSV: sandboxed-containers-operator.v1.6.0**

6.

运行以下命令来创建订阅:

**\$ oc create -f Subscription.yaml**

**OpenShift** 沙盒容器 **Operator** 现已安装在集群中。

验证

运行以下命令确保 **Operator** 已正确安装:

**\$ oc get csv -n openshift-sandboxed-containers-operator**

输出示例

**NAME DISPLAY VERSION REPLACES PHASE openshift-sandboxed-containers openshift-sandboxed-containers-operator 1.6.0 1.5.3 Succeeded**

**3.1.1.3.3.** 其他资源

在受限网络中使用 **Operator [Lifecycle](https://docs.redhat.com/documentation/en-us/openshift_container_platform/4.15/html-single/operators/index#olm-restricted-networks) Manager**

为断开连接的环境 在 **Operator Lifecycle Manager** [中配置代理支持](https://docs.redhat.com/documentation/en-us/openshift_container_platform/4.15/html-single/operators/index#olm-configuring-proxy-support)

**3.1.2.** 使用 **Web** 控制台部署工作负载

您可以使用 **Web** 控制台部署 **OpenShift** 沙盒容器工作负载。

# **3.1.2.1.** 创建 **secret**

您必须在 **OpenShift Container Platform** 集群中创建 **Secret** 对象。**secret** 存储云供应商凭证,用于 创建 **pod** 虚拟机**(VM)**镜像和对等 **pod** 实例。默认情况下,**OpenShift** 沙盒容器 **Operator** 根据用于创建 集群的凭证创建 **secret**。但是,您可以手动创建使用不同的凭证的 **secret**。

先决条件

- **AWS\_ACCESS\_KEY\_ID**
- **AWS\_SECRET\_ACCESS\_KEY**
	- 您可以在 **AWS** 控制台中生成这些值。

# 流程

1.

在 **OpenShift Container Platform web** 控制台中导航至 **Operators → Installed Operators**。

- 2.
- 点 **OpenShift** 沙盒容器 **Operator** 标题。
- 3.
- 单击右上角的 **Import** 图标**(+)**。
- 4.
- 在 **Import YAML** 窗口中,粘贴以下 **YAML** 清单:

**apiVersion: v1 kind: Secret metadata: name: peer-pods-secret namespace: openshift-sandboxed-containers-operator type: Opaque stringData:** AWS\_ACCESS\_KEY\_ID: "<aws\_access\_key>" **AWS\_SECRET\_ACCESS\_KEY: "<aws\_secret\_access\_key>" 2**

34

<span id="page-37-1"></span><span id="page-37-0"></span>**[1](#page-37-0)**

指定 **AWS\_ACCESS\_KEY\_ID** 值。

指定 **AWS\_SECRET\_ACCESS\_KEY** 值。

点 **Save** 应用更改。

# 注意

**[2](#page-37-1)**

5.

如果更新 **peer pod secret**,您必须重启 **peerpodconfig-ctrl-caa-daemon DaemonSet** 来应用更改。

更新 **secret** 后,点 **Save** 应用更改。然后运行以下命令来重启 **cloud-api-adaptor pod**:

**\$ oc set env ds/peerpodconfig-ctrl-caa-daemon -n openshift-sandboxedcontainers-operator REBOOT="\$(date)"**

重启守护进程集会重新创建对等 **pod**。它不会更新现有的 **pod**。

# 验证

导航到 **Workloads → Secrets** 以查看 **secret**。

# **3.1.2.2.** 创建配置映射

您必须在 **OpenShift Container Platform** 集群上为您的云供应商创建配置映射。

您必须设置 **Amazon Machine Image (AMI) ID**。在创建配置映射前,您可以检索这个值。

# 流程

1.

从 **AWS** 实例获取以下值:

a.

检索并记录实例 **ID**:

**\$ INSTANCE\_ID=\$(oc get nodes -l 'node-role.kubernetes.io/worker' -o jsonpath='{.items[0].spec.providerID}' | sed 's#[^ ]\*/##g')**

这用于检索 **secret** 对象的其他值。

检索并记录 **AWS** 区域:

**\$ AWS\_REGION=\$(oc get infrastructure/cluster -o jsonpath='{.status.platformStatus.aws.region}') && echo "AWS\_REGION: \"\$AWS\_REGION\""**

c.

b.

检索并记录 **AWS** 子网 **ID**:

**\$ AWS\_SUBNET\_ID=\$(aws ec2 describe-instances --instance-ids \${INSTANCE\_ID} --query 'Reservations[\*].Instances[\*].SubnetId' --region \${AWS\_REGION} --output text) && echo "AWS\_SUBNET\_ID: \"\$AWS\_SUBNET\_ID\""**

d.

检索并记录 **AWS VPC ID**:

**\$ AWS\_VPC\_ID=\$(aws ec2 describe-instances --instance-ids \${INSTANCE\_ID} - query 'Reservations[\*].Instances[\*].VpcId' --region \${AWS\_REGION} --output text) && echo "AWS\_VPC\_ID: \"\$AWS\_VPC\_ID\""**

e.

检索并记录 **AWS** 安全组 **ID**:

**\$ AWS\_SG\_IDS=\$(aws ec2 describe-instances --instance-ids \${INSTANCE\_ID} - query 'Reservations[\*].Instances[\*].SecurityGroups[\*].GroupId' --region \${AWS\_REGION} --output text) && echo "AWS\_SG\_IDS: \"\$AWS\_SG\_IDS\""**

2.

在 **OpenShift Container Platform web** 控制台中导航至 **Operators → Installed Operators**。

3.

4.

从 **Operator** 列表中选择 **OpenShift** 沙盒容器 **Operator**。

<span id="page-40-1"></span><span id="page-40-0"></span>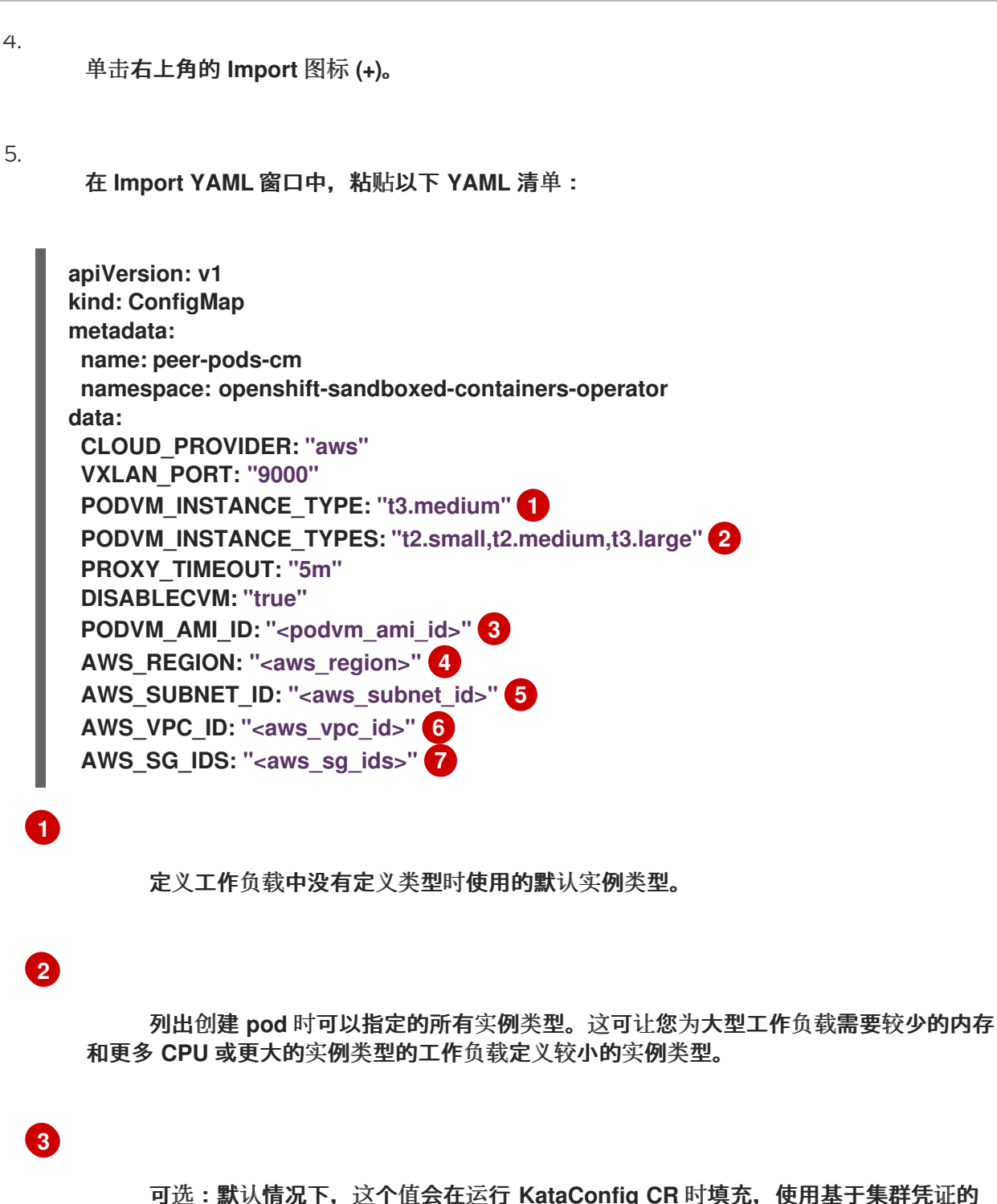

<span id="page-40-6"></span><span id="page-40-5"></span><span id="page-40-4"></span><span id="page-40-3"></span><span id="page-40-2"></span>可选:默认情况下,这个值会在运行 **KataConfig CR** 时填充,使用基于集群凭证的 **AMI ID**。如果您创建自己的 **AMI**,请指定正确的 **AMI ID**。

# **[4](#page-40-3)**

**[5](#page-40-4)**

**[6](#page-40-5)**

指定您检索到的 **AWS\_REGION** 值。

指定您检索到的 **AWS\_SUBNET\_ID** 值。

指定您检索到的 **AWS\_VPC\_ID** 值。

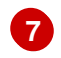

6.

指定您检索到的 **AWS\_SG\_IDS** 值。

点 **Save** 应用更改。

为您的云供应商创建一个配置映射。

# 注意

如果更新 **peer pod** 配置映射,您必须重启 **peerpodconfig-ctrl-caa-daemon daemonset** 以应用更改。

更新配置映射后,点 **Save** 应用更改。然后运行以下命令来重启 **cloud-api-adaptor pod**:

**\$ oc set env ds/peerpodconfig-ctrl-caa-daemon -n openshift-sandboxedcontainers-operator REBOOT="\$(date)"**

重启 **daemonset** 会重新创建对等 **pod**。它不会更新现有的 **pod**。

验证

导航到 **Workloads → ConfigMaps** 以查看新的配置映射。

**3.1.2.3.** 创建 **KataConfig** 自定义资源

您必须创建一个 **KataConfig** 自定义资源**(CR)**,以便在 **worker** 节点上作为 **RuntimeClass** 安装 **kataremote**。

**kata-remote** 运行时类默认安装在所有 **worker** 节点上。如果只想在特定节点上安装 **kata-remote**, 您可以向这些节点添加标签,然后在 **KataConfig CR** 中定义该标签。

**OpenShift** 沙盒容器将 **kata-remote** 安装为集群上的 辅助 可选运行时,而不是主运行时。

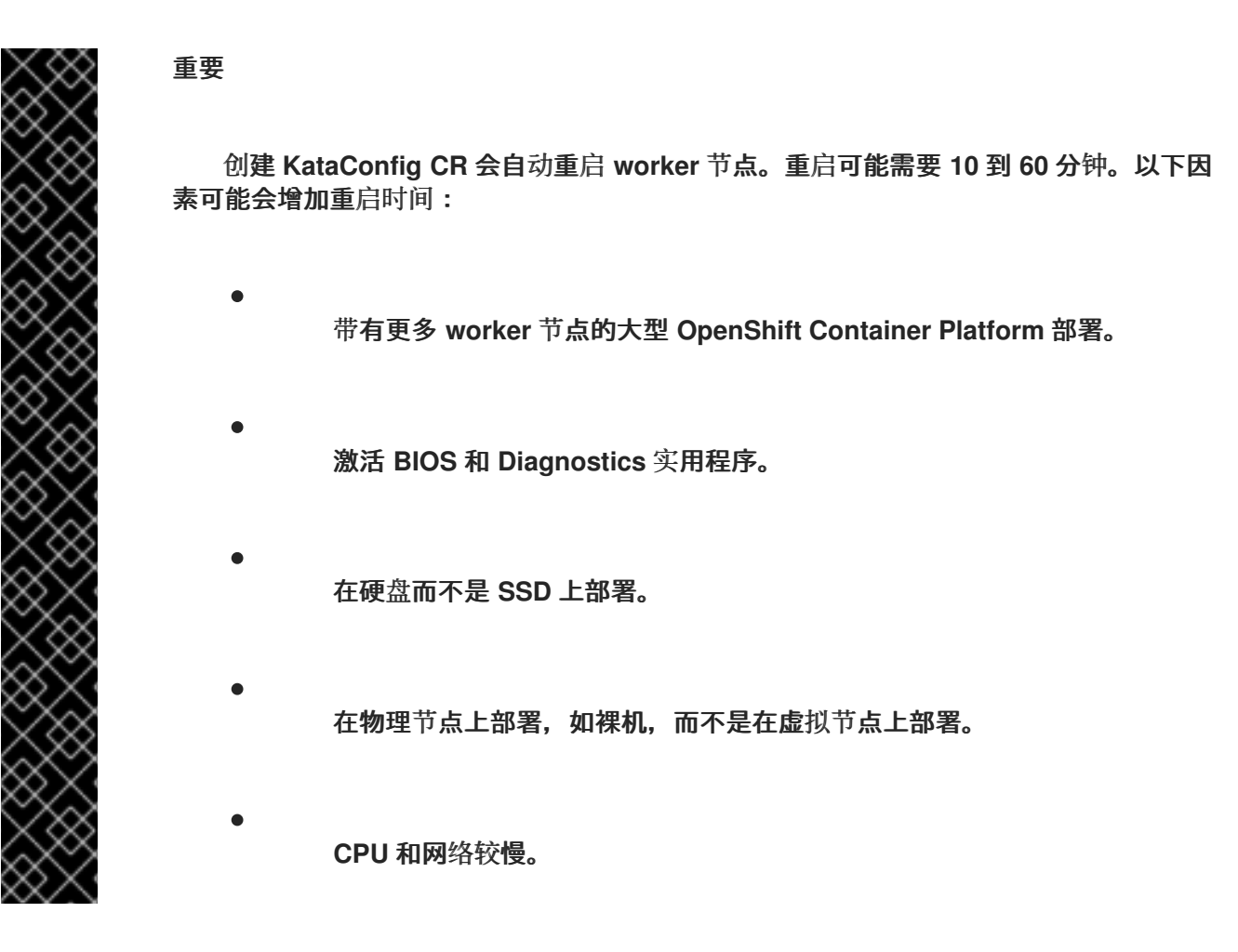

先决条件

您可以使用具有 **cluster-admin** 角色的用户访问集群。

流程

1.

在 **OpenShift Container Platform web** 控制台中导航至 **Operators → Installed Operators**。

- 选择 **OpenShift** 沙盒容器 **Operator**。
- 3.

2.

在 **KataConfig** 选项卡中,点 **Create KataConfig**。

4.

输入以下详情:

**Name:** 可选:默认名称为 **example-kataconfig**。

- 标签 :可选:输入任何相关的、识别到 **KataConfig** 资源的属性。每个标签代表一个 键值对。
	- **enablePeerPods** :为公共云、**IBM Z®** 和 **IBM® LinuxONE** 部署选择。
- **KataConfigPoolSelector**。可选: 要在所选节点上安装 **kata-remote**,请在所选节点 上安装标签的匹配表达式:
	- 展开 **kataConfigPoolSelector** 区域。
	- b.

a.

 $\bullet$ 

在 **kataConfigPoolSelector** 区域中,展开 **matchExpressions**。这是标签选择 器要求列表。

- c. 点 **Add matchExpressions**。
- d. 在 **Key** 字段中,输入选择器应用到的标签键。
- e.

g.

在 **Operator** 字段中,输入键与标签值的关系。有效的运算符为 **In**、**NotIn**、**Exists** 和 **DoesNotExist**。

- f. 展开 **Values** 区域,然后点 **Add value**。
	- 在 **Value** 字段中,为 **key** 标签值输入 **true** 或 **false**。
- 

**loglevel** :定义使用 **kata-remote** 运行时类为节点检索的日志数据级别。

5.

点 **Create**。**KataConfig CR** 会被创建并在 **worker** 节点上安装 **kata-remote** 运行时类。

## 在验证安装前,等待 **kata-remote** 安装完成,以及 **worker** 节点重新引导。

#### 验证

在 **KataConfig** 选项卡中,点 **KataConfig CR** 查看其详情。

2.

1.

点 **YAML** 选项卡查看 **status** 小节。

**status** 小节包含 **conditions** 和 **kataNodes** 键。**status.kataNodes** 的值是一个节点数组, 每个节点都列出处于 **kata-remote** 安装的特定状态的节点。每次有更新时都会出现一条消息。

3.

点 **Reload** 以刷新 **YAML**。

当 **status.kataNodes** 数组中的所有 **worker** 都会显示 **installed** 和 **conditions.InProgress: False** 时,集群中会安装 **kata-remote**。

详情请参阅 **[KataConfig](#page-131-0)** 状态信息。

**3.1.2.3.1.** 可选:验证 **pod** 虚拟机镜像

在集群中安装 **kata-remote** 后,**OpenShift** 沙盒容器 **Operator** 会创建一个 **pod** 虚拟机镜像,用于 创建对等 **pod**。此过程可能需要很长时间,因为镜像是在云实例上创建的。您可以通过检查您为云供应商 创建的配置映射来验证 **pod** 虚拟机镜像是否已成功创建。

流程

1.

2.

3.

进入 **Workloads → ConfigMaps**。

点供应商配置映射查看其详情。

点 **YAML** 标签。

4.

检查 **YAML** 文件 的状态 小节。

如果 **PODVM\_AMI\_ID** 参数被填充,则 **pod** 虚拟机镜像已创建成功。

#### 故障排除

1.

运行以下命令来检索事件日志:

**\$ oc get events -n openshift-sandboxed-containers-operator --field-selector involvedObject.name=osc-podvm-image-creation**

2.

运行以下命令来检索作业日志:

**\$ oc logs -n openshift-sandboxed-containers-operator jobs/osc-podvm-image-creation**

如果您无法解决这个问题,请提交红帽支持问题单并附加这两个日志的输出。

**3.1.2.4.** 可选:修改每个节点的对等 **pod** 虚拟机数量

您可以通过编辑 **peerpodConfig** 自定义资源**(CR)**来更改每个节点对等 **pod** 虚拟机**(VM)**的限制。

## 流程

1.

运行以下命令检查当前的限制:

**\$ oc get peerpodconfig peerpodconfig-openshift -n openshift-sandboxed-containersoperator \ -o jsonpath='{.spec.limit}{"\n"}'**

2.

运行以下命令修改 **peerpodConfig CR** 的 **limit** 属性:

**\$ oc patch peerpodconfig peerpodconfig-openshift -n openshift-sandboxedcontainers-operator \ --type merge --patch '{"spec":{"limit":"<value>"}}' 1**

<span id="page-45-0"></span>将 **<value>** 替换为您要定义的限制。

## **3.1.2.5.** 配置工作负载对象

**[1](#page-45-0)**

您可以通过将 **kata-remote** 配置为以下 **pod** 模板对象的运行时类来部署 **OpenShift** 沙盒容器工作负 载:

- **Pod** 对象
- $\bullet$ **ReplicaSet** 对象
- **ReplicationController** 对象
- **StatefulSet** 对象
- $\bullet$ **Deployment** 对象
	- **deploymentConfig** 对象

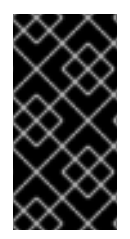

# 重要

不要在 **openshift-sandboxed-containers-operator** 命名空间中部署工作负载。为这 些资源创建一个专用命名空间。

您可以通过在 YAML 文件中添加注解, 定义工作负载是否使用配置映射中定义的默认实例类型部署。

如果您不想手动定义实例类型,您可以添加注解来使用自动实例类型,具体取决于可用内存。

# 先决条件

- $\bullet$ 您已为供应商创建了 **secret** 对象。
- 您已为供应商创建了配置映射。

您已创建了 **KataConfig** 自定义资源 **(CR)**。

# 流程

1.

在 **OpenShift Container Platform Web** 控制台中,导航到 **Workloads → workload type**,如 **Pods**。

2.

在工作负载类型页面中,点对象查看其详情。

3.

点 **YAML** 标签。

4.

将 **spec.runtimeClassName: kata-remote** 添加到每个 **pod** 模板工作负载对象的清单中, 如下例所示:

```
apiVersion: v1
kind: <object>
# ...
spec:
 runtimeClassName: kata-remote
# ...
```
5.

向 **pod** 模板对象添加注解,以使用手动定义的实例类型或自动实例类型:

```
1
    要使用手动定义的实例类型,请添加以下注解:
         指定配置映射中定义的实例类型。
  apiVersion: v1
  kind: <object>
  metadata:
   annotations:
   io.katacontainers.config.hypervisor.machine_type: t3.medium 1
  # ...
```
要使用自动实例类型,请添加以下注解:

**apiVersion: v1 kind: <Pod> metadata: annotations: io.katacontainers.config.hypervisor.default\_vcpus: <vcpus> io.katacontainers.config.hypervisor.default\_memory: <memory> # ...**

定义可供工作负载使用的内存量。工作负载将根据可用内存量在自动实例类型上运行。

6.

点 **Save** 应用更改。

**OpenShift Container Platform** 创建工作负载对象并开始调度它。

验证

检查 pod 模板对象的 spec.runtimeClassName 字段。如果值为 kata-remote, 则工作负 载在 **OpenShift** 沙盒容器上运行,使用对等 **pod**。

**3.1.3.** 使用命令行部署工作负载

您可以使用命令行部署 **OpenShift** 沙盒容器工作负载。

**3.1.3.1.** 创建 **secret**

您必须在 **OpenShift Container Platform** 集群中创建 **Secret** 对象。**secret** 存储云供应商凭证,用于 创建 **pod** 虚拟机**(VM)**镜像和对等 **pod** 实例。默认情况下,**OpenShift** 沙盒容器 **Operator** 根据用于创建 集群的凭证创建 **secret**。但是,您可以手动创建使用不同的凭证的 **secret**。

先决条件

 $\bullet$ 

**AWS\_ACCESS\_KEY\_ID**

**AWS\_SECRET\_ACCESS\_KEY**

您可以在 **AWS** 控制台中生成这些值。

流程

**[1](#page-49-0) [2](#page-49-1)** 1. 根据以下示例创建 **peer-pods-secret.yaml** 清单文件: 指定 **AWS\_ACCESS\_KEY\_ID** 值。 **apiVersion: v1 kind: Secret metadata: name: peer-pods-secret namespace: openshift-sandboxed-containers-operator type: Opaque stringData: AWS\_ACCESS\_KEY\_ID: "<aws\_access\_key>" 1** AWS SECRET ACCESS KEY: "<aws secret access key>" **2** 

<span id="page-49-1"></span><span id="page-49-0"></span>指定 **AWS\_SECRET\_ACCESS\_KEY** 值。

2.

通过应用清单来创建 **secret** 对象:

**\$ oc apply -f peer-pods-secret.yaml**

# 注意

如果更新 **peer pod secret**,您必须重启 **peerpodconfig-ctrl-caa-daemon DaemonSet** 来应用更改。

更新 **secret** 后,应用清单。然后运行以下命令来重启 **cloud-api-adaptor pod**:

**\$ oc set env ds/peerpodconfig-ctrl-caa-daemon -n openshift-sandboxedcontainers-operator REBOOT="\$(date)"**

重启守护进程集会重新创建对等 **pod**。它不会更新现有的 **pod**。

# **3.1.3.2.** 创建配置映射

您必须在 **OpenShift Container Platform** 集群上为您的云供应商创建配置映射。

您必须设置 **Amazon Machine Image (AMI) ID**。在创建配置映射前,您可以检索这个值。

流程

1.

从 **AWS** 实例获取以下值:

a.

检索并记录实例 **ID**:

**\$ INSTANCE\_ID=\$(oc get nodes -l 'node-role.kubernetes.io/worker' -o jsonpath='{.items[0].spec.providerID}' | sed 's#[^ ]\*/##g')**

这用于检索 **secret** 对象的其他值。

检索并记录 **AWS** 区域:

**\$ AWS\_REGION=\$(oc get infrastructure/cluster -o jsonpath='{.status.platformStatus.aws.region}') && echo "AWS\_REGION: \"\$AWS\_REGION\""**

c.

b.

检索并记录 **AWS** 子网 **ID**:

**\$ AWS\_SUBNET\_ID=\$(aws ec2 describe-instances --instance-ids \${INSTANCE\_ID} --query 'Reservations[\*].Instances[\*].SubnetId' --region \${AWS\_REGION} --output text) && echo "AWS\_SUBNET\_ID: \"\$AWS\_SUBNET\_ID\""**

d.

检索并记录 **AWS VPC ID**:

**\$ AWS\_VPC\_ID=\$(aws ec2 describe-instances --instance-ids \${INSTANCE\_ID} - query 'Reservations[\*].Instances[\*].VpcId' --region \${AWS\_REGION} --output text) && echo "AWS\_VPC\_ID: \"\$AWS\_VPC\_ID\""**

e.

检索并记录 **AWS** 安全组 **ID**:

**\$ AWS\_SG\_IDS=\$(aws ec2 describe-instances --instance-ids \${INSTANCE\_ID} - query 'Reservations[\*].Instances[\*].SecurityGroups[\*].GroupId' --region \${AWS\_REGION} --output text) && echo "AWS\_SG\_IDS: \"\$AWS\_SG\_IDS\""**

2.

根据以下示例创建 **peer-pods-cm.yaml** 清单:

<span id="page-51-1"></span><span id="page-51-0"></span>**apiVersion: v1 kind: ConfigMap metadata: name: peer-pods-cm namespace: openshift-sandboxed-containers-operator data: CLOUD\_PROVIDER: "aws" VXLAN\_PORT: "9000" PODVM\_INSTANCE\_TYPE: "t3.medium" 1 PODVM\_INSTANCE\_TYPES: "t2.small,t2.medium,t3.large" 2 PROXY\_TIMEOUT: "5m" DISABLECVM: "true" PODVM\_AMI\_ID: "<podvm\_ami\_id>" 3** AWS\_REGION: "<aws\_region>" **4 AWS\_SUBNET\_ID: "<aws\_subnet\_id>" 5 AWS\_VPC\_ID: "<aws\_vpc\_id>" 6 AWS\_SG\_IDS: "<aws\_sg\_ids>" 7**

<span id="page-51-5"></span><span id="page-51-4"></span><span id="page-51-3"></span><span id="page-51-2"></span>**[1](#page-51-0)**

<span id="page-51-6"></span>定义工作负载中没有定义类型时使用的默认实例类型。

# **[2](#page-51-1)**

列出创建 **pod** 时可以指定的所有实例类型。这可让您为大型工作负载需要较少的内存 和更多 **CPU** 或更大的实例类型的工作负载定义较小的实例类型。

# **[3](#page-51-2)**

可选:默认情况下,这个值会在运行 **KataConfig CR** 时填充,使用基于集群凭证的 **AMI ID**。如果您创建自己的 **AMI**,请指定正确的 **AMI ID**。

# **[4](#page-51-3)**

**[5](#page-51-4)**

**[6](#page-51-5)**

**[7](#page-51-6)**

指定您检索到的 **AWS\_REGION** 值。

指定您检索到的 **AWS\_SUBNET\_ID** 值。

指定您检索到的 **AWS\_VPC\_ID** 值。

指定您检索到的 **AWS\_SG\_IDS** 值。

应用清单以创建配置映射:

**\$ oc apply -f peer-pods-cm.yaml**

为您的云供应商创建一个配置映射。

# 注意

3.

如果更新 **peer pod** 配置映射,您必须重启 **peerpodconfig-ctrl-caa-daemon daemonset** 以应用更改。

更新配置映射后,应用清单。然后运行以下命令来重启 **cloud-api-adaptor pod**:

**\$ oc set env ds/peerpodconfig-ctrl-caa-daemon -n openshift-sandboxedcontainers-operator REBOOT="\$(date)"**

重启 **daemonset** 会重新创建对等 **pod**。它不会更新现有的 **pod**。

**3.1.3.3.** 创建 **KataConfig** 自定义资源

您必须创建一个 **KataConfig** 自定义资源**(CR)**来作为 **worker** 节点上的运行时类安装 **kata-remote**。

创建 **KataConfig CR** 会触发 **OpenShift** 沙盒容器 **Operator** 来执行以下操作:

使用默认配置创建一个名为 **kata-remote** 的 **RuntimeClass CR**。这可让用户在 **RuntimeClassName** 字段中引用 **CR** 将工作负载配置为使用 **kata-remote** 作为运行时。此 **CR** 也指定运行时的资源开销。

**OpenShift** 沙盒容器将 **kata-remote** 安装为集群上的 辅助 可选运行时,而不是主运行时。

重要

创建 **KataConfig CR** 会自动重启 **worker** 节点。重启可能需要 **10** 到 **60** 分钟。妨碍重 启时间的因素如下:

- 带有更多 **worker** 节点的大型 **OpenShift Container Platform** 部署。
- 激活 **BIOS** 和 **Diagnostics** 实用程序。
- 在硬盘而不是 **SSD** 上部署。
- 在物理节点上部署,如裸机,而不是在虚拟节点上部署。
	- **CPU** 和网络较慢。

先决条件

 $\bullet$ 

您可以使用具有 **cluster-admin** 角色的用户访问集群。

# 流程

1.

根据以下示例创建 **cluster-kataconfig.yaml** 清单文件:

**apiVersion: kataconfiguration.openshift.io/v1 kind: KataConfig metadata: name: cluster-kataconfig spec: enablePeerPods: true logLevel: info**

2.

可选: 要在所选节点上安装 **kata-remote**,请根据以下示例指定节点标签:

**apiVersion: kataconfiguration.openshift.io/v1 kind: KataConfig metadata: name: cluster-kataconfig spec:**

<span id="page-54-0"></span>**kataConfigPoolSelector: matchLabels: <label\_key>: '<label\_value>' 1** *# ...* **[1](#page-54-0)** 指定所选节点的标签。 3. 创建 **KataConfig CR**: **\$ oc create -f cluster-kataconfig.yaml** 新的 **KataConfig CR** 被创建,并在 **worker** 节点上作为运行时类安装 **kata-remote**。 在验证安装前,等待 **kata-remote** 安装完成,以及 **worker** 节点重新引导。 验证  $\bullet$ 运行以下命令监控安装进度: **\$ watch "oc describe kataconfig | sed -n /^Status:/,/^Events/p"**

安装 **kataNodes** 下所有 **worker** 的状态并且条件 **InProgress** 为 **False** 时,而不指定原因, 则会在集群中安装 **kata-remote**。

详情请参阅 **[KataConfig](#page-131-0)** 状态信息。

**3.1.3.3.1.** 可选:验证 **pod** 虚拟机镜像

在集群中安装 **kata-remote** 后,**OpenShift** 沙盒容器 **Operator** 会创建一个 **pod** 虚拟机镜像,用于 创建对等 **pod**。此过程可能需要很长时间,因为镜像是在云实例上创建的。您可以通过检查您为云供应商 创建的配置映射来验证 **pod** 虚拟机镜像是否已成功创建。

流程

1.

获取您为对等 **pod** 创建的配置映射:

**\$ oc get configmap peer-pods-cm -n openshift-sandboxed-containers-operator -o yaml**

2.

检查 **YAML** 文件 的状态 小节。

如果 **PODVM\_AMI\_ID** 参数被填充,则 **pod** 虚拟机镜像已创建成功。

#### 故障排除

1.

运行以下命令来检索事件日志:

**\$ oc get events -n openshift-sandboxed-containers-operator --field-selector involvedObject.name=osc-podvm-image-creation**

2.

运行以下命令来检索作业日志:

**\$ oc logs -n openshift-sandboxed-containers-operator jobs/osc-podvm-image-creation**

如果您无法解决这个问题,请提交红帽支持问题单并附加这两个日志的输出。

**3.1.3.4.** 可选:修改每个节点的对等 **pod** 虚拟机数量

您可以通过编辑 **peerpodConfig** 自定义资源**(CR)**来更改每个节点对等 **pod** 虚拟机**(VM)**的限制。

## 流程

1.

运行以下命令检查当前的限制:

**\$ oc get peerpodconfig peerpodconfig-openshift -n openshift-sandboxed-containersoperator \ -o jsonpath='{.spec.limit}{"\n"}'**

2.

运行以下命令修改 **peerpodConfig CR** 的 **limit** 属性:

<span id="page-55-0"></span>**\$ oc patch peerpodconfig peerpodconfig-openshift -n openshift-sandboxedcontainers-operator \ --type merge --patch '{"spec":{"limit":"<value>"}}' 1**

将 **<value>** 替换为您要定义的限制。

## **3.1.3.5.** 配置工作负载对象

**[1](#page-55-0)**

您可以通过将 **kata-remote** 配置为以下 **pod** 模板对象的运行时类来部署 **OpenShift** 沙盒容器工作负 载:

- **Pod** 对象
- **ReplicaSet** 对象
- **ReplicationController** 对象
- **StatefulSet** 对象
- **Deployment** 对象
	- **deploymentConfig** 对象

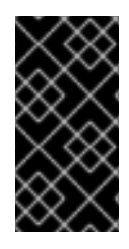

重要

不要在 **openshift-sandboxed-containers-operator** 命名空间中部署工作负载。为这 些资源创建一个专用命名空间。

您可以通过在 YAML 文件中添加注解, 定义工作负载是否使用配置映射中定义的默认实例类型部署。

如果您不想手动定义实例类型,您可以添加注解来使用自动实例类型,具体取决于可用内存。

# 先决条件

- 您已为供应商创建了 **secret** 对象。
- 您已为供应商创建了配置映射。
- 您已创建了 **KataConfig** 自定义资源 **(CR)**。

## 流程

1.

 $\blacksquare$ 

 $\bullet$ 

将 **spec.runtimeClassName: kata-remote** 添加到每个 **pod** 模板工作负载对象的清单中, 如下例所示:

```
apiVersion: v1
kind: <object>
# ...
spec:
 runtimeClassName: kata-remote
# ...
```
2.

<span id="page-57-0"></span>**[1](#page-57-0)**

向 **pod** 模板对象添加注解,以使用手动定义的实例类型或自动实例类型:

要使用手动定义的实例类型,请添加以下注解:

**apiVersion: v1 kind: <object> metadata: annotations: io.katacontainers.config.hypervisor.machine\_type: t3.medium 1** *# ...*

指定配置映射中定义的实例类型。

要使用自动实例类型,请添加以下注解:

**apiVersion: v1 kind: <Pod> metadata: annotations:**

### **io.katacontainers.config.hypervisor.default\_vcpus: <vcpus> io.katacontainers.config.hypervisor.default\_memory: <memory> # ...**

定义可供工作负载使用的内存量。工作负载将根据可用内存量在自动实例类型上运行。

3.

运行以下命令,将更改应用到工作负载对象:

**\$ oc apply -f <object.yaml>**

**OpenShift Container Platform** 创建工作负载对象并开始调度它。

## 验证

检查 pod 模板对象的 spec.runtimeClassName 字段。如果值为 kata-remote, 则工作负 载在 **OpenShift** 沙盒容器上运行,使用对等 **pod**。

**3.2.** 在 **AZURE** 上部署工作负载

您可以使用 **OpenShift Container Platform Web** 控制台或命令行界面**(CLI)**在 **Microsoft Azure Cloud Computing Services** 上部署 **OpenShift** 沙盒容器工作负载。

# 部署工作流

1.

3.

- 为您的 **Azure** 访问密钥创建 **secret**。
- $\mathcal{P}$ 创建配置映射以定义 **Azure** 实例大小和其他参数。
	- 创建 **SSH** 密钥 **secret**。
- 4. 创建 **KataConfig** 自定义资源。
- 5.

可选:修改每个节点的对等 **pod VM** 限制。

6.

将您的工作负载对象配置为使用 **kata-remote** 运行时类。

# **3.2.1.** 准备您的环境

执行以下步骤准备您的环境:

确保集群有足够的资源。

2.

1.

安装 **OpenShift** 沙盒容器 **Operator**。

**3.2.1.1.** 资源要求

对等 **pod** 虚拟机**(VM)**需要位于两个位置的资源:

**worker** 节点。**worker** 节点存储元数据、**Kata shim** 资源**(containerd-shim-kata-v2)**、 **remote-hypervisor** 资源**(cloud-api-adaptor)**,以及 **worker** 节点和对等 **pod** 虚拟机之间的隧道 设置。

云实例。这是在云中运行的实际对等 **pod** 虚拟机。

**Kubernetes worker** 节点中使用的 **CPU** 和内存资源由 **RuntimeClass (kata-remote)**定义中包含的 **[pod](https://kubernetes.io/docs/concepts/scheduling-eviction/pod-overhead/)** 开销 处理,用于创建对等 **pod**。

在云中运行的对等 **pod** 虚拟机总数定义为 **Kubernetes** 节点扩展资源。这个限制是每个节点,并由 **peerpodConfig** 自定义资源**(CR)**中的 **limit** 属性设置。

在创建 **kataConfig CR** 并启用对等 **pod** 时,名为 **peerpodconfig-openshift** 的 **peerpodConfig CR** 会被创建,位于 **openshift-sandboxed-containers-operator** 命名空间中。

以下 **peerpodConfig CR** 示例显示默认的 **spec** 值:

**apiVersion: confidentialcontainers.org/v1alpha1 kind: PeerPodConfig metadata:**

**name: peerpodconfig-openshift namespace: openshift-sandboxed-containers-operator spec: cloudSecretName: peer-pods-secret configMapName: peer-pods-cm limit: "10" 1 nodeSelector: node-role.kubernetes.io/kata-oc: ""**

<span id="page-60-0"></span>**[1](#page-60-0)**

默认限制为每个节点 **10** 个虚拟机。

扩展资源名为 **kata.peerpods.io/vm**,并允许 **Kubernetes** 调度程序处理容量跟踪和核算。

您可以根据环境要求编辑每个节点的限制。如需更多信息,请参阅**"**修改对等 **pod** 中每个节点的虚拟 机限制**"**。

变异 **[Webhook](https://kubernetes.io/docs/reference/access-authn-authz/admission-controllers/)** 将扩展的资源 **kata.peerpods.io/vm** 添加到 **pod** 规格中。如果存在,它还会从 **pod** 规格中删除任何特定于资源的条目。这可让 **Kubernetes** 调度程序考虑这些扩展资源,确保仅在资源可用 时调度对等 **pod**。

变异 Webhook 修改 Kubernetes pod, 如下所示:

变异 Webhook 会检查 pod 是否有预期的 RuntimeClassName 值, 在 **TARGET\_RUNTIME\_CLASS** 环境变量中指定。如果 **pod** 规格中的值与 **TARGET\_RUNTIME\_CLASS** 的值不匹配,则 **Webhook** 会在不修改 **pod** 的情况下退出。

如果 **RuntimeClassName** 值匹配,**webhook** 会对 **pod** 规格进行以下更改:

1.

**Webhook** 从 **pod** 中所有容器和 **init** 容器的 **resources** 字段中删除每个资源规格。

2.

**Webhook** 通过修改 **pod** 中第一个容器的 **resources** 字段,将扩展资源 **(kata.peerpods.io/vm)**添加到 **spec**。**Kubernetes** 调度程序使用扩展资源 **kata.peerpods.io/vm** 用于核算目的。

# 注意

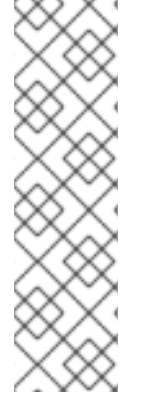

变异 **Webhook** 排除 **OpenShift Container Platform** 中的特定系统命名空间。如果在 这些系统命名空间中创建了对等 **pod**,则使用 **Kubernetes** 扩展资源的资源核算不起作 用,除非 **pod spec** 包含扩展资源。

作为最佳实践,定义集群范围的策略,仅允许在特定命名空间中创建对等 **pod**。

**3.2.1.2.** 安装 **OpenShift** 沙盒容器 **Operator**

您可以使用 **OpenShift Container Platform Web** 控制台或命令行界面**(CLI)**安装 **OpenShift** 沙盒容器 **Operator**。

**3.2.1.2.1.** 使用 **Web** 控制台安装 **Operator**

您可以使用 **Red Hat OpenShift Container Platform Web** 控制台安装 **OpenShift** 沙盒容器 **Operator**。

# 先决条件

您可以使用具有 **cluster-admin** 角色的用户访问集群。

## 流程

1.

2.

- 在 **OpenShift Container Platform Web** 控制台中导航至 **Operators → OperatorHub**。
- 在 **Filter by keyword** 字段中,输入 **OpenShift sandboxed containers**。
- 3. 选择 **OpenShift** 沙盒容器 **Operator** 标题并点 **Install**。
- 4.
- 在 **Install Operator** 页面中,从可用 **Update Channel** 选项列表中选择 **stable**。
- 5.

验证为 **Installed Namespace** 选择了 **Operator recommended Namespace**。这会在 **openshift-sandboxed-containers-operator** 命名空间中安装 **Operator**。如果此命名空间尚不存 在,则会自动创建。

# 注意

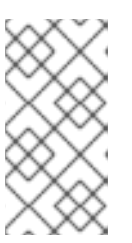

尝试在 **openshift-sandboxed-containers-operator** 以外的命名空间中安 装 **OpenShift** 沙盒容器 **Operator** 会导致安装失败。

# 6.

验证是否为 **Approval Strategy** 选择了 **Automatic**。**Automatic** 是默认值,当有新的 **zstream** 发行版本可用时,自动启用对 **OpenShift** 沙盒容器的自动更新。

7.

点 **Install**。

**OpenShift** 沙盒容器 **Operator** 现已安装在集群中。

# 验证

1.

- 导航到 **Operators → Installed Operators**。
- 2. 验证 **OpenShift** 沙盒容器 **Operator** 是否已显示。

# 其他资源

 $\blacksquare$ 

- 在受限网络中使用 **Operator [Lifecycle](https://docs.redhat.com/documentation/en-us/openshift_container_platform/4.15/html-single/operators/index#olm-restricted-networks) Manager**。
- 为断开连接的环境 在 **Operator Lifecycle Manager** [中配置代理支持](https://docs.redhat.com/documentation/en-us/openshift_container_platform/4.15/html-single/operators/index#olm-configuring-proxy-support.html)。

# **3.2.1.2.2.** 使用 **CLI** 安装 **Operator**

您可以使用 **CLI** 安装 **OpenShift** 沙盒容器 **Operator**。

# 先决条件

- 已安装 **OpenShift CLI(oc)**。
- 您可以使用具有 **cluster-admin** 角色的用户访问集群。

59

# 流程

```
1.
       创建 Namespace.yaml 清单文件:
2.
       运行以下命令创建命名空间:
3.
       创建 OperatorGroup.yaml 清单文件:
4.
       运行以下命令来创建 operator 组:
5.
       创建 Subscription.yaml 清单文件:
     apiVersion: v1
     kind: Namespace
     metadata:
      name: openshift-sandboxed-containers-operator
     $ oc create -f Namespace.yaml
     apiVersion: operators.coreos.com/v1
     kind: OperatorGroup
     metadata:
      name: openshift-sandboxed-containers-operator
      namespace: openshift-sandboxed-containers-operator
     spec:
      targetNamespaces:
      - openshift-sandboxed-containers-operator
     $ oc create -f OperatorGroup.yaml
     apiVersion: operators.coreos.com/v1alpha1
     kind: Subscription
     metadata:
      name: openshift-sandboxed-containers-operator
      namespace: openshift-sandboxed-containers-operator
     spec:
      channel: stable
      installPlanApproval: Automatic
      name: sandboxed-containers-operator
      source: redhat-operators
      sourceNamespace: openshift-marketplace
      startingCSV: sandboxed-containers-operator.v1.6.0
```
运行以下命令来创建订阅:

**\$ oc create -f Subscription.yaml**

**OpenShift** 沙盒容器 **Operator** 现已安装在集群中。

# 验证

6.

运行以下命令确保 **Operator** 已正确安装:

**\$ oc get csv -n openshift-sandboxed-containers-operator**

输出示例

**NAME DISPLAY VERSION REPLACES PHASE openshift-sandboxed-containers openshift-sandboxed-containers-operator 1.6.0 1.5.3 Succeeded**

#### **3.2.1.2.3.** 其他资源

在受限网络中使用 **Operator [Lifecycle](https://docs.redhat.com/documentation/en-us/openshift_container_platform/4.15/html-single/operators/index#olm-restricted-networks) Manager**

为断开连接的环境 在 **Operator Lifecycle Manager** [中配置代理支持](https://docs.redhat.com/documentation/en-us/openshift_container_platform/4.15/html-single/operators/index#olm-configuring-proxy-support)

**3.2.2.** 使用 **Web** 控制台部署工作负载

您可以使用 **Web** 控制台部署 **OpenShift** 沙盒容器工作负载。

**3.2.2.1.** 创建 **secret**

您必须在 **OpenShift Container Platform** 集群中创建 **Secret** 对象。**secret** 存储云供应商凭证,用于 创建 **pod** 虚拟机**(VM)**镜像和对等 **pod** 实例。默认情况下,**OpenShift** 沙盒容器 **Operator** 根据用于创建 集群的凭证创建 **secret**。但是,您可以手动创建使用不同的凭证的 **secret**。

# 先决条件

 $\bullet$ 已安装并配置了 **Azure CLI** 工具。 流程 1. 检索 **Azure** 订阅 **ID**: **\$ AZURE\_SUBSCRIPTION\_ID=\$(az account list --query "[?isDefault].id" -o tsv) && echo "AZURE\_SUBSCRIPTION\_ID: \"\$AZURE\_SUBSCRIPTION\_ID\""** 2. 生成 **RBAC** 内容。这会生成客户端 **ID**、客户端 **secret** 和租户 **ID**: **\$ az ad sp create-for-rbac --role Contributor --scopes /subscriptions/\$AZURE\_SUBSCRIPTION\_ID --query "{ client\_id: appId, client\_secret: password, tenant\_id: tenant }** 输出示例: **{ "client\_id": `AZURE\_CLIENT\_ID`, "client\_secret": `AZURE\_CLIENT\_SECRET`, "tenant\_id": `AZURE\_TENANT\_ID` }** 3. 记录要在 **secret** 对象中使用的 **RBAC** 输出。 4. 在 **OpenShift Container Platform web** 控制台中导航至 **Operators → Installed Operators**。 5. 点 **OpenShift** 沙盒容器 **Operator** 标题。 6. 单击右上角的 **Import** 图标**(+)**。 7. 在 **Import YAML** 窗口中,粘贴以下 **YAML** 清单:

**apiVersion: v1**

<span id="page-66-0"></span>**kind: Secret metadata: name: peer-pods-secret namespace: openshift-sandboxed-containers-operator type: Opaque stringData: AZURE\_CLIENT\_ID: "<azure\_client\_id>" 1 AZURE\_CLIENT\_SECRET: "<azure\_client\_secret>" 2 AZURE\_TENANT\_ID: "<azure\_tenant\_id>" 3 AZURE\_SUBSCRIPTION\_ID: "<azure\_subscription\_id>" 4**

<span id="page-66-3"></span>指定 **AZURE\_CLIENT\_ID** 值。

指定 **AZURE\_CLIENT\_SECRET** 值。

# **[3](#page-66-2)**

<span id="page-66-2"></span><span id="page-66-1"></span>**[1](#page-66-0)**

**[2](#page-66-1)**

指定 **AZURE\_TENANT\_ID** 值。

# **[4](#page-66-3)**

指定 **AZURE\_SUBSCRIPTION\_ID** 值。

8.

点 **Save** 应用更改。

# 注意

如果更新 **peer pod secret**,您必须重启 **peerpodconfig-ctrl-caa-daemon DaemonSet** 来应用更改。

更新 **secret** 后,点 **Save** 应用更改。然后运行以下命令来重启 **cloud-api-adaptor pod**:

**\$ oc set env ds/peerpodconfig-ctrl-caa-daemon -n openshift-sandboxedcontainers-operator REBOOT="\$(date)"**

重启守护进程集会重新创建对等 **pod**。它不会更新现有的 **pod**。

# 验证

导航到 **Workloads → Secrets** 以查看 **secret**。

# **3.2.2.2.** 创建配置映射

您必须在 **OpenShift Container Platform** 集群上为您的云供应商创建配置映射。

流程

1.

从 **Azure** 实例获取以下值:

a.

检索并记录 **Azure VNet** 名称:

**\$ AZURE\_VNET\_NAME=\$(az network vnet list --resource-group \${AZURE\_RESOURCE\_GROUP} --query "[].{Name:name}" --output tsv)**

这个值用于检索 **Azure** 子网 **ID**。

b.

检索并记录 **Azure** 子网 **ID**:

**\$ AZURE\_SUBNET\_ID=\$(az network vnet subnet list --resource-group \${AZURE\_RESOURCE\_GROUP} --vnet-name \$AZURE\_VNET\_NAME --query "[]. {Id:id} | [? contains(Id, 'worker')]" --output tsv) && echo "AZURE\_SUBNET\_ID: \"\$AZURE\_SUBNET\_ID\""**

检索并记录 **Azure** 网络安全组**(NSG) ID**:

**\$ AZURE\_NSG\_ID=\$(az network nsg list --resource-group \${AZURE\_RESOURCE\_GROUP} --query "[].{Id:id}" --output tsv) && echo "AZURE\_NSG\_ID: \"\$AZURE\_NSG\_ID\""**

d.

c.

检索并记录 **Azure** 资源组:

**\$ AZURE\_RESOURCE\_GROUP=\$(oc get infrastructure/cluster -o jsonpath='{.status.platformStatus.azure.resourceGroupName}') && echo "AZURE\_RESOURCE\_GROUP: \"\$AZURE\_RESOURCE\_GROUP\""**

检索并记录 **Azure** 区域:

**\$ AZURE\_REGION=\$(az group show --resource-group \${AZURE\_RESOURCE\_GROUP} --query "{Location:location}" --output tsv) && echo "AZURE\_REGION: \"\$AZURE\_REGION\""**

## 2.

e.

在 **OpenShift Container Platform web** 控制台中导航至 **Operators → Installed Operators**。

3.

从 **Operator** 列表中选择 **OpenShift** 沙盒容器 **Operator**。

# 4.

单击右上角的 **Import** 图标 **(+)**。

5.

在 **Import YAML** 窗口中,粘贴以下 **YAML** 清单:

<span id="page-68-0"></span>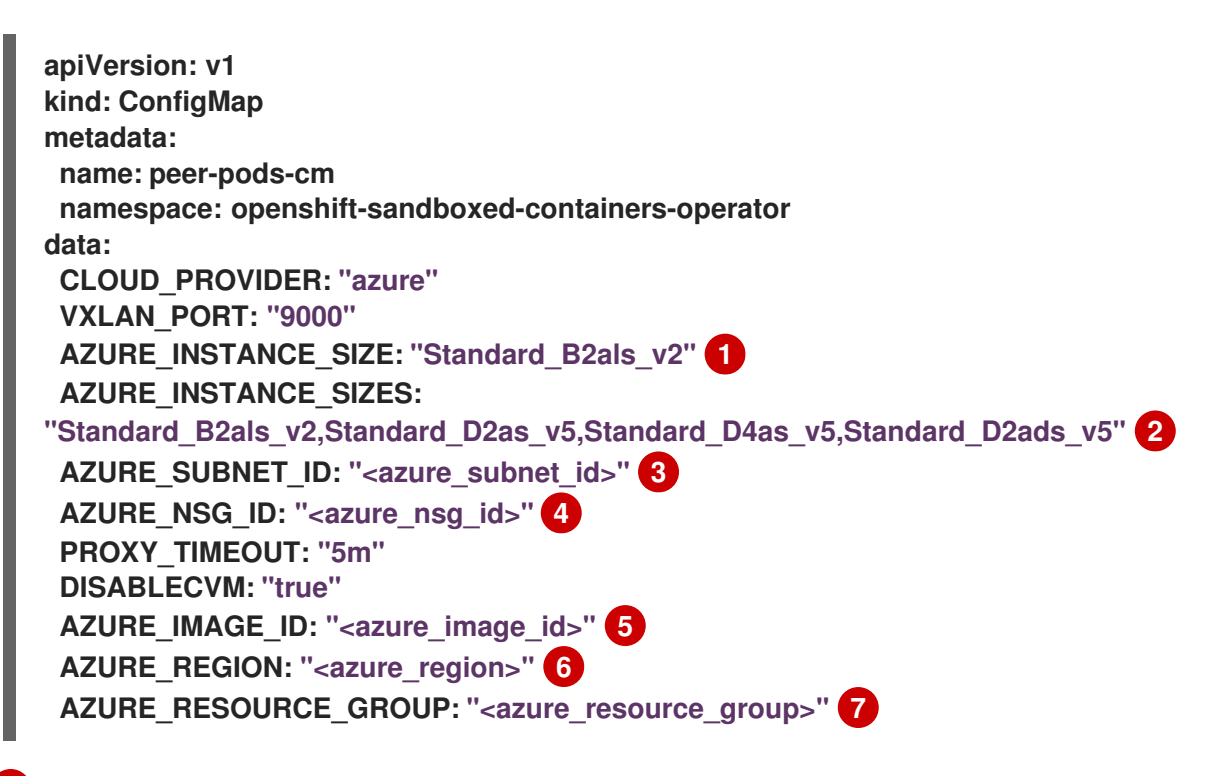

# <span id="page-68-5"></span><span id="page-68-4"></span><span id="page-68-3"></span><span id="page-68-2"></span><span id="page-68-1"></span>**[1](#page-68-0)**

<span id="page-68-6"></span>定义工作负载中没有定义类型时使用的默认实例大小。

# **[2](#page-68-1)**

列出创建 **pod** 时可以指定的所有实例大小。这可让您为大型工作负载需要较少的内存 和更小的实例大小的工作负载定义较小的实例大小。

**[3](#page-68-2) [4](#page-68-3) [5](#page-68-4) [6](#page-68-5) [7](#page-68-6)** 指定您检索的 **AZURE\_SUBNET\_ID** 值。 指定您检索的 **AZURE\_NSG\_ID** 值。 可选:默认情况下,这个值会在运行 **KataConfig CR** 时填充,使用基于集群凭证的 **Azure** 镜像 **ID**。如果创建自己的 **Azure** 镜像,请指定正确的镜像 **ID**。 指定您检索到的 **AZURE\_REGION** 值。 指定您检索的 **AZURE\_RESOURCE\_GROUP** 值。 6. 点 **Save** 应用更改。 为您的云供应商创建一个配置映射。

# 注意

如果更新 **peer pod** 配置映射,您必须重启 **peerpodconfig-ctrl-caa-daemon daemonset** 以应用更改。

更新配置映射后,点 **Save** 应用更改。然后运行以下命令来重启 **cloud-api-adaptor pod**:

**\$ oc set env ds/peerpodconfig-ctrl-caa-daemon -n openshift-sandboxedcontainers-operator REBOOT="\$(date)"**

重启 **daemonset** 会重新创建对等 **pod**。它不会更新现有的 **pod**。

验证

导航到 **Workloads → ConfigMaps** 以查看新的配置映射。

# **3.2.2.3.** 创建 **SSH** 密钥 **secret**

您必须为 **Azure** 创建 **SSH** 密钥 **secret** 对象。

# 流程

1.

٠

登录您的 **OpenShift Container Platform** 集群。

2. 运行以下命令来生成 **SSH** 密钥对:

**\$ ssh-keygen -f ./id\_rsa -N ""**

#### 3.

在 **OpenShift Container Platform Web** 控制台中导航至 **Workloads → Secrets**。

#### 4.

在 **Secrets** 页面中,验证您是否位于 **openshift-sandboxed-containers-operator** 项目 中。

#### 5.

点 **Create** 并选择 **Key/value secret**。

# 6.

在 **Secret name** 字段中,输入 **ssh-key-secret**。

# 7.

在 **Key** 字段中,输入 **id\_rsa.pub**。

# 8.

在 **Value** 字段中,粘贴您的公共 **SSH** 密钥。

# 9.

点 **Create**。

**SSH** 密钥 **secret** 已创建。

10.

删除您创建的 **SSH** 密钥:

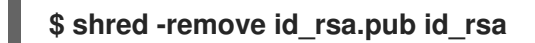

**3.2.2.4.** 创建 **KataConfig** 自定义资源

您必须创建一个 **KataConfig** 自定义资源**(CR)**,以便在 **worker** 节点上作为 **RuntimeClass** 安装 **kataremote**。

**kata-remote** 运行时类默认安装在所有 **worker** 节点上。如果只想在特定节点上安装 **kata-remote**, 您可以向这些节点添加标签,然后在 **KataConfig CR** 中定义该标签。

**OpenShift** 沙盒容器将 **kata-remote** 安装为集群上的 辅助 可选运行时,而不是主运行时。

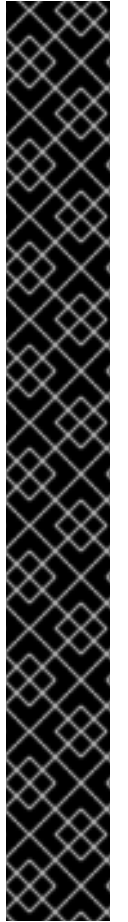

重要

 $\bullet$ 

 $\bullet$ 

 $\bullet$ 

 $\bullet$ 

创建 **KataConfig CR** 会自动重启 **worker** 节点。重启可能需要 **10** 到 **60** 分钟。以下因 素可能会增加重启时间:

带有更多 **worker** 节点的大型 **OpenShift Container Platform** 部署。

- 激活 **BIOS** 和 **Diagnostics** 实用程序。
- 在硬盘而不是 **SSD** 上部署。
- 在物理节点上部署,如裸机,而不是在虚拟节点上部署。

**CPU** 和网络较慢。

先决条件

 $\bullet$ 

您可以使用具有 **cluster-admin** 角色的用户访问集群。
#### 流程

在 **OpenShift Container Platform web** 控制台中导航至 **Operators → Installed Operators**。

2.

1.

选择 **OpenShift** 沙盒容器 **Operator**。

3.

4.

在 **KataConfig** 选项卡中,点 **Create KataConfig**。

输入以下详情:

**Name:** 可选:默认名称为 **example-kataconfig**。

标签 :可选:输入任何相关的、识别到 **KataConfig** 资源的属性。每个标签代表一个 键值对。

**enablePeerPods** :为公共云、**IBM Z®** 和 **IBM® LinuxONE** 部署选择。

**KataConfigPoolSelector**。可选: 要在所选节点上安装 **kata-remote**,请在所选节点 上安装标签的匹配表达式:

展开 **kataConfigPoolSelector** 区域。

b.

c.

a.

在 **kataConfigPoolSelector** 区域中,展开 **matchExpressions**。这是标签选择 器要求列表。

点 **Add matchExpressions**。

d. 在 **Key** 字段中,输入选择器应用到的标签键。

e.

在 **Operator** 字段中,输入键与标签值的关系。有效的运算符为 **In**、**NotIn**、**Exists** 和 **DoesNotExist**。

f.

展开 **Values** 区域,然后点 **Add value**。

g. 在 **Value** 字段中,为 **key** 标签值输入 **true** 或 **false**。

**loglevel** :定义使用 **kata-remote** 运行时类为节点检索的日志数据级别。

5.

点 **Create**。**KataConfig CR** 会被创建并在 **worker** 节点上安装 **kata-remote** 运行时类。

在验证安装前,等待 **kata-remote** 安装完成,以及 **worker** 节点重新引导。

#### 验证

在 **KataConfig** 选项卡中,点 **KataConfig CR** 查看其详情。

2.

1.

点 **YAML** 选项卡查看 **status** 小节。

**status** 小节包含 **conditions** 和 **kataNodes** 键。**status.kataNodes** 的值是一个节点数组, 每个节点都列出处于 **kata-remote** 安装的特定状态的节点。每次有更新时都会出现一条消息。

3.

点 **Reload** 以刷新 **YAML**。

当 **status.kataNodes** 数组中的所有 **worker** 都会显示 **installed** 和 **conditions.InProgress: False** 时,集群中会安装 **kata-remote**。

详情请参阅 **[KataConfig](#page-131-0)** 状态信息。

**3.2.2.4.1.** 可选:验证 **pod** 虚拟机镜像

在集群中安装 **kata-remote** 后,**OpenShift** 沙盒容器 **Operator** 会创建一个 **pod** 虚拟机镜像,用于 创建对等 **pod**。此过程可能需要很长时间,因为镜像是在云实例上创建的。您可以通过检查您为云供应商 创建的配置映射来验证 **pod** 虚拟机镜像是否已成功创建。

流程

进入 **Workloads → ConfigMaps**。

2. 点供应商配置映射查看其详情。

点 **YAML** 标签。

检查 **YAML** 文件 的状态 小节。

如果 **AZURE\_IMAGE\_ID** 参数被填充,则 **pod** 虚拟机镜像已被成功创建。

#### 故障排除

1.

1.

3.

4.

运行以下命令来检索事件日志:

**\$ oc get events -n openshift-sandboxed-containers-operator --field-selector involvedObject.name=osc-podvm-image-creation**

2.

运行以下命令来检索作业日志:

**\$ oc logs -n openshift-sandboxed-containers-operator jobs/osc-podvm-image-creation**

如果您无法解决这个问题,请提交红帽支持问题单并附加这两个日志的输出。

**3.2.2.5.** 可选:修改每个节点的对等 **pod** 虚拟机数量

您可以通过编辑 **peerpodConfig** 自定义资源**(CR)**来更改每个节点对等 **pod** 虚拟机**(VM)**的限制。

# 流程

1.

运行以下命令检查当前的限制:

**\$ oc get peerpodconfig peerpodconfig-openshift -n openshift-sandboxed-containersoperator \ -o jsonpath='{.spec.limit}{"\n"}'**

运行以下命令修改 **peerpodConfig CR** 的 **limit** 属性:

**\$ oc patch peerpodconfig peerpodconfig-openshift -n openshift-sandboxedcontainers-operator \**

**--type merge --patch '{"spec":{"limit":"<value>"}}' 1**

<span id="page-75-0"></span>将 **<value>** 替换为您要定义的限制。

# **3.2.2.6.** 配置工作负载对象

**[1](#page-75-0)**

2.

您可以通过将 **kata-remote** 配置为以下 **pod** 模板对象的运行时类来部署 **OpenShift** 沙盒容器工作负 载:

- **Pod** 对象
- **ReplicaSet** 对象
- **ReplicationController** 对象
	- **StatefulSet** 对象
- $\bullet$ **Deployment** 对象
	- **deploymentConfig** 对象

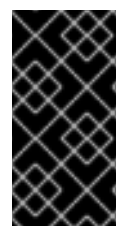

重要

不要在 **openshift-sandboxed-containers-operator** 命名空间中部署工作负载。为这 些资源创建一个专用命名空间。

您可以通过在 **YAML** 文件中添加注解,定义工作负载是否使用配置映射中定义的默认实例大小进行部 署。

如果您不想手动定义实例大小,您可以添加注解来使用自动实例大小,具体取决于可用内存。

#### 先决条件

 $\bullet$ 

 $\bullet$ 

- 您已为供应商创建了 **secret** 对象。
- 您已为供应商创建了配置映射。
- 您已创建了 **KataConfig** 自定义资源 **(CR)**。

# 流程

1.

在 **OpenShift Container Platform Web** 控制台中,导航到 **Workloads → workload type**,如 **Pods**。

2.

在工作负载类型页面中,点对象查看其详情。

3.

点 **YAML** 标签。

4.

将 **spec.runtimeClassName: kata-remote** 添加到每个 **pod** 模板工作负载对象的清单中, 如下例所示:

**apiVersion: v1 kind: <object> # ... spec: runtimeClassName: kata-remote** *# ...*

5.

向 **pod** 模板对象添加注解,以使用手动定义的实例大小或自动实例大小:

要使用手动定义的实例大小,请添加以下注解:

**apiVersion: v1**

<span id="page-77-0"></span>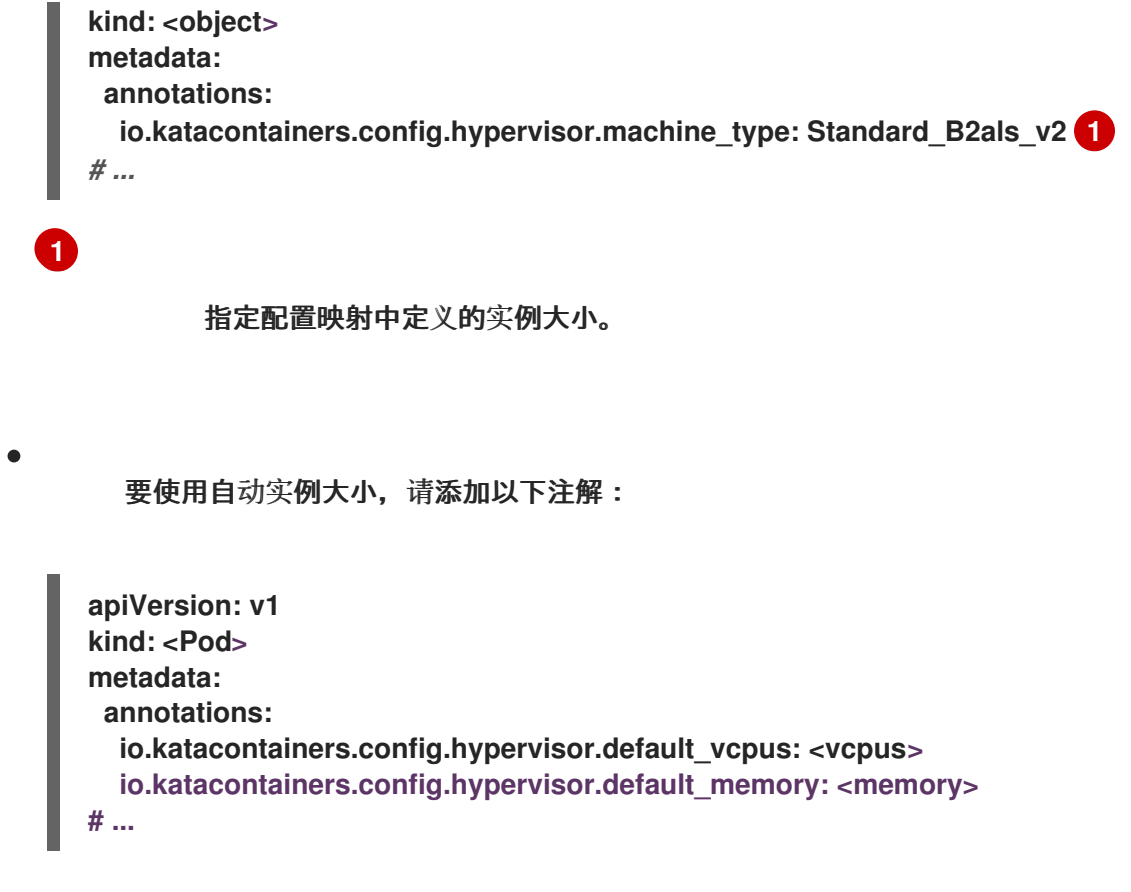

定义可供工作负载使用的内存量。工作负载将根据可用内存量在自动实例大小上运行。

6.

点 **Save** 应用更改。

**OpenShift Container Platform** 创建工作负载对象并开始调度它。

# 验证

检查 pod 模板对象的 spec.runtimeClassName 字段。如果值为 kata-remote, 则工作负 载在 **OpenShift** 沙盒容器上运行,使用对等 **pod**。

**3.2.3.** 使用命令行部署工作负载

您可以使用命令行部署 **OpenShift** 沙盒容器工作负载。

**3.2.3.1.** 创建 **secret**

您必须在 **OpenShift Container Platform** 集群中创建 **Secret** 对象。**secret** 存储云供应商凭证,用于 创建 **pod** 虚拟机**(VM)**镜像和对等 **pod** 实例。默认情况下,**OpenShift** 沙盒容器 **Operator** 根据用于创建 集群的凭证创建 **secret**。但是,您可以手动创建使用不同的凭证的 **secret**。

先决条件

<span id="page-78-2"></span><span id="page-78-1"></span><span id="page-78-0"></span>**[1](#page-78-0)**

 $\bullet$ 已安装并配置了 **Azure CLI** 工具。 流程 1. 检索 **Azure** 订阅 **ID**: **\$ AZURE\_SUBSCRIPTION\_ID=\$(az account list --query "[?isDefault].id" -o tsv) && echo "AZURE\_SUBSCRIPTION\_ID: \"\$AZURE\_SUBSCRIPTION\_ID\""** 2. 生成 **RBAC** 内容。这会生成客户端 **ID**、客户端 **secret** 和租户 **ID**: **\$ az ad sp create-for-rbac --role Contributor --scopes /subscriptions/\$AZURE\_SUBSCRIPTION\_ID --query "{ client\_id: appId, client\_secret: password, tenant\_id: tenant }** 输出示例: **{ "client\_id": `AZURE\_CLIENT\_ID`, "client\_secret": `AZURE\_CLIENT\_SECRET`, "tenant\_id": `AZURE\_TENANT\_ID` }** 3. 记录要在 **secret** 对象中使用的 **RBAC** 输出。 4. 根据以下示例创建 **peer-pods-secret.yaml** 清单文件: **apiVersion: v1 kind: Secret metadata: name: peer-pods-secret namespace: openshift-sandboxed-containers-operator type: Opaque stringData: AZURE\_CLIENT\_ID: "<azure\_client\_id>" 1 AZURE\_CLIENT\_SECRET: "<azure\_client\_secret>" 2 AZURE\_TENANT\_ID: "<azure\_tenant\_id>" 3 AZURE\_SUBSCRIPTION\_ID: "<azure\_subscription\_id>" 4**

<span id="page-78-3"></span>75

指定 **AZURE\_CLIENT\_SECRET** 值。

指定 **AZURE\_TENANT\_ID** 值。

指定 **AZURE\_SUBSCRIPTION\_ID** 值。

5.

**[2](#page-78-1)**

**[3](#page-78-2)**

**[4](#page-78-3)**

通过应用清单来创建 **secret** 对象:

**\$ oc apply -f peer-pods-secret.yaml**

注意

如果更新 **peer pod secret**,您必须重启 **peerpodconfig-ctrl-caa-daemon DaemonSet** 来应用更改。

更新 **secret** 后,应用清单。然后运行以下命令来重启 **cloud-api-adaptor pod**:

**\$ oc set env ds/peerpodconfig-ctrl-caa-daemon -n openshift-sandboxedcontainers-operator REBOOT="\$(date)"**

重启守护进程集会重新创建对等 **pod**。它不会更新现有的 **pod**。

# **3.2.3.2.** 创建配置映射

您必须在 **OpenShift Container Platform** 集群上为您的云供应商创建配置映射。

# 流程

1.

从 **Azure** 实例获取以下值:

检索并记录 **Azure VNet** 名称:

**\$ AZURE\_VNET\_NAME=\$(az network vnet list --resource-group \${AZURE\_RESOURCE\_GROUP} --query "[].{Name:name}" --output tsv)**

这个值用于检索 **Azure** 子网 **ID**。

检索并记录 **Azure** 子网 **ID**:

**\$ AZURE\_SUBNET\_ID=\$(az network vnet subnet list --resource-group \${AZURE\_RESOURCE\_GROUP} --vnet-name \$AZURE\_VNET\_NAME --query "[]. {Id:id} | [? contains(Id, 'worker')]" --output tsv) && echo "AZURE\_SUBNET\_ID: \"\$AZURE\_SUBNET\_ID\""**

c.

b.

a.

检索并记录 **Azure** 网络安全组**(NSG) ID**:

**\$ AZURE\_NSG\_ID=\$(az network nsg list --resource-group \${AZURE\_RESOURCE\_GROUP} --query "[].{Id:id}" --output tsv) && echo "AZURE\_NSG\_ID: \"\$AZURE\_NSG\_ID\""**

d.

检索并记录 **Azure** 资源组:

**\$ AZURE\_RESOURCE\_GROUP=\$(oc get infrastructure/cluster -o jsonpath='{.status.platformStatus.azure.resourceGroupName}') && echo "AZURE\_RESOURCE\_GROUP: \"\$AZURE\_RESOURCE\_GROUP\""**

e.

检索并记录 **Azure** 区域:

**\$ AZURE\_REGION=\$(az group show --resource-group \${AZURE\_RESOURCE\_GROUP} --query "{Location:location}" --output tsv) && echo "AZURE\_REGION: \"\$AZURE\_REGION\""**

2.

根据以下示例创建 **peer-pods-cm.yaml** 清单:

**apiVersion: v1 kind: ConfigMap metadata: name: peer-pods-cm namespace: openshift-sandboxed-containers-operator data:**

<span id="page-81-3"></span><span id="page-81-2"></span><span id="page-81-1"></span><span id="page-81-0"></span>**CLOUD\_PROVIDER: "azure" VXLAN\_PORT: "9000" AZURE\_INSTANCE\_SIZE: "Standard\_B2als\_v2" 1 AZURE\_INSTANCE\_SIZES: "Standard\_B2als\_v2,Standard\_D2as\_v5,Standard\_D4as\_v5,Standard\_D2ads\_v5" 2 AZURE\_SUBNET\_ID: "<azure\_subnet\_id>" 3 AZURE\_NSG\_ID: "<azure\_nsg\_id>" 4 PROXY\_TIMEOUT: "5m" DISABLECVM: "true" AZURE\_IMAGE\_ID: "<azure\_image\_id>" 5 AZURE\_REGION: "<azure\_region>" 6 AZURE\_RESOURCE\_GROUP: "<azure\_resource\_group>" 7**

<span id="page-81-6"></span>定义工作负载中没有定义类型时使用的默认实例大小。

# **[2](#page-81-1)**

<span id="page-81-5"></span><span id="page-81-4"></span>**[1](#page-81-0)**

列出创建 **pod** 时可以指定的所有实例大小。这可让您为大型工作负载需要较少的内存 和更小的实例大小的工作负载定义较小的实例大小。

**[3](#page-81-2)**

**[4](#page-81-3)**

指定您检索的 **AZURE\_SUBNET\_ID** 值。

指定您检索的 **AZURE\_NSG\_ID** 值。

# **[5](#page-81-4)**

可选:默认情况下,这个值会在运行 **KataConfig CR** 时填充,使用基于集群凭证的 **Azure** 镜像 **ID**。如果创建自己的 **Azure** 镜像,请指定正确的镜像 **ID**。

# **[6](#page-81-5)**

指定您检索到的 **AZURE\_REGION** 值。

# **[7](#page-81-6)**

指定您检索的 **AZURE\_RESOURCE\_GROUP** 值。

#### 3.

应用清单以创建配置映射:

**\$ oc apply -f peer-pods-cm.yaml**

为您的云供应商创建一个配置映射。

注意

如果更新 **peer pod** 配置映射,您必须重启 **peerpodconfig-ctrl-caa-daemon daemonset** 以应用更改。

更新配置映射后,应用清单。然后运行以下命令来重启 **cloud-api-adaptor pod**:

**\$ oc set env ds/peerpodconfig-ctrl-caa-daemon -n openshift-sandboxedcontainers-operator REBOOT="\$(date)"**

重启 **daemonset** 会重新创建对等 **pod**。它不会更新现有的 **pod**。

#### **3.2.3.3.** 创建 **SSH** 密钥 **secret**

您必须为 **Azure** 创建 **SSH** 密钥 **secret** 对象。

# 流程

登录您的 **OpenShift Container Platform** 集群。

 $\mathcal{L}$ 

3.

1.

运行以下命令来生成 **SSH** 密钥对:

**\$ ssh-keygen -f ./id\_rsa -N ""**

运行以下命令来创建 **Secret** 对象:

**\$ oc create secret generic ssh-key-secret \ -n openshift-sandboxed-containers-operator \ --from-file=id\_rsa.pub=./id\_rsa.pub \ --from-file=id\_rsa=./id\_rsa**

**SSH** 密钥 **secret** 已创建。

4.

删除您创建的 **SSH** 密钥:

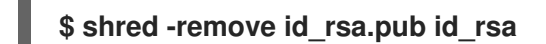

**3.2.3.4.** 创建 **KataConfig** 自定义资源

您必须创建一个 **KataConfig** 自定义资源**(CR)**来作为 **worker** 节点上的运行时类安装 **kata-remote**。

创建 **KataConfig CR** 会触发 **OpenShift** 沙盒容器 **Operator** 来执行以下操作:

使用默认配置创建一个名为 **kata-remote** 的 **RuntimeClass CR**。这可让用户在 **RuntimeClassName** 字段中引用 **CR** 将工作负载配置为使用 **kata-remote** 作为运行时。此 **CR** 也指定运行时的资源开销。

**OpenShift** 沙盒容器将 **kata-remote** 安装为集群上的 辅助 可选运行时,而不是主运行时。

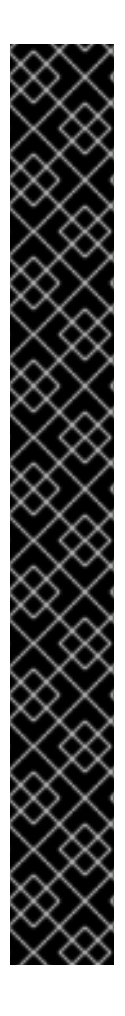

#### 重要

创建 **KataConfig CR** 会自动重启 **worker** 节点。重启可能需要 **10** 到 **60** 分钟。妨碍重 启时间的因素如下:

- 带有更多 **worker** 节点的大型 **OpenShift Container Platform** 部署。
	- 激活 **BIOS** 和 **Diagnostics** 实用程序。
	- 在硬盘而不是 **SSD** 上部署。
	- 在物理节点上部署,如裸机,而不是在虚拟节点上部署。
	- **CPU** 和网络较慢。

先决条件

您可以使用具有 **cluster-admin** 角色的用户访问集群。

# 流程

1.

Ċ

根据以下示例创建 **cluster-kataconfig.yaml** 清单文件:

**apiVersion: kataconfiguration.openshift.io/v1 kind: KataConfig metadata: name: cluster-kataconfig spec: enablePeerPods: true logLevel: info**

2.

可选: 要在所选节点上安装 **kata-remote**,请根据以下示例指定节点标签:

**apiVersion: kataconfiguration.openshift.io/v1 kind: KataConfig metadata: name: cluster-kataconfig spec: kataConfigPoolSelector: matchLabels: <label\_key>: '<label\_value>' 1** *# ...*

<span id="page-84-0"></span>**[1](#page-84-0)**

指定所选节点的标签。

3.

创建 **KataConfig CR**:

**\$ oc create -f cluster-kataconfig.yaml**

新的 **KataConfig CR** 被创建,并在 **worker** 节点上作为运行时类安装 **kata-remote**。

在验证安装前,等待 **kata-remote** 安装完成,以及 **worker** 节点重新引导。

运行以下命令监控安装进度:

**\$ watch "oc describe kataconfig | sed -n /^Status:/,/^Events/p"**

安装 **kataNodes** 下所有 **worker** 的状态并且条件 **InProgress** 为 **False** 时,而不指定原因, 则会在集群中安装 **kata-remote**。

详情请参阅 **[KataConfig](#page-131-0)** 状态信息。

**3.2.3.4.1.** 可选:验证 **pod** 虚拟机镜像

在集群中安装 **kata-remote** 后,**OpenShift** 沙盒容器 **Operator** 会创建一个 **pod** 虚拟机镜像,用于 创建对等 **pod**。此过程可能需要很长时间,因为镜像是在云实例上创建的。您可以通过检查您为云供应商 创建的配置映射来验证 **pod** 虚拟机镜像是否已成功创建。

流程

1.

获取您为对等 **pod** 创建的配置映射:

**\$ oc get configmap peer-pods-cm -n openshift-sandboxed-containers-operator -o yaml**

2.

检查 **YAML** 文件 的状态 小节。

如果 **AZURE\_IMAGE\_ID** 参数被填充,则 **pod** 虚拟机镜像已被成功创建。

#### 故障排除

1.

2.

运行以下命令来检索事件日志:

**\$ oc get events -n openshift-sandboxed-containers-operator --field-selector involvedObject.name=osc-podvm-image-creation**

运行以下命令来检索作业日志:

**\$ oc logs -n openshift-sandboxed-containers-operator jobs/osc-podvm-image-creation**

如果您无法解决这个问题,请提交红帽支持问题单并附加这两个日志的输出。

**3.2.3.5.** 可选:修改每个节点的对等 **pod** 虚拟机数量

您可以通过编辑 **peerpodConfig** 自定义资源**(CR)**来更改每个节点对等 **pod** 虚拟机**(VM)**的限制。

#### 流程

1.

运行以下命令检查当前的限制: 2. 运行以下命令修改 **peerpodConfig CR** 的 **limit** 属性: **\$ oc get peerpodconfig peerpodconfig-openshift -n openshift-sandboxed-containersoperator \ -o jsonpath='{.spec.limit}{"\n"}' \$ oc patch peerpodconfig peerpodconfig-openshift -n openshift-sandboxedcontainers-operator \ --type merge --patch '{"spec":{"limit":"<value>"}}' 1**

<span id="page-86-0"></span>将 **<value>** 替换为您要定义的限制。

#### **3.2.3.6.** 配置工作负载对象

**[1](#page-86-0)**

您可以通过将 **kata-remote** 配置为以下 **pod** 模板对象的运行时类来部署 **OpenShift** 沙盒容器工作负 载:

- **Pod** 对象
- **ReplicaSet** 对象
- **ReplicationController** 对象
- **StatefulSet** 对象
- **Deployment** 对象

**deploymentConfig** 对象

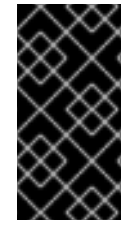

 $\bullet$ 

重要

不要在 **openshift-sandboxed-containers-operator** 命名空间中部署工作负载。为这 些资源创建一个专用命名空间。

您可以通过在 **YAML** 文件中添加注解,定义工作负载是否使用配置映射中定义的默认实例大小进行部 署。

如果您不想手动定义实例大小,您可以添加注解来使用自动实例大小,具体取决于可用内存。

先决条件

- $\bullet$ 您已为供应商创建了 **secret** 对象。
	- 您已为供应商创建了配置映射。
	- 您已创建了 **KataConfig** 自定义资源 **(CR)**。

# 流程

1.

٠

将 **spec.runtimeClassName: kata-remote** 添加到每个 **pod** 模板工作负载对象的清单中, 如下例所示:

**apiVersion: v1 kind: <object> # ... spec: runtimeClassName: kata-remote** *# ...*

<span id="page-88-0"></span>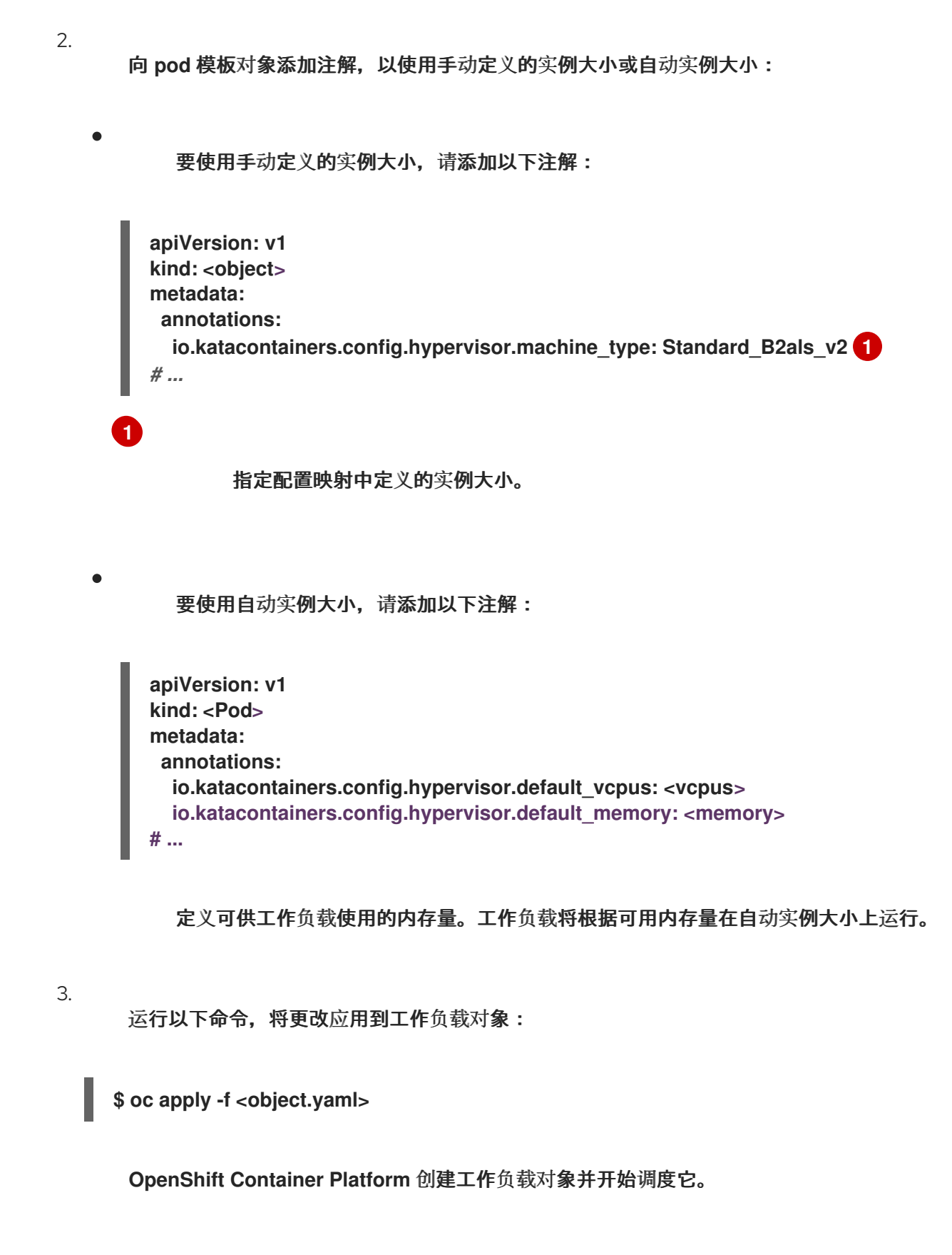

验证

检查 pod 模板对象的 spec.runtimeClassName 字段。如果值为 kata-remote, 则工作负 载在 **OpenShift** 沙盒容器上运行,使用对等 **pod**。

重要

第 **4** 章 在 **IBM** 上部署工作负载

您可以在 **IBM Z®** 和 **IBM® LinuxONE** 上部署 **OpenShift** 沙盒容器工作负载。

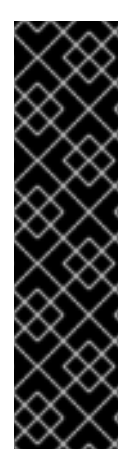

在 **IBM Z®** 和 **IBM® LinuxONE** 上部署 **OpenShift** 沙盒容器工作负载只是一个技术预览 功能。技术预览功能不受红帽产品服务等级协议(**SLA**)支持,且功能可能并不完整。红 帽不推荐在生产环境中使用它们。这些技术预览功能可以使用户提早试用新的功能,并有 机会在开发阶段提供反馈意见。

有关红帽技术预览功能支持范围的更多信息,请参阅技术预览[功能支持范](https://access.redhat.com/support/offerings/techpreview/)围。

#### 集群先决条件

 $\bullet$ 

- 已安装 **Red Hat OpenShift Container Platform 4.14** 或更高版本。
- 集群有三个控制节点和两个 **worker** 节点。

# 部署流程

虽然本文档只涉及 **IBM Z®**,但所有流程也适用于 **IBM® LinuxONE**。

您可以通过执行以下步骤部署 **OpenShift** 沙盒容器工作负载:

- 1. 在 **KVM** 主机上配置 **libvirt** 卷。
- 2. 创建 **KVM** 客户机镜像并将其上传到 **libvirt** 卷。
- 3. 创建对等 **pod** 虚拟机镜像并将其上传到 **libvirt** 卷。
- 4. 为 **libvirt** 提供程序创建 **secret**。
- 为 **libvirt** 供应商创建配置映射。
- 为您的 **KVM** 主机创建 **SSH** 密钥 **secret**。
- 创建 **KataConfig CR**。

5.

6.

7.

- 8. 可选:修改每个节点的对等 **pod VM** 限制。
- 9. 将您的工作负载对象配置为使用 **kata-remote** 运行时类。

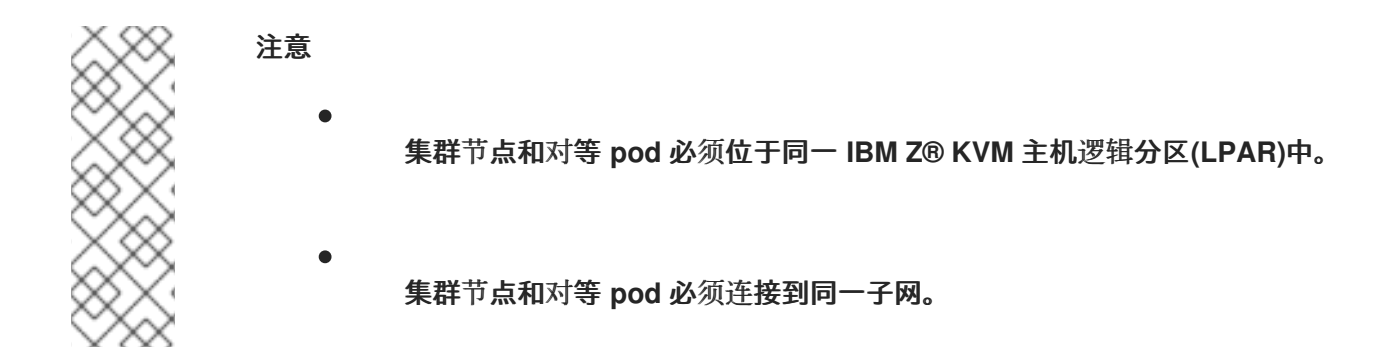

#### **4.1.** 准备您的环境

执行以下步骤准备您的环境:

- 1. 确保集群有足够的资源。
	- 安装 **OpenShift** 沙盒容器 **Operator**。

#### **4.1.1.** 资源要求

2.

对等 **pod** 虚拟机**(VM)**需要位于两个位置的资源:

**worker** 节点。**worker** 节点存储元数据、**Kata shim** 资源**(containerd-shim-kata-v2)**、 **remote-hypervisor** 资源**(cloud-api-adaptor)**,以及 **worker** 节点和对等 **pod** 虚拟机之间的隧道 设置。

云实例。这是在云中运行的实际对等 **pod** 虚拟机。

**Kubernetes worker** 节点中使用的 **CPU** 和内存资源由 **RuntimeClass (kata-remote)**定义中包含的 **[pod](https://kubernetes.io/docs/concepts/scheduling-eviction/pod-overhead/)** 开销 处理,用于创建对等 **pod**。

在云中运行的对等 **pod** 虚拟机总数定义为 **Kubernetes** 节点扩展资源。这个限制是每个节点,并由 **peerpodConfig** 自定义资源**(CR)**中的 **limit** 属性设置。

在创建 **kataConfig CR** 并启用对等 **pod** 时,名为 **peerpodconfig-openshift** 的 **peerpodConfig CR** 会被创建,位于 **openshift-sandboxed-containers-operator** 命名空间中。

以下 **peerpodConfig CR** 示例显示默认的 **spec** 值:

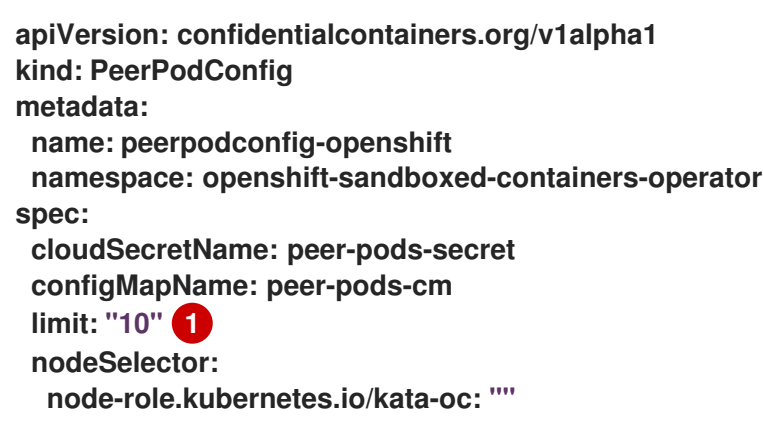

默认限制为每个节点 **10** 个虚拟机。

扩展资源名为 **kata.peerpods.io/vm**,并允许 **Kubernetes** 调度程序处理容量跟踪和核算。

您可以根据环境要求编辑每个节点的限制。如需更多信息,请参阅**"**修改对等 **pod** 中每个节点的虚拟机 限制**"**。

变异 **[Webhook](https://kubernetes.io/docs/reference/access-authn-authz/admission-controllers/)** 将扩展的资源 **kata.peerpods.io/vm** 添加到 **pod** 规格中。如果存在,它还会从 **pod** 规格中删除任何特定于资源的条目。这可让 **Kubernetes** 调度程序考虑这些扩展资源,确保仅在资源可用 时调度对等 **pod**。

<span id="page-91-0"></span>**[1](#page-91-0)**

变异 **Webhook** 修改 **Kubernetes pod**,如下所示:

变异 Webhook 会检查 pod 是否有预期的 RuntimeClassName 值, 在 **TARGET\_RUNTIME\_CLASS** 环境变量中指定。如果 **pod** 规格中的值与 **TARGET\_RUNTIME\_CLASS** 的值不匹配,则 **Webhook** 会在不修改 **pod** 的情况下退出。

如果 **RuntimeClassName** 值匹配,**webhook** 会对 **pod** 规格进行以下更改:

**Webhook** 从 **pod** 中所有容器和 **init** 容器的 **resources** 字段中删除每个资源规格。

**Webhook** 通过修改 **pod** 中第一个容器的 **resources** 字段,将扩展资源 **(kata.peerpods.io/vm)**添加到 **spec**。**Kubernetes** 调度程序使用扩展资源 **kata.peerpods.io/vm** 用于核算目的。

# 注意

1.

2.

变异 **Webhook** 排除 **OpenShift Container Platform** 中的特定系统命名空间。如果在 这些系统命名空间中创建了对等 **pod**,则使用 **Kubernetes** 扩展资源的资源核算不起作 用,除非 **pod spec** 包含扩展资源。

作为最佳实践,定义集群范围的策略,仅允许在特定命名空间中创建对等 **pod**。

**4.1.2.** 安装 **OpenShift** 沙盒容器 **Operator**

您可以使用 **OpenShift Container Platform Web** 控制台或命令行界面**(CLI)**安装 **OpenShift** 沙盒容器 **Operator**。

**4.1.2.1.** 使用 **Web** 控制台安装 **Operator**

您可以使用 **Red Hat OpenShift Container Platform Web** 控制台安装 **OpenShift** 沙盒容器 **Operator**。

先决条件

您可以使用具有 **cluster-admin** 角色的用户访问集群。

# 流程

1.

在 **OpenShift Container Platform Web** 控制台中导航至 **Operators → OperatorHub**。

- 2. 在 **Filter by keyword** 字段中,输入 **OpenShift sandboxed containers**。
	- 选择 **OpenShift** 沙盒容器 **Operator** 标题并点 **Install**。
- 4.

3.

在 **Install Operator** 页面中,从可用 **Update Channel** 选项列表中选择 **stable**。

5.

验证为 **Installed Namespace** 选择了 **Operator recommended Namespace**。这会在 **openshift-sandboxed-containers-operator** 命名空间中安装 **Operator**。如果此命名空间尚不存 在,则会自动创建。

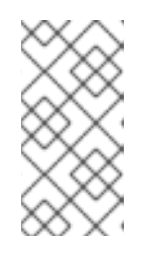

# 注意

尝试在 **openshift-sandboxed-containers-operator** 以外的命名空间中安装 **OpenShift** 沙盒容器 **Operator** 会导致安装失败。

6.

验证是否为 **Approval Strategy** 选择了 **Automatic**。**Automatic** 是默认值,当有新的 **zstream** 发行版本可用时,自动启用对 **OpenShift** 沙盒容器的自动更新。

7.

点 **Install**。

**OpenShift** 沙盒容器 **Operator** 现已安装在集群中。

验证

1.

2.

导航到 **Operators → Installed Operators**。

验证 **OpenShift** 沙盒容器 **Operator** 是否已显示。

# 其他资源

- 在受限网络中使用 **Operator [Lifecycle](https://docs.redhat.com/documentation/en-us/openshift_container_platform/4.15/html-single/operators/index#olm-restricted-networks) Manager**。
- $\bullet$ 为断开连接的环境 在 **Operator Lifecycle Manager** [中配置代理支持](https://docs.redhat.com/documentation/en-us/openshift_container_platform/4.15/html-single/operators/index#olm-configuring-proxy-support.html)。

# **4.1.2.2.** 使用 **CLI** 安装 **Operator**

您可以使用 **CLI** 安装 **OpenShift** 沙盒容器 **Operator**。

#### 先决条件

- $\bullet$ 已安装 **OpenShift CLI(oc)**。
	- 您可以使用具有 **cluster-admin** 角色的用户访问集群。

#### 流程

1. 创建 **Namespace.yaml** 清单文件:

> **apiVersion: v1 kind: Namespace metadata: name: openshift-sandboxed-containers-operator**

2.

运行以下命令创建命名空间:

**\$ oc create -f Namespace.yaml**

3.

创建 **OperatorGroup.yaml** 清单文件:

**apiVersion: operators.coreos.com/v1 kind: OperatorGroup metadata: name: openshift-sandboxed-containers-operator namespace: openshift-sandboxed-containers-operator spec: targetNamespaces: - openshift-sandboxed-containers-operator**

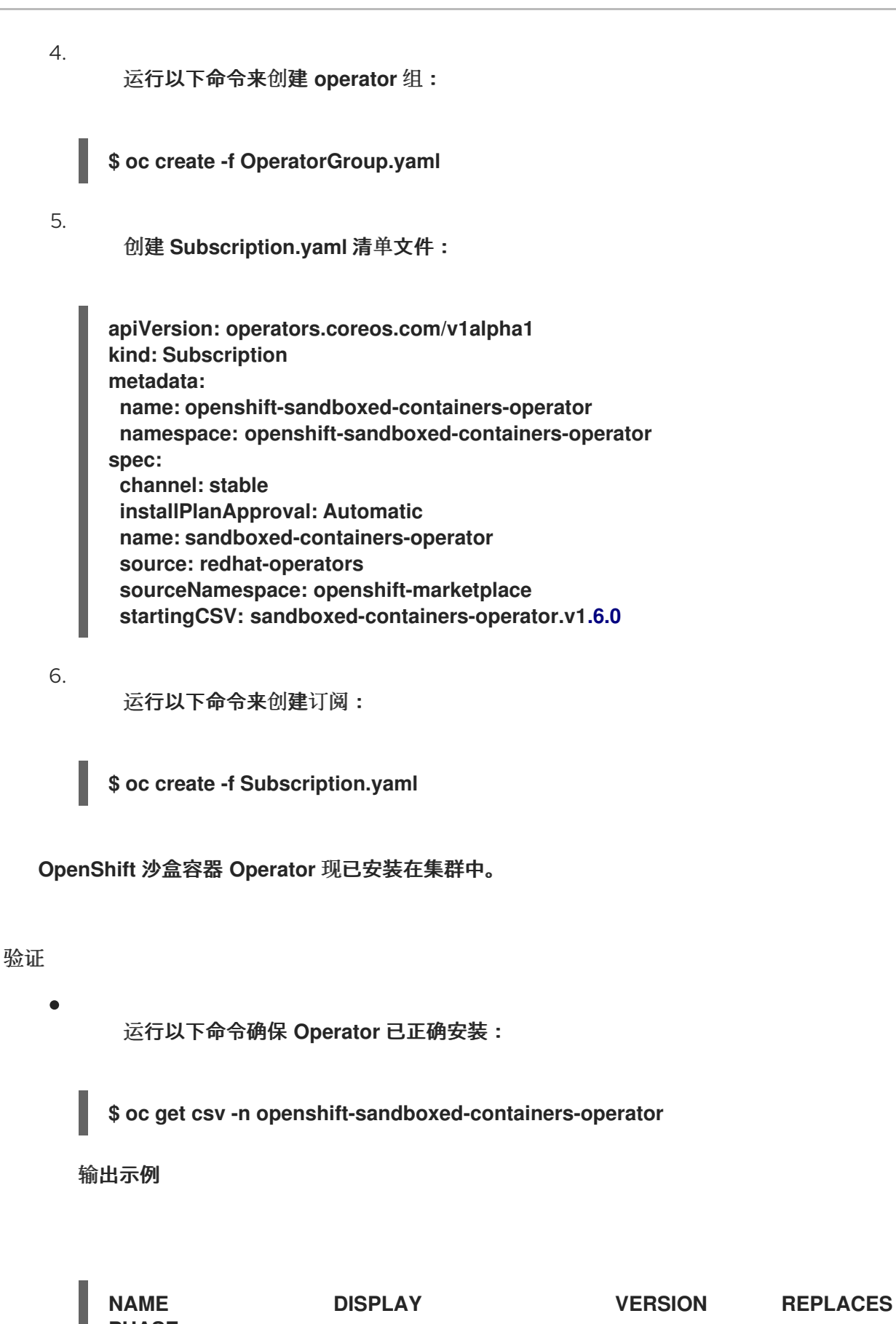

**PHASE openshift-sandboxed-containers openshift-sandboxed-containers-operator 1.6.0 1.5.3 Succeeded**

#### **4.1.2.3.** 其他资源

é

- 在受限网络中使用 **Operator [Lifecycle](https://docs.redhat.com/documentation/en-us/openshift_container_platform/4.15/html-single/operators/index#olm-restricted-networks) Manager**
	- 为断开连接的环境 在 **Operator Lifecycle Manager** [中配置代理支持](https://docs.redhat.com/documentation/en-us/openshift_container_platform/4.15/html-single/operators/index#olm-configuring-proxy-support)

**4.2.** 使用命令行部署工作负载

您可以使用命令行部署 **OpenShift** 沙盒容器工作负载。

**4.2.1.** 配置 **libvirt** 卷

您必须在 **KVM** 主机上配置 **libvirt** 卷。对等 **pod** 使用 **Cloud API Adaptor** 的 **libvirt** 提供程序来创建 和管理虚拟机。

先决条件

- 已使用 **OpenShift Container Platform Web** 控制台或命令行在 **OpenShift Container Platform** 集群上安装 **OpenShift** 沙盒容器 **Operator**。
- 您有 **KVM** 主机的管理员特权。
- 您已在 **KVM** 主机上安装了 **podman**。
- 您已在 **KVM** 主机上安装了 **virt-customize**。

#### 流程

1.

2.

- 登录到 **KVM** 主机。
- 运行以下命令设置 **libvirt** 池的名称:
	- **\$ export LIBVIRT\_POOL=<libvirt\_pool>**

<span id="page-97-0"></span>您需要 **LIBVIRT\_POOL** 值来为 **libvirt** 提供程序创建 **secret**。

**[1](#page-97-0)** 3. 运行以下命令设置 **libvirt** 池的名称: 您需要 **LIBVIRT\_VOL\_NAME** 值来为 **libvirt** 提供程序创建 **secret**。 4. 运行以下命令,设置默认存储池位置的路径: 为确保 **libvirt** 具有读写访问权限,请使用 **libvirt** 存储目录的子目录。默认为 **/var/lib/libvirt/images/**。 5. 运行以下命令来创建 **libvirt** 池: 6. 运行以下命令来启动 **libvirt** 池: 7. **\$ export LIBVIRT\_VOL\_NAME=<libvirt\_volume> \$ export LIBVIRT\_POOL\_DIRECTORY=<target\_directory> 1 \$ virsh pool-define-as \$LIBVIRT\_POOL --type dir --target "\$LIBVIRT\_POOL\_DIRECTORY" \$ virsh pool-start \$LIBVIRT\_POOL**

运行以下命令,为池创建 **libvirt** 卷:

**\$ virsh -c qemu:///system \ vol-create-as --pool \$LIBVIRT\_POOL \ --name \$LIBVIRT\_VOL\_NAME \ --capacity 20G \ --allocation 2G \ --prealloc-metadata \ --format qcow2**

# **4.2.2.** 创建 **KVM** 客户机镜像

您必须创建一个 **KVM** 客户机镜像,并将其上传到 **libvirt** 卷。

先决条件

- **IBM z15** 或更高版本,或 **IBM® LinuxONE114** 或更高版本。
- 至少在使用 **KVM** 的 **RHEL 9** 或更高版本中运行一个 **LPAR**。

#### 流程

- 1. 登录您的 **OpenShift Container Platform** 集群。
- 2. 如果您有 **RHEL** 订阅,请为 **Red Hat Subscription Management** 设置订阅环境变量:
	- 运行以下命令来设置机构 **ID**:
	- **\$ export ORG\_ID=\$(cat ~/.rh\_subscription/orgid)**
		- 运行以下命令来设置激活码:
		- **\$ export ACTIVATION\_KEY=\$(cat ~/.rh\_subscription/activation\_key)**

#### 3.

 $\bullet$ 

 $\bullet$ 

 $\bullet$ 

**[1](#page-98-0)**

- 如果您没有 **RHEL** 订阅,请为 **RHEL** 设置订阅值:
	- 运行以下命令来设置机构 **ID**:
	- **\$ export ORG\_ID=<RHEL\_ORGID\_VALUE> 1**

#### <span id="page-98-0"></span>指定您的 **RHEL** 机构 **ID**。

运行以下命令来设置激活码:

**\$ export ACTIVATION\_KEY=<RHEL\_ACTIVATION\_KEY> 1**

**[1](#page-99-0)**

<span id="page-99-0"></span>指定 **RHEL** 激活码。

4.

登录到您的 **IBM Z®** 系统。

5.

将 **s390x RHEL KVM** 客户机镜像 从红帽客[户门户](https://access.redhat.com/downloads/content/433/ver=/rhel---9)网站下载 到 **libvirt** 存储目录,以授予 **libvirt** 正确访问权限。

默认目录为 **/var/lib/libvirt/images**。此镜像用于生成对等 **pod** 虚拟机镜像,其中包含相关的 二进制文件。

6.

运行以下命令,为下载的镜像设置 **IMAGE\_URL** :

**\$ export IMAGE\_URL=<path/to/image> 1**

<span id="page-99-1"></span>指定 **KVM** 客户机镜像的路径。

7.

**[1](#page-99-1)**

运行以下命令来注册客户端 **KVM** 镜像:

**\$ export REGISTER\_CMD="subscription-manager register --org=\${ORG\_ID} \ --activationkey=\${ACTIVATION\_KEY}"**

8.

运行以下命令来自定义客户机 **KVM** 镜像:

**\$ virt-customize -v -x -a \${IMAGE\_URL} --run-command "\${REGISTER\_CMD}"**

9.

运行以下命令设置镜像的校验和:

**\$ export IMAGE\_CHECKSUM=\$(sha256sum \${IMAGE\_URL} | awk '{ print \$1 }')**

# **4.2.3.** 构建对等 **pod** 虚拟机镜像

您必须构建对等 **pod** 虚拟机**(VM)**镜像,并将其上传到 **libvirt** 卷。

# 流程

登录您的 **OpenShift Container Platform** 集群。

2.

1.

运行以下命令克隆 **[cloud-api-adaptor](https://github.com/confidential-containers/cloud-api-adaptor)** 存储库:

**\$ git clone --single-branch https://github.com/confidential-containers/cloud-apiadaptor.git**

3.

运行以下命令,进入 **podvm** 目录:

**\$ cd cloud-api-adaptor && git checkout 8577093**

4.

创建生成最终 **QCOW2** 镜像的构建器镜像。

如果您有一个订阅的 **RHEL** 系统,请运行以下命令:

**\$ podman build -t podvm\_builder\_rhel\_s390x \ --build-arg ARCH="s390x" \ --build-arg GO\_VERSION="1.21.3" \ --build-arg PROTOC\_VERSION="25.1" \ --build-arg PACKER\_VERSION="v1.9.4" \ --build-arg RUST\_VERSION="1.72.0" \ --build-arg YQ\_VERSION="v4.35.1" \ --build-arg YQ\_CHECKSUM="sha256:4e6324d08630e7df733894a11830412a43703682d65a76f1f c925aac08268a45" \ -f podvm/Dockerfile.podvm\_builder.rhel .**

如果您有未订阅的 **RHEL** 系统,请运行以下命令:

**\$ podman build -t podvm\_builder\_rhel\_s390x \ --build-arg ORG\_ID=\$ORG\_ID \ --build-arg ACTIVATION\_KEY=\$ACTIVATION\_KEY \ --build-arg ARCH="s390x" \ --build-arg GO\_VERSION="1.21.3" \ --build-arg PROTOC\_VERSION="25.1" \ --build-arg PACKER\_VERSION="v1.9.4" \ --build-arg RUST\_VERSION="1.72.0" \**

<span id="page-101-0"></span>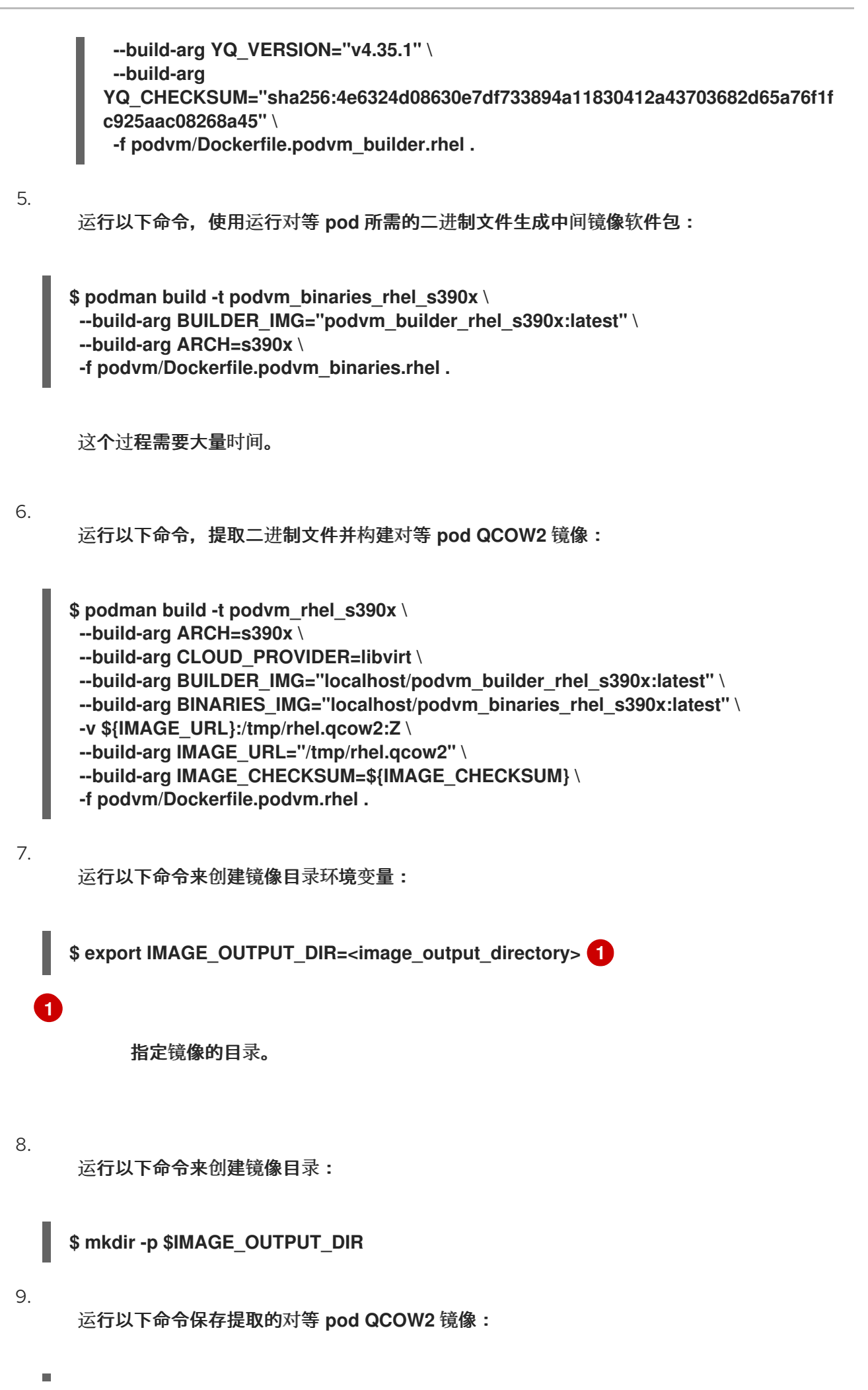

**\$ podman save podvm\_rhel\_s390x | tar -xO --no-wildcards-match-slash '\*.tar' | tar -x -C \${IMAGE\_OUTPUT\_DIR}**

10.

将对等 **pod QCOW2** 镜像上传到 **libvirt** 卷:

**\$ virsh -c qemu:///system vol-upload \ --vol \$LIBVIRT\_VOL\_NAME \ \$IMAGE\_OUTPUT\_DIR/podvm-\*.qcow2 \ --pool \$LIBVIRT\_POOL --sparse**

# **4.2.4.** 创建 **secret**

您必须在 **OpenShift Container Platform** 集群中创建 **Secret** 对象。

#### 先决条件

 $\bullet$ 

- **LIBVIRT\_POOL.**使用您在 **KVM** 主机上配置 **libvirt** 时设置的值。
- **LIBVIRT\_VOL\_NAME.**使用您在 **KVM** 主机上配置 **libvirt** 时设置的值。
	- **LIBVIRT\_URI.**这个值是 **libvirt** 网络的默认网关 **IP** 地址。检查 **libvirt** 网络设置以获取此值。

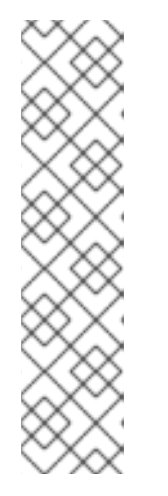

注意

如果 **libvirt** 使用默认网桥虚拟网络,您可以通过运行以下命令来获取 **LIBVIRT\_URI** :

**\$ virtint=\$(bridge\_line=\$(virsh net-info default | grep Bridge); echo "\${bridge\_line//Bridge:/}" | tr -d [:blank:])**

**\$ LIBVIRT\_URI=\$( ip -4 addr show \$virtint | grep -oP '(?<=inet\s)\d+(\.\d+) {3}')**

# 流程

1.

根据以下示例创建 **peer-pods-secret.yaml** 清单文件:

**apiVersion: v1 kind: Secret**

<span id="page-103-2"></span><span id="page-103-1"></span><span id="page-103-0"></span>**[1](#page-103-0) [2](#page-103-1) [3](#page-103-2)** 指定 **libvirt URI**。 指定 **libvirt** 池。 指定 **libvirt** 卷名称。 **metadata: name: peer-pods-secret namespace: openshift-sandboxed-containers-operator type: Opaque stringData: CLOUD\_PROVIDER: "libvirt" LIBVIRT\_URI: "<libvirt\_gateway\_uri>" 1 LIBVIRT\_POOL: "<libvirt\_pool>" 2 LIBVIRT\_VOL\_NAME: "<libvirt\_volume>" 3**

2.

通过应用清单来创建 **secret** 对象:

**\$ oc apply -f peer-pods-secret.yaml**

# 注意

如果更新 **peer pod secret**,您必须重启 **peerpodconfig-ctrl-caa-daemon DaemonSet** 来应用更改。

更新 **secret** 后,应用清单。然后运行以下命令来重启 **cloud-api-adaptor pod**:

**\$ oc set env ds/peerpodconfig-ctrl-caa-daemon -n openshift-sandboxedcontainers-operator REBOOT="\$(date)"**

重启守护进程集会重新创建对等 **pod**。它不会更新现有的 **pod**。

# **4.2.5.** 创建配置映射

您必须在 **OpenShift Container Platform** 集群上为 **libvirt** 供应商创建配置映射。

# 流程

1.

根据以下示例创建 **peer-pods-cm.yaml** 清单:

**apiVersion: v1 kind: ConfigMap metadata: name: peer-pods-cm namespace: openshift-sandboxed-containers-operator data: CLOUD\_PROVIDER: "libvirt" PROXY\_TIMEOUT: "15m"**

2.

应用清单以创建配置映射:

**\$ oc apply -f peer-pods-cm.yaml**

为您的 **libvirt** 供应商创建一个配置映射。

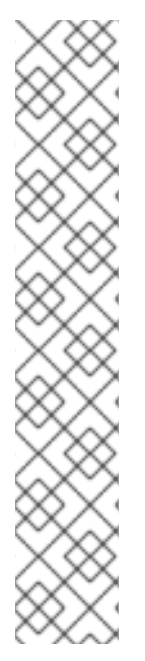

注意

如果更新 **peer pod** 配置映射,您必须重启 **peerpodconfig-ctrl-caa-daemon daemonset** 以应用更改。

更新配置映射后,应用清单。然后运行以下命令来重启 **cloud-api-adaptor pod**:

**\$ oc set env ds/peerpodconfig-ctrl-caa-daemon -n openshift-sandboxedcontainers-operator REBOOT="\$(date)"**

重启 **daemonset** 会重新创建对等 **pod**。它不会更新现有的 **pod**。

**4.2.6.** 创建 **SSH** 密钥 **secret**

您必须为 **KVM** 主机创建 **SSH** 密钥 **secret** 对象。

1. 登录您的 **OpenShift Container Platform** 集群。 2. 运行以下命令来生成 **SSH** 密钥对: 3. 将公共 **SSH** 密钥复制到 **KVM** 主机: 4. 运行以下命令来创建 **Secret** 对象: **SSH** 密钥 **secret** 已创建。 5. 删除您创建的 **SSH** 密钥: **\$ ssh-keygen -f ./id\_rsa -N "" \$ ssh-copy-id -i ./id\_rsa.pub <KVM\_HOST\_IP> \$ oc create secret generic ssh-key-secret \ -n openshift-sandboxed-containers-operator \ --from-file=id\_rsa.pub=./id\_rsa.pub \ --from-file=id\_rsa=./id\_rsa \$ shred -remove id\_rsa.pub id\_rsa**

# **4.2.7.** 创建 **KataConfig** 自定义资源

您必须创建一个 **KataConfig** 自定义资源**(CR)**来作为 **worker** 节点上的运行时类安装 **kata-remote**。

创建 **KataConfig CR** 会触发 **OpenShift** 沙盒容器 **Operator** 来执行以下操作:

使用默认配置创建一个名为 **kata-remote** 的 **RuntimeClass CR**。这可让用户在 **RuntimeClassName** 字段中引用 **CR** 将工作负载配置为使用 **kata-remote** 作为运行时。此 **CR** 也指定运行时的资源开销。

**OpenShift** 沙盒容器将 **kata-remote** 安装为集群上的 辅助 可选运行时,而不是主运行时。

# 重要

创建 **KataConfig CR** 会自动重启 **worker** 节点。重启可能需要 **10** 到 **60** 分钟。妨碍重 启时间的因素如下:

- 带有更多 **worker** 节点的大型 **OpenShift Container Platform** 部署。
- 激活 **BIOS** 和 **Diagnostics** 实用程序。
- 在硬盘而不是 **SSD** 上部署。
	- 在物理节点上部署,如裸机,而不是在虚拟节点上部署。
	- **CPU** 和网络较慢。

#### 先决条件

您可以使用具有 **cluster-admin** 角色的用户访问集群。

# 流程

1.

根据以下示例创建 **cluster-kataconfig.yaml** 清单文件:

**apiVersion: kataconfiguration.openshift.io/v1 kind: KataConfig metadata: name: cluster-kataconfig spec: enablePeerPods: true logLevel: info**

2.

可选: 要在所选节点上安装 **kata-remote**,请根据以下示例指定节点标签:

**apiVersion: kataconfiguration.openshift.io/v1 kind: KataConfig metadata: name: cluster-kataconfig**

<span id="page-107-0"></span>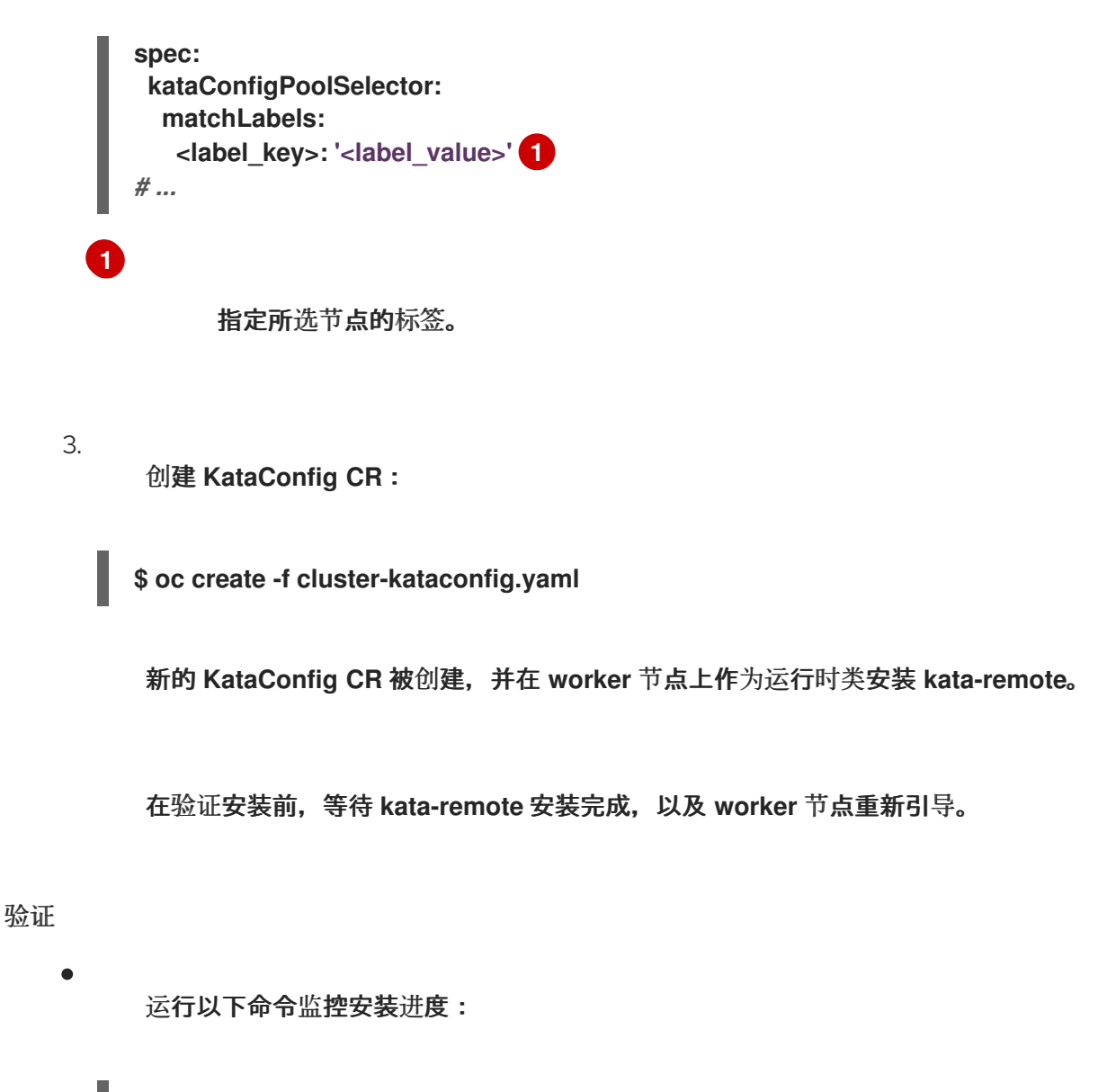

**\$ watch "oc describe kataconfig | sed -n /^Status:/,/^Events/p"**

安装 **kataNodes** 下所有 **worker** 的状态并且条件 **InProgress** 为 **False** 时,而不指定原因, 则会在集群中安装 **kata-remote**。

详情请参阅 **[KataConfig](#page-131-0)** 状态信息。

**4.2.8.** 可选:修改每个节点的对等 **pod** 虚拟机数量

您可以通过编辑 **peerpodConfig** 自定义资源**(CR)**来更改每个节点对等 **pod** 虚拟机**(VM)**的限制。

# 流程

1.

运行以下命令检查当前的限制:
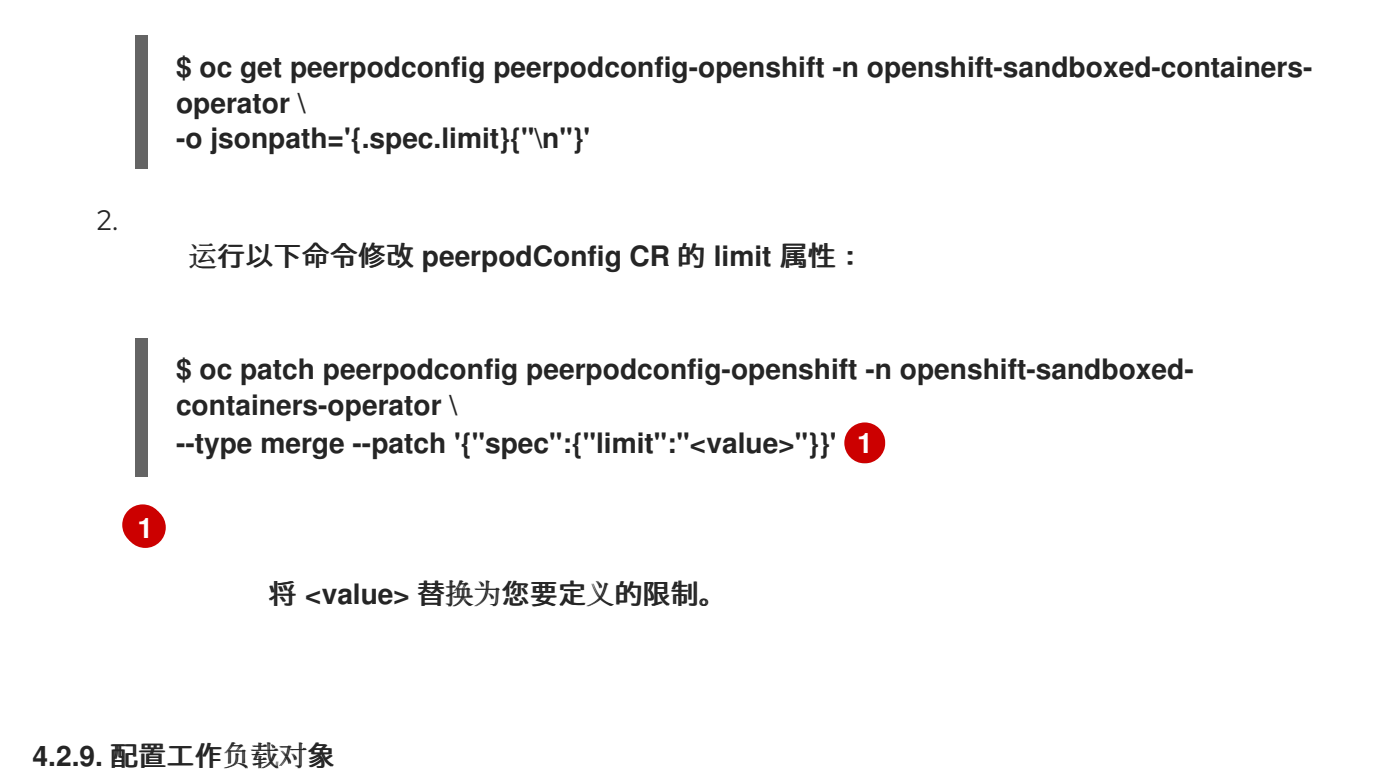

<span id="page-108-0"></span>您可以通过将 **kata-remote** 配置为以下 **pod** 模板对象的运行时类来部署 **OpenShift** 沙盒容器工作负 载:

- **Pod** 对象
- **ReplicaSet** 对象
- **ReplicationController** 对象
- **StatefulSet** 对象
- **Deployment** 对象

重要

**deploymentConfig** 对象

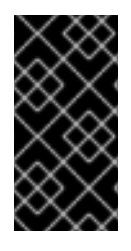

不要在 **openshift-sandboxed-containers-operator** 命名空间中部署工作负载。为这 些资源创建一个专用命名空间。

# 先决条件

 $\bullet$ 

 $\bullet$ 

- 您已为供应商创建了 **secret** 对象。
- 您已为供应商创建了配置映射。

您已创建了 **KataConfig** 自定义资源 **(CR)**。

# 流程

1.

将 **spec.runtimeClassName: kata-remote** 添加到每个 **pod** 模板工作负载对象的清单中, 如下例所示:

**apiVersion: v1 kind: <object> # ... spec: runtimeClassName: kata-remote** *# ...*

**OpenShift Container Platform** 创建工作负载对象并开始调度它。

# 验证

检查 pod 模板对象的 spec.runtimeClassName 字段。如果值为 kata-remote, 则工作负载 在 **OpenShift** 沙盒容器上运行,使用对等 **pod**。

#### 第 **5** 章 监控

您可以使用 **OpenShift Container Platform Web** 控制台监控与沙盒工作负载和节点的健康状态相关的 指标。

**OpenShift** 沙盒容器在 **OpenShift Container Platform Web** 控制台中有一个预先配置的仪表板。管理 员还可以通过 **Prometheus** 访问和查询原始指标。

#### **5.1.** 关于指标

**OpenShift** 沙盒容器指标让管理员能够监控沙盒容器的运行方式。您可以在 **OpenShift Container Platform Web** 控制台中的 **Metrics UI** 中查询这些指标。

**OpenShift** 沙盒容器指标为以下类别收集:

#### **Kata** 代理指标

**Kata** 代理指标显示有关嵌入在沙盒容器中运行的 **kata** 代理进程的信息。这些指标包括 **/proc/<pid>/[io, stat, status]** 中的数据。

#### **Kata** 客户机操作系统指标

**Kata** 客户机操作系统指标显示沙盒容器中运行的客户机操作系统中的数据。这些指标包括 **/proc/[stats, diskstats, meminfo, vmstats]** 和 **/proc/net/dev** 中的数据。

#### **hypervisor** 指标

**hypervisor** 指标显示有关运行嵌入在沙盒容器中虚拟机的虚拟机监控程序的数据。这些指标主要 包括 **/proc/<pid>/[io, stat, status]** 中的数据。

#### **Kata** 监控指标

**Kata** 监控器是收集指标数据并提供给 **Prometheus** 的进程。**kata** 监控指标显示有关 **katamonitor** 进程本身的资源使用情况的详细信息。这些指标还包括 **Prometheus** 数据收集的计数器。

#### **Kata containerd shim v2** 指标

**Kata containerd shim v2** 指标显示有关 **kata shim** 进程的详细信息。这些指标包括来自 **/proc/<pid>/[io, stat, status]** 和详细的资源使用量指标的数据。

# **5.2.** 查看指标

您可以在 **OpenShift Container Platform Web** 控制台的 **Metrics** 页面中访问 **OpenShift** 沙盒容器的 指标。

# 先决条件

 $\bullet$ 

您可以使用具有 **cluster-admin** 角色或所有项目的查看权限的用户访问集群。

#### 流程

在 **OpenShift Container Platform web** 控制台中进入到 **Observe → Metrics**。

2.

1.

在输入字段中,输入您要观察到的指标的查询。

所有与 **kata** 相关的指标都以 **kata** 开头。键入 **kata** 会显示所有可用 **kata** 指标的列表。

在页面中会视觉化查询的指标。

# 其他资源

 $\bullet$ 

- [查询](https://docs.redhat.com/documentation/en-us/openshift_container_platform/4.15/html-single/monitoring/index#querying-metrics.html)指标**.**
- [收集集群的数据。](https://docs.redhat.com/documentation/en-us/openshift_container_platform/4.15/html-single/support/index#gathering-cluster-data.html)

# 第 **6** 章 卸装

您可以使用 **OpenShift Container Platform Web** 控制台或命令行卸载 **OpenShift** 沙盒容器。

#### 卸载工作流

1. 删除工作负载 **pod**。

2. 删除 **KataConfig** 自定义资源。

3. 卸载 **OpenShift** 沙盒容器 **Operator**。

4. 删除 **KataConfig** 自定义资源定义。

#### **6.1.** 使用 **WEB** 控制台卸载

您可以使用 **OpenShift Container Platform Web** 控制台卸载 **OpenShift** 沙盒容器。

#### **6.1.1.** 删除工作负载 **pod**

您可以使用 **OpenShift Container Platform Web** 控制台删除 **OpenShift** 沙盒容器工作负载 **pod**。

先决条件

- $\bullet$ 您可以使用具有 **cluster-admin** 角色的用户访问集群。
- $\bullet$ 您有一个使用 **OpenShift** 沙盒容器运行时类的 **pod** 列表。

#### 流程

1.

在 **OpenShift Container Platform Web** 控制台中导航至 **Workloads → Pods**。

2. 在 **Search by name** 字段中输入您要删除的 **pod** 的名称。 3. 点 **pod** 名称打开它。 4. 在 **Details** 页面中,检查是否为 **Runtime** 类 显示 **kata** 或 **kata-remote**。 5. 点击 **Options** 菜单 I 并选择 **Delete Pod**。

6.

点击 **Delete**。

**6.1.2.** 删除 **KataConfig CR**

您可以使用 **Web** 控制台删除 **KataConfig** 自定义资源**(CR)**。删除 **KataConfig CR** 会从集群中移除并 卸载 **kata** 运行时及其相关资源。

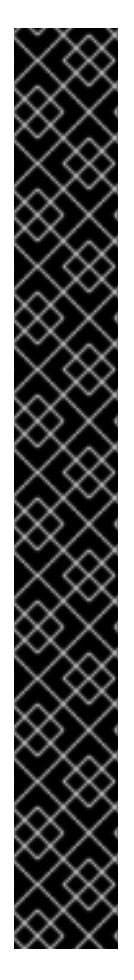

# 重要

删除 **KataConfig CR** 会自动重启 **worker** 节点。重启可能需要 **10** 到 **60** 分钟。妨碍重 启时间的因素如下:

- 带有更多 **worker** 节点的大型 **OpenShift Container Platform** 部署。
- 激活 **BIOS** 和 **Diagnostics** 实用程序。
- 在硬盘而不是 **SSD** 上部署。
- 在物理节点上部署,如裸机,而不是在虚拟节点上部署。
	- **CPU** 和网络较慢。

#### 先决条件

 $\bullet$ 

- 您可以使用具有 **cluster-admin** 角色的用户访问集群。
- 您已删除所有使用 **kata** 作为 **runtimeClass** 的 **pod**。

#### 流程

# 1.

在 **OpenShift Container Platform web** 控制台中导航至 **Operators → Installed Operators**。

#### 2.

使用 **Search by name** 字段搜索 **OpenShift** 沙盒容器 **Operator**。

# 3.

点 **Operator** 打开它,然后选择 **KataConfig** 选项卡。

# 4.

点 **KataConfig** 资源的 **Options** 菜单

i

,然后选择 **Delete KataConfig**。

5.

在确认窗口中点击 **Delete**。

等待 **kata** 运行时和资源卸载,并使 **worker** 节点重启,然后继续下一步。

#### **6.1.3.** 卸载 **Operator**

您可以使用 **OpenShift Container Platform Web** 控制台卸载 **OpenShift** 沙盒容器 **Operator**。卸载 **Operator** 会删除该 **Operator** 的目录订阅、**Operator** 组和集群服务版本**(CSV)**。然后,您可以删除 **openshift-sandboxed-containers-operator** 命名空间。

#### 先决条件

 $\bullet$ 

您可以使用具有 **cluster-admin** 角色的用户访问集群。

#### 流程

1.

在 **OpenShift Container Platform web** 控制台中导航至 **Operators → Installed Operators**。

2.

在 **Search by name** 字段中输入 **OpenShift** 沙盒容器 **Operator** 名称。

3.

点击 **Operator** 的 **Options** 菜单

# į

并选择 **Uninstall Operator**。

4.

在确认窗口中点 **Uninstall**。

5.

在 **Search by name** 字段中输入 **openshift-sandboxed-containers-operator** 名称。

6.

点命名空间的 **Options** 菜单

# I

# 并选择 **Delete Namespace**。

注意

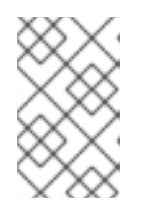

如果 **Delete Namespace** 选项不可用,代表您没有删除命名空间的权限。

7.

在 **Delete Namespace** 窗口中,输入 **openshift-sandboxed-containers-operator** 并点 **Delete**。

8.

点击 **Delete**。

**6.1.4.** 删除 **KataConfig CRD**

您可以使用 **OpenShift Container Platform Web** 控制台删除 **KataConfig** 自定义资源定义**(CRD)**。

# 先决条件

- 您可以使用具有 **cluster-admin** 角色的用户访问集群。
- 已删除 **KataConfig CR**。
- 已卸载 **OpenShift** 沙盒容器 **Operator**。

# 流程

- 1. 在 **Web** 控制台中,导航到 **Administration → CustomResourceDefinitions**。
- 2. 在 **Search by name** 字段中输入 **KataConfig** 名称。
- 3.
- 点 **KataConfig CRD** 的 **Options** 菜单

# I

- ,然后选择 **Delete CustomResourceDefinition**。
- 4. 在确认窗口中点击 **Delete**。
	- 等待 **KataConfig CRD** 会从列表中消失。这可能需要几分钟。

#### **6.2.** 使用 **CLI** 卸载

5.

您可以使用命令行界面**(CLI)**卸载 **OpenShift** 沙盒容器。

#### **6.2.1.** 删除工作负载 **pod**

您可以使用 **CLI** 删除 **OpenShift** 沙盒容器工作负载 **pod**。

# 先决条件

 $\bullet$ 

已安装 **JSON** 处理器**(jq)**工具。

#### 流程

1.

运行以下命令来搜索 **pod**:

**\$ oc get pods -A -o json | jq -r '.items[] | \ select(.spec.runtimeClassName == "<runtime>").metadata.name' 1**

# **[1](#page-117-0)**

<span id="page-117-0"></span>为裸机部署指定 **kata**。为公有云、**IBM Z®** 和 **IBM® LinuxONE** 部署指定 **kataremote**。

#### 2.

运行以下命令来删除每个 **pod**:

**\$ oc delete pod <pod>**

# **6.2.2.** 删除 **KataConfig CR**

您可以使用命令行删除 **KataConfig** 自定义资源**(CR)**。

删除 **KataConfig CR** 会从集群中移除运行时及其相关资源。

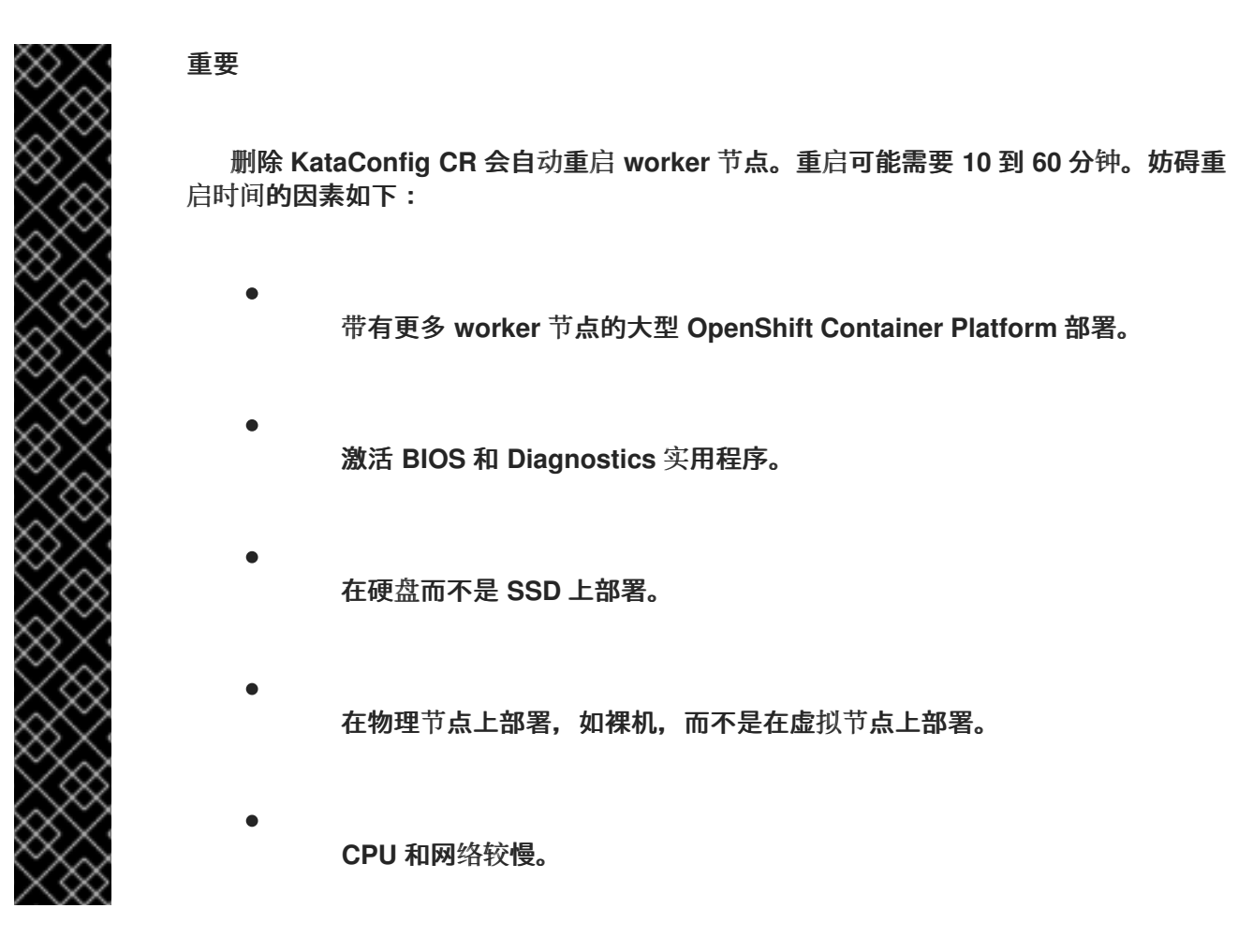

先决条件

- 已安装 **OpenShift CLI(oc)**。
- 您可以使用具有 **cluster-admin** 角色的用户访问集群。

# 流程

- 运行以下命令来删除 **KataConfig CR**:
- **\$ oc delete kataconfig <kataconfig>**

验证

# **OpenShift** 沙盒容器 **Operator** 会删除最初为在集群中启用运行时创建的所有资源。

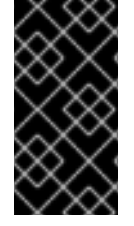

当您删除 **KataConfig CR** 时,**CLI** 会停止响应,直到所有 **worker** 节点重启为止。在 执行验证前,您必须使删除过程完成。

要验证 **KataConfig** 自定义资源是否已删除,请运行以下命令:

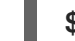

**\$ oc get kataconfig <kataconfig>**

输出示例

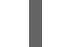

**No KataConfig instances exist**

**6.2.3.** 卸载 **Operator**

您可以使用 **CLI** 卸载 **OpenShift** 沙盒容器 **Operator**。您可以通过删除 **Operator** 订阅、**Operator** 组、集群服务版本**(CSV)**和命名空间来卸载 **Operator**。

先决条件

- $\bullet$ 已安装 **OpenShift CLI**(**oc**)。
- 已安装命令行 **JSON** 处理器**(jq)**。
- 您可以使用具有 **cluster-admin** 角色的用户访问集群。

# 流程

- 1.
- 运行以下命令,从订阅中获取 **OpenShift** 沙盒容器的集群服务版本**(CSV)**名称:

运行以下命令,从 **Operator Lifecyle Manager (OLM)**中删除 **Operator** 订阅: **CSV\_NAME=\$(oc get csv -n openshift-sandboxed-containers-operator -o=customcolumns=:metadata.name)**

**\$ oc delete subscription sandboxed-containers-operator -n openshift-sandboxedcontainers-operator**

3.

2.

运行以下命令,删除 **OpenShift** 沙盒容器的 **CSV** 名称:

**\$ oc delete csv \${CSV\_NAME} -n openshift-sandboxed-containers-operator**

4.

运行以下命令来获取 **Operator** 组名称:

**\$ OG\_NAME=\$(oc get operatorgroup -n openshift-sandboxed-containers-operator o=jsonpath={..name})**

5.

运行以下命令来删除 **Operator** 组名称:

**\$ oc delete operatorgroup \${OG\_NAME} -n openshift-sandboxed-containers-operator**

6.

运行以下命令来删除 **Operator** 命名空间:

**\$ oc delete namespace openshift-sandboxed-containers-operator**

**6.2.4.** 删除 **KataConfig CRD**

您可以使用命令行删除 **KataConfig** 自定义资源定义**(CRD)**。

先决条件

已安装 **OpenShift CLI(oc)**。

您可以使用具有 **cluster-admin** 角色的用户访问集群。

- 已删除 **KataConfig CR**。
- $\bullet$ 已卸载 **OpenShift** 沙盒容器 **Operator**。

# 流程

1.

 $\bullet$ 

- 运行以下命令来删除 **KataConfig CRD**:
- **\$ oc delete crd kataconfigs.kataconfiguration.openshift.io**

# 验证

 $\bullet$ 

- 要验证 **KataConfig CRD** 是否已删除,请运行以下命令:
- **\$ oc get crd kataconfigs.kataconfiguration.openshift.io**
- 输出示例

**Unknown CR KataConfig**

#### 第 **7** 章 升级

**OpenShift** 沙盒容器组件的升级由以下三个步骤组成:

1.

升级 **OpenShift Container Platform** 以更新 **Kata** 运行时及其依赖项。

2.

升级 **OpenShift** 沙盒容器 **Operator** 以更新 **Operator** 订阅。

您可以在 **OpenShift** 沙盒容器 **Operator** 升级前或之后升级 **OpenShift Container Platform**,但有以下 例外。在升级 **OpenShift** 沙盒容器 **Operator** 后,始终立即应用 **KataConfig** 补丁。

**7.1.** 升级资源

**OpenShift** 沙盒容器资源使用 **Red Hat Enterprise Linux CoreOS (RHCOS)** 扩展部署到集群中。

**RHCOS** 扩展 沙盒容器 包含运行 **OpenShift** 沙盒容器所需的组件,如 **Kata** 容器运行时、虚拟机监控 程序 **QEMU** 和其他依赖项。您可以通过将集群升级到 **OpenShift Container Platform** 的新版本来升级扩 展。

有关升级 **OpenShift Container Platform** 的更多信息,请参阅[更新集群。](https://docs.redhat.com/documentation/en-us/openshift_container_platform/4.15/html-single/updating/index)

**7.2.** 升级 **OPERATOR**

使用 **Operator Lifecycle Manager (OLM)** 手动或自动升级 **OpenShift** 沙盒容器 **Operator**。在初始部 署期间,选择手动或自动升级可决定将来的升级模式。对于手动升级,**OpenShift Container Platform Web** 控制台会显示集群管理员可安装的可用更新。

有关在 **Operator Lifecycle Manager (OLM)**中升级 **OpenShift** 沙盒容器 **Operator** 的更多信息,请参 阅[更新已安装的](https://docs.redhat.com/documentation/en-us/openshift_container_platform/4.15/html-single/operators/index#olm-upgrading-operators) **Operator**。

#### 第 **8** 章 故障排除

当对 **OpenShift** 沙盒容器进行故障排除时,您可以创建一个支持问题单,并使用 **must-gather** 工具提 供调试信息。

如果您是集群管理员,您还可以自行查看日志,启用更详细的日志级别。

**8.1.** 为红帽支持收集数据

在提交问题单时同时提供您的集群信息,可以帮助红帽支持为您进行排除故障。

您可使用 **must-gather** 工具来收集有关 **OpenShift Container Platform** 集群的诊断信息,包括虚拟机 和有关 **OpenShift** 沙盒容器的其他数据。

为了获得快速支持,请提供 **OpenShift Container Platform** 和 **OpenShift** 沙盒容器的诊断信息。

使用 **must-gather** 工具

**oc adm must-gather CLI** 命令可收集最有助于解决问题的集群信息,包括:

- $\bullet$ 资源定义
	- 服务日志

默认情况下,**oc adm must-gather** 命令使用默认的插件镜像,并写入 **./must-gather.local**。

另外,您可以使用适当的参数运行命令来收集具体信息,如以下部分所述:

要收集与一个或多个特定功能相关的数据,请使用 **--image** 参数和镜像,如以下部分所述。

例如:

**\$ oc adm must-gather --image=registry.redhat.io/openshift-sandboxed-containers/oscmust-gather-rhel9:1.6.0**

要收集审计日志,请使用 **-- /usr/bin/gather\_audit\_logs** 参数,如以下部分所述。

例如:

**\$ oc adm must-gather -- /usr/bin/gather\_audit\_logs**

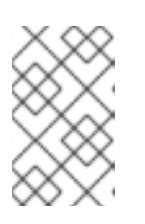

注意

作为默认信息集合的一部分,不会收集审计日志来减小文件的大小。

当您运行 **oc adm must-gather** 时,集群的新项目中会创建一个带有随机名称的新 **pod**。在该 **pod** 上 收集数据,并保存至以 **must-gather.local** 开头的一个新目录中。此目录在当前工作目录中创建。

例如:

**NAMESPACE NAME READY STATUS RESTARTS AGE ... openshift-must-gather-5drcj must-gather-bklx4 2/2 Running 0 72s openshift-must-gather-5drcj must-gather-s8sdh 2/2 Running 0 72s ...**

另外,您可以使用 **--run-namespace** 选项在特定命名空间中运行 **oc adm must-gather** 命令。

例如:

**\$ oc adm must-gather --run-namespace <namespace> --image=registry.redhat.io/openshiftsandboxed-containers/osc-must-gather-rhel9:1.6.0**

**8.2.** 收集日志数据

以下功能和对象与 **OpenShift** 沙盒容器关联:

- 属于 **OpenShift** 沙盒容器资源的所有命名空间及其子对象
- 所有 **OpenShift** 沙盒容器自定义资源定义 **(CRD)**

您可以为使用 **kata** 运行时运行的每个 **pod** 收集以下组件日志:

- **Kata** 代理日志
- $\bullet$ **Kata** 运行时日志
- **QEMU** 日志
- 审计日志
- $\bullet$ **CRI-O** 日志

# **8.2.1.** 为 **CRI-O** 运行时启用调试日志

您可以通过更新 **KataConfig CR** 中的 **logLevel** 字段来启用调试日志。这会更改运行 **OpenShift** 沙盒 容器的 **worker** 节点的 **CRI-O** 运行时中的日志级别。

先决条件

 $\bullet$ 

- 已安装 **OpenShift CLI(oc)**。
- 您可以使用具有 **cluster-admin** 角色的用户访问集群。

# 流程

1.

将现有 **KataConfig CR** 中的 **logLevel** 字段更改为 **debug** :

**\$ oc patch kataconfig <kataconfig> --type merge --patch '{"spec": {"logLevel":"debug"}}'**

2.

监控 **kata-oc** 机器配置池,直到 **UPDATED** 的值为 **True**,表示所有 **worker** 节点都已更新:

**\$ oc get mcp kata-oc**

输出示例

**NAME CONFIG UPDATED UPDATING DEGRADED MACHINECOUNT READYMACHINECOUNT UPDATEDMACHINECOUNT DEGRADEDMACHINECOUNT AGE kata-oc rendered-kata-oc-169 False True False 3 1 1 0 9h**

# 验证

使用机器配置池中的节点启动 **debug** 会话:

**\$ oc debug node/<node\_name>**

#### 2.

1.

将根目录改为 **/host** :

**# chroot /host**

#### 3.

验证 **crio.conf** 文件中的更改:

**# crio config | egrep 'log\_level**

#### 输出示例

**log\_level = "debug"**

# **8.2.2.** 查看组件的调试日志

集群管理员可以使用调试日志进行故障排除。每个节点的日志会输出到节点日志中。

您可以查看以下 **OpenShift** 沙盒容器组件的日志:

**Kata** 代理

 $\bullet$ 

- **Kata runtime (containerd-shim-kata-v2)**
	- **virtiofsd**

**QEMU** 仅生成警告和错误日志。这些警告和错误会在 **Kata** 运行时日志和带有额外的 **qemuPid** 字段的 **CRI-O** 日志中打印到节点日志。

**QEMU** 日志示例

**Mar 11 11:57:28 openshift-worker-0 kata[2241647]: time="2023-03-11T11:57:28.587116986Z" level=info msg="Start logging QEMU (qemuPid=2241693)" name=containerd-shim-v2 pid=2241647**

**sandbox=d1d4d68efc35e5ccb4331af73da459c13f46269b512774aa6bde7da34db48987 source=virtcontainers/hypervisor subsystem=qemu**

```
Mar 11 11:57:28 openshift-worker-0 kata[2241647]: time="2023-03-11T11:57:28.607339014Z"
level=error msg="qemu-kvm: -machine q35,accel=kvm,kernel_irqchip=split,foo: Expected '='
after parameter 'foo'" name=containerd-shim-v2 pid=2241647 qemuPid=2241693
sandbox=d1d4d68efc35e5ccb4331af73da459c13f46269b512774aa6bde7da34db48987
source=virtcontainers/hypervisor subsystem=qemu
```
**Mar 11 11:57:28 openshift-worker-0 kata[2241647]: time="2023-03-11T11:57:28.60890737Z" level=info msg="Stop logging QEMU (qemuPid=2241693)" name=containerd-shim-v2 pid=2241647**

**sandbox=d1d4d68efc35e5ccb4331af73da459c13f46269b512774aa6bde7da34db48987 source=virtcontainers/hypervisor subsystem=qemu**

当 **QEMU** 启动时,**Kata** 运行时会在 **QEMU** 启动时打印 **Start logging QEMU**,并在 **QEMU** 停止时停 止日志记录 **QEMU**。使用 **qemuPid** 字段的两个日志消息之间会出现这个错误。**QEMU** 的实际错误消息以 红色显示。

**QEMU** 客户机的控制台也会输出到节点日志中。您可以查看客户机控制台日志以及 **Kata** 代理日志。

先决条件

- 已安装 **OpenShift CLI(oc)**。
- 您可以使用具有 **cluster-admin** 角色的用户访问集群。

流程

- 要查看 **Kata** 代理日志和客户机控制台日志,请运行以下命令:
- **\$ oc debug node/<nodename> -- journalctl -D /host/var/log/journal -t kata -g "reading guest console"**
- 要查看 **Kata** 运行时日志,请运行以下命令:
	- **\$ oc debug node/<nodename> -- journalctl -D /host/var/log/journal -t kata**
		- 要查看 **virtiofsd** 日志,请运行以下命令:
	- **\$ oc debug node/<nodename> -- journalctl -D /host/var/log/journal -t virtiofsd**
		- 要查看 **QEMU** 日志,请运行以下命令:
	- **\$ oc debug node/<nodename> -- journalctl -D /host/var/log/journal -t kata -g "qemuPid=\d+"**

其他资源

 $\bullet$ 

在 **OpenShift Container Platform** 文档中收集有关集群的数据 **[https://docs.redhat.com/documentation/en-us/openshift\\_container\\_platform/4.15/html](https://docs.redhat.com/documentation/en-us/openshift_container_platform/4.15/html-single/support/index#support_gathering_data_gathering-cluster-data)single/support/index#support\_gathering\_data\_gathering-cluster-data**

# 附录 **A. KATACONFIG** 状态信息

下表显示了具有两个 **worker** 节点的集群的 **KataConfig** 自定义资源**(CR)**的状态消息。

# 表 **A.1. KataConfig** 状态信息

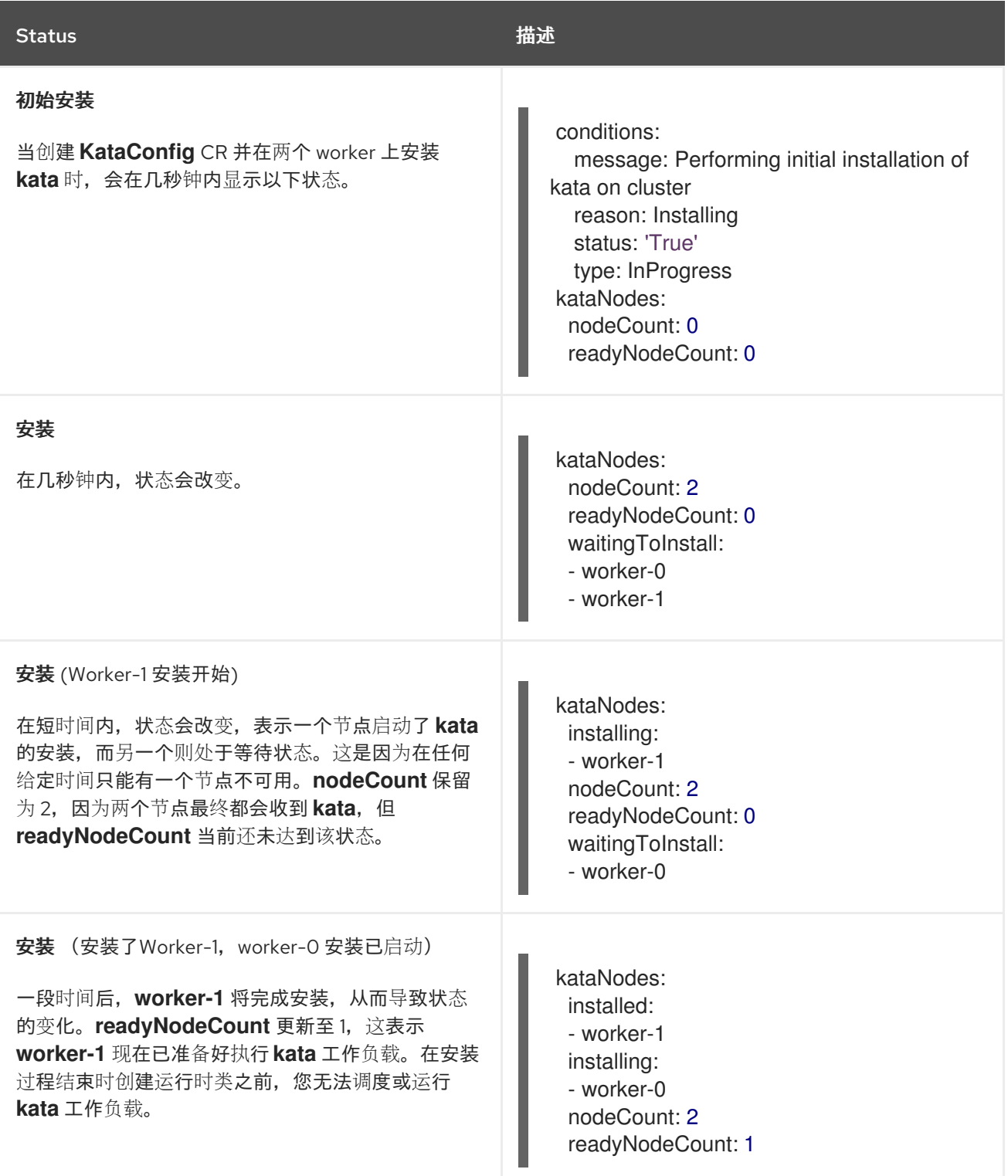

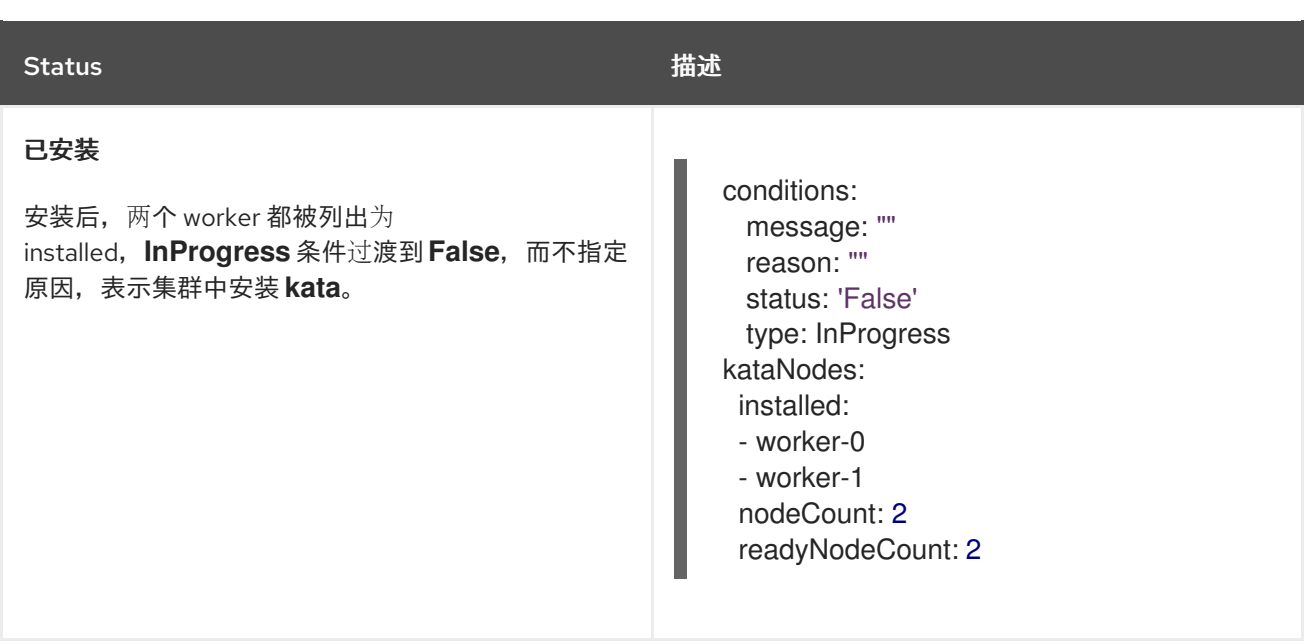

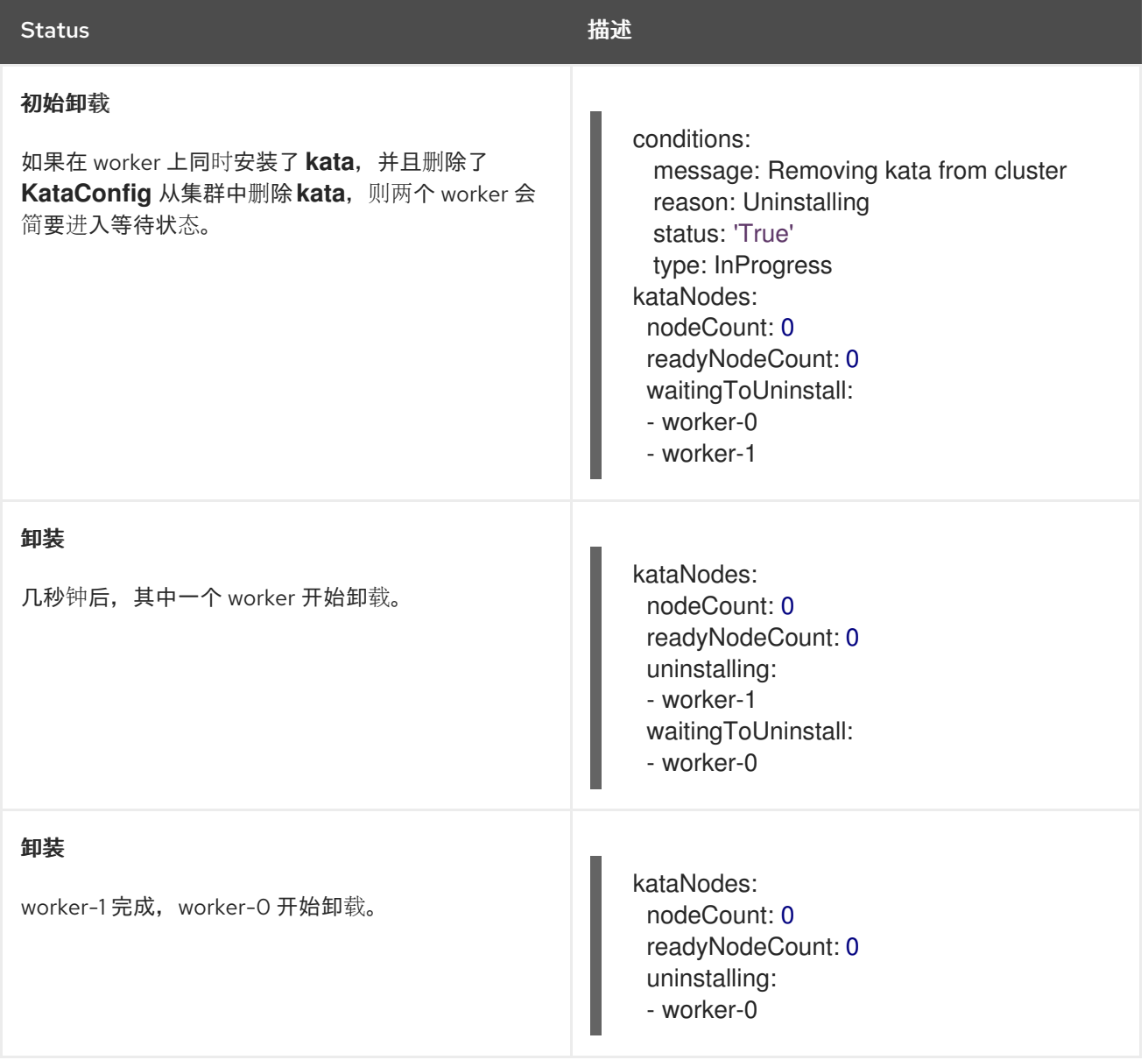

注意

**reason** 字段也可以报告以下原因:

- 失败 :如果节点无法完成转换,则报告此报告。状态报告 **True**,消息 为 **Node <node\_name> Degraded: <error\_message\_from\_the\_node>**。
	- **BlockedByExistingKataPods** :如果在卸载 **kata** 运行时的集群中运行了 **pod**,则会报告它。**status** 字段为 **False**,消息 为 **Existing pod**,使用 **"kata" RuntimeClass found**。**Please delete the pods for KataConfig delete to proceed**。如果与集群 **control plane** 的通信失败,则报告的技术错误消息,如 **Failed to list kata pod: <error\_message >**。